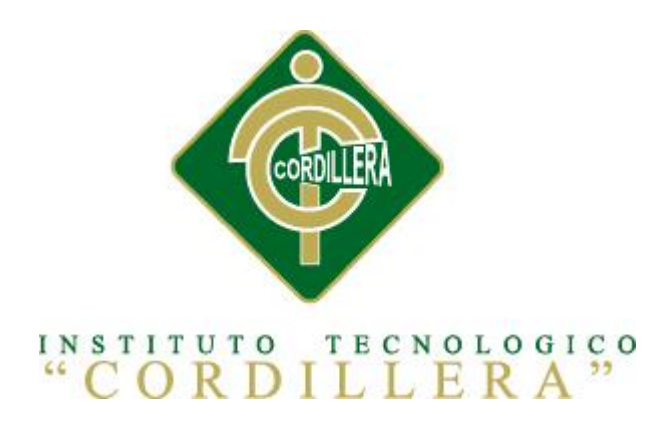

## INSTITUTO TECNOLOGICO SUPERIOR "CORDILLERA"

## CARRERA DE ANALISIS DE SISTEMAS

# PERSONALIZACION Y EJECUCION DE INTEGRACIONES ENTRE BASES DE DATOS DE DISTINTAS PLATAFORMAS, POR MEDIO DE UNA HERRAMIENTA WEB PARA LA EMPRESA PLUS PROJECTS S.A.

Proyecto de investigación previo a la obtención del Título de

Tecnólogo en Análisis de Sistemas

Autor: Carrera Estrada Rodrigo Isaac

Tutor: Jaime Basantes

Quito, Octubre 2014

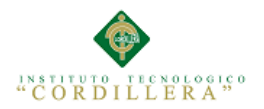

i

#### **DECLARATORIA**

Declaro que la investigación es absolutamente original, autentica, personal, que se han citado las fuentes correspondientes y que en su ejecución se respetaron las disposiciones legales que protegen los derechos de autor vigentes. Las ideas, doctrinas resultados y conclusiones a los que he llegado son de mi absoluta responsabilidad.

Rodrigo Isaac Carrera Estrada

\_\_\_\_\_\_\_\_\_\_\_\_\_\_\_\_\_\_\_\_\_\_\_\_\_\_\_\_\_

CC 171595831-8

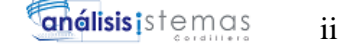

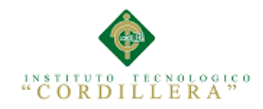

## <span id="page-2-0"></span>**CONTRATO DE CESIÓN SOBRE DERECHOS PROPIEDAD INTELECTUAL**

Comparecen a la celebración del presente contrato de cesión y transferencia de derechos de propiedad intelectual, por una parte, el estudiante *Carrera Estrada Rodrigo Isaac*, por sus propios y personales derechos, a quien en lo posterior se le denominará el "CEDENTE"; y, por otra parte, el INSTITUTO SUPERIOR TECNOLÓGICO CORDILLERA, representado por su Rector el Ingeniero Ernesto Flores Córdova, a quien en lo posterior se lo denominará el "CESIONARIO". Los comparecientes son mayores de edad, domiciliados en esta ciudad de Quito Distrito Metropolitano, hábiles y capaces para contraer derechos y obligaciones, quienes acuerdan al tenor de las siguientes cláusulas:

**PRIMERA: ANTECEDENTE.- a)** El Cedente dentro del pensum de estudio en la carrera de **Análisis de Sistemas** que imparte el Instituto Superior Tecnológico Cordillera, y con el objeto de obtener el título de Tecnólogo en Análisis de Sistemas, el estudiante participa en el proyecto de grado denominado "**Personalización y ejecución de integraciones entre bases de datos de distintas plataformas por medio de una herramienta web para la empresa Plus Projects S.A.",** el cual incluye el estudio técnico, para lo cual ha implementado los conocimientos adquiridos en su calidad de alumno. **b)** Por iniciativa y responsabilidad del Instituto Superior Tecnológico Cordillera se desarrolla el estudio , motivo por el cual se regula de forma clara la cesión de los derechos de autor que genera la obra literaria y que es producto del proyecto de grado, el mismo que culminado es de plena aplicación técnica, administrativa y de reproducción.

**SEGUNDA: CESIÓN Y TRANSFERENCIA.-** Con el antecedente indicado, el

PERSONALIZACION Y EJECUCION DE INTEGRACIONES ENTRE BASES DE DATOS DE DISTINTAS PLATAFORMAS, POR MEDIO DE UNA HERRAMIENTA WEB PARA LA EMPRESA PLUS POJECTS S.A. Cedente libre y voluntariamente cede y transfiere de manera perpetua y gratuita

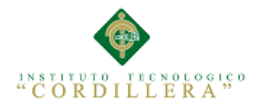

todos los derechos patrimoniales del estudio de factibilidad descrito en la cláusula anterior a favor del Cesionario, sin reservarse para sí ningún privilegio especial (código fuente, código objeto, diagramas de flujo, planos, manuales de uso, etc.). El Cesionario podrá explotar el estudio de factibilidad por cualquier medio o procedimiento tal cual lo establece el Artículo 20 de la Ley de Propiedad Intelectual, esto es, realizar, autorizar o prohibir, entre otros: a) La reproducción del estudio de factibilidad por cualquier forma o procedimiento; b) La comunicación pública del estudio; c) La distribución pública de ejemplares o copias y la comercialización; d) Cualquier transformación o modificación en el estudio de factibilidad; e) La protección y registro en el IEPI del estudio de factibilidad a nombre del Cesionario; f) Ejercer la protección jurídica del estudio de factibilidad; g) Los demás derechos establecidos en la Ley de Propiedad Intelectual y otros cuerpos legales que normen sobre la cesión de derechos de autor y derechos patrimoniales.

**TERCERA: OBLIGACIÓN DEL CEDENTE.-** El cedente no podrá transferir a ningún tercero los derechos que conforman la estructura, secuencia y organización del estudio de factibilidad que es objeto del presente contrato, como tampoco emplearlo o utilizarlo a título personal, ya que siempre se deberá guardar la exclusividad del estudio de factibilidad a favor del Cesionario.

**CUARTA: CUANTIA.-** La cesión objeto del presente contrato, se realiza a título gratuito y por ende el Cesionario ni sus administradores deben cancelar valor alguno o regalías por este contrato y por los derechos que se derivan del mismo.

**QUINTA: PLAZO.-** La vigencia del presente contrato es indefinida.

**SEXTA: DOMICILIO, JURISDICCIÓN Y COMPETENCIA.-** Las partes fijan como su domicilio la ciudad de Quito. Toda controversia o diferencia derivada de

éste, será resuelta directamente entre las partes y, si esto no fuere factible, se solicitará la asistencia de un Mediador del Centro de Arbitraje y Mediación de la Cámara de Comercio de Quito. En el evento que el conflicto no fuere resuelto mediante este procedimiento, en el plazo de diez días calendario desde su inicio, pudiendo prorrogarse por mutuo acuerdo este plazo, las partes someterán sus controversias a la resolución de un árbitro, que se sujetará a lo dispuesto en la Ley de Arbitraje y Mediación, al Reglamento del Centro de Arbitraje y Mediación de la Cámara de comercio de Quito, y a las siguientes normas: a) El árbitro será seleccionado conforme a lo establecido en la Ley de Arbitraje y Mediación; b) Las partes renuncian a la jurisdicción ordinaria, se obligan a acatar el laudo arbitral y se comprometen a no interponer ningún tipo de recurso en contra del laudo arbitral; c) Para la ejecución de medidas cautelares, el árbitro está facultado para solicitar el auxilio de los funcionarios públicos, judiciales, policiales y administrativos, sin que sea necesario recurrir a juez ordinario alguno; d) El procedimiento será confidencial y en derecho; e) El lugar de arbitraje serán las instalaciones del centro de arbitraje y mediación de la Cámara de Comercio de Quito; f) El idioma del arbitraje será el español; y, g) La reconvención, caso de haberla, seguirá los mismos procedimientos antes indicados para el juicio principal.

**SÉPTIMA: ACEPTACIÓN.-** Las partes contratantes aceptan el contenido del presente contrato, por ser hecho en seguridad de sus respectivos intereses.

En aceptación firman a los 24 días del mes de Octubre del dos mil trece.

f)  $\hskip1cm$  f)  $\hskip1cm$ 

C.C. Nº 1715958318 Instituto Superior Tecnológico Cordillera

CEDENTECESIONARIO

PERSONALIZACION Y EJECUCION DE INTEGRACIONES ENTRE BASES DE DATOS DE DISTINTAS PLATAFORMAS, POR MEDIO DE UNA HERRAMIENTA WEB PARA LA EMPRESA PLUS POJECTS S.A.

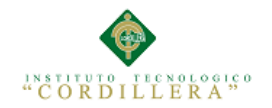

<span id="page-5-0"></span>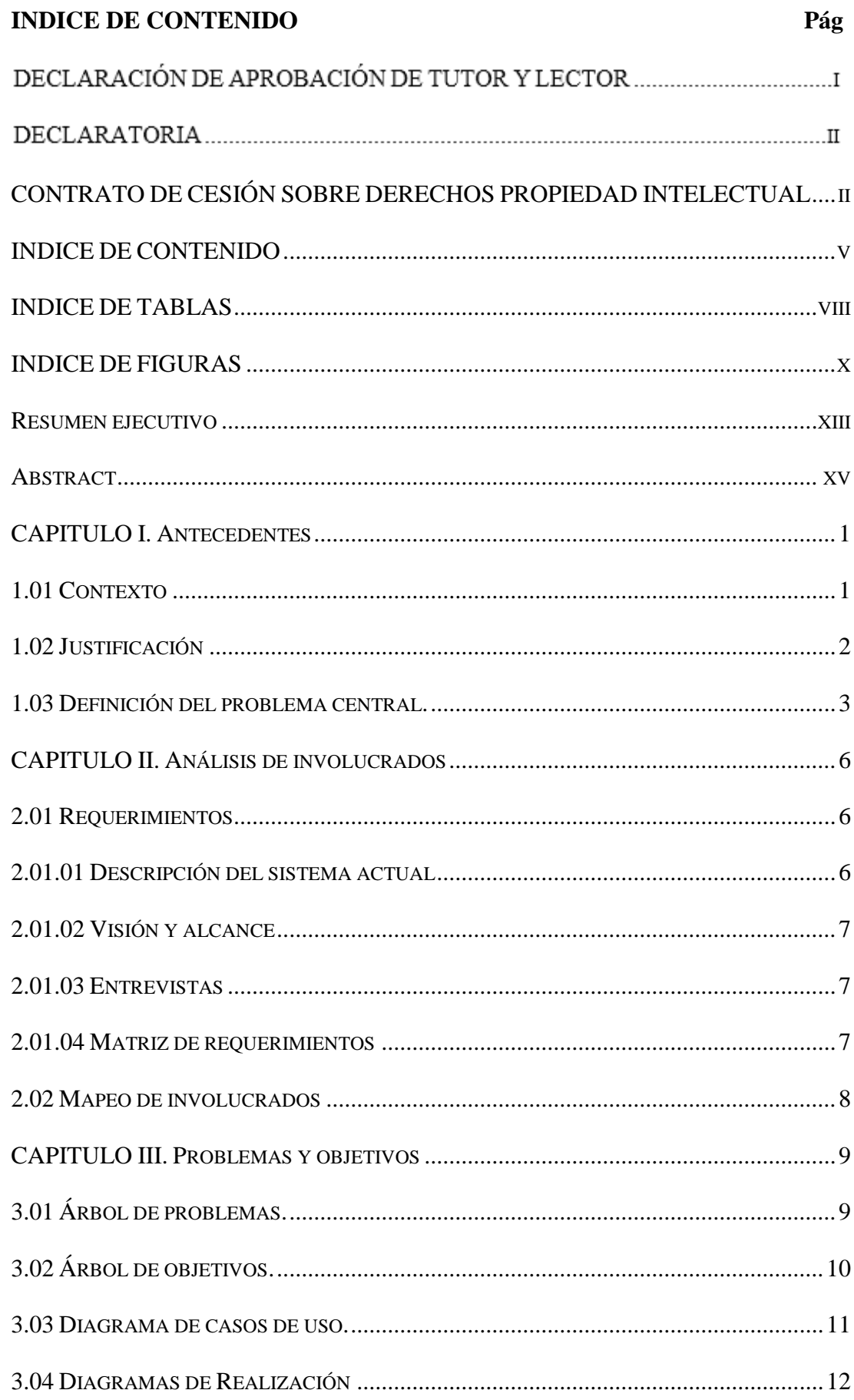

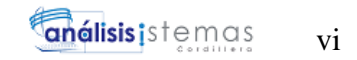

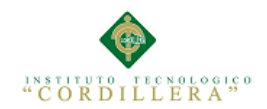

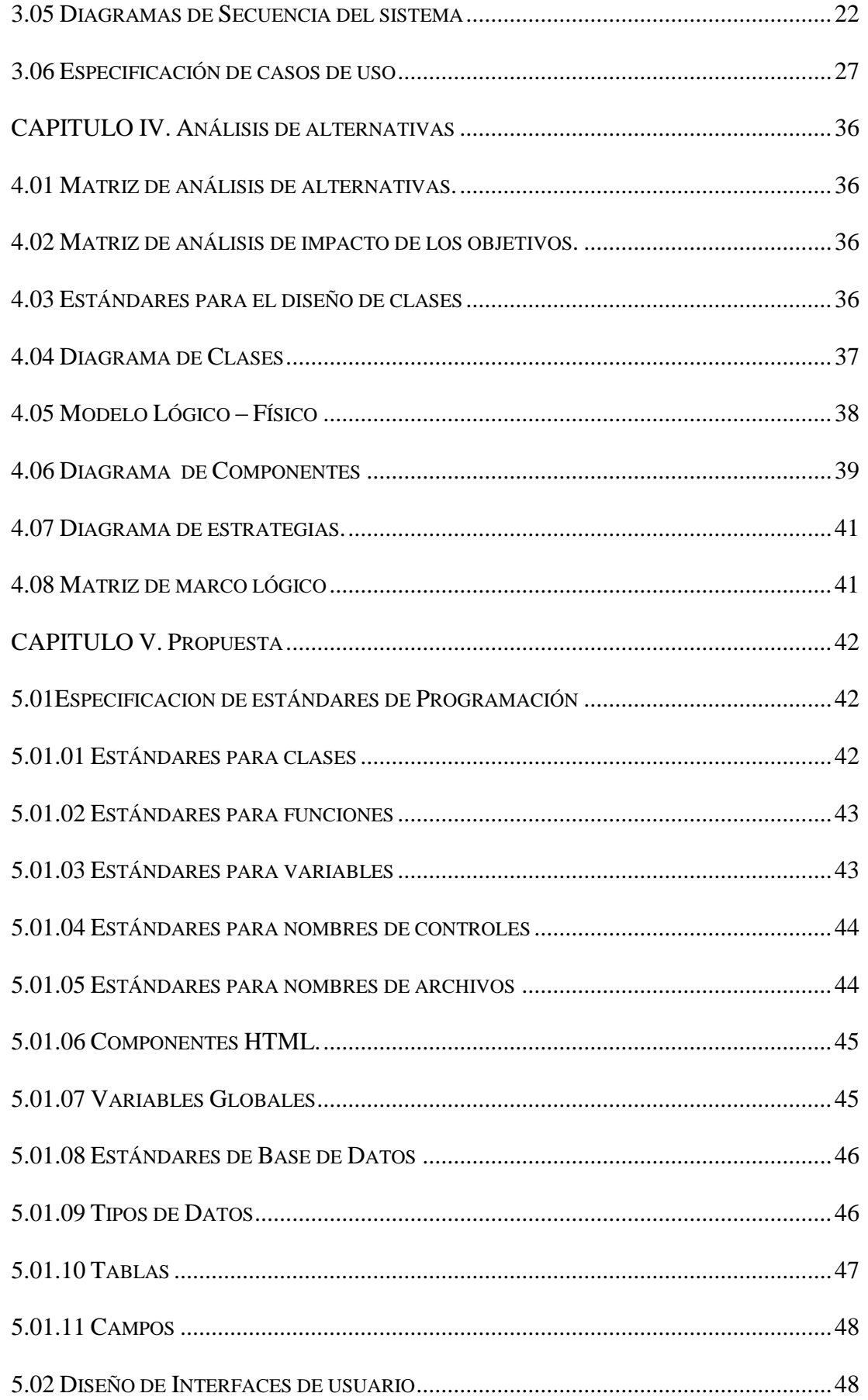

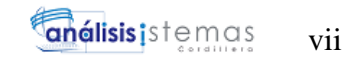

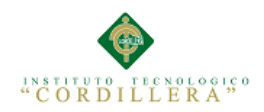

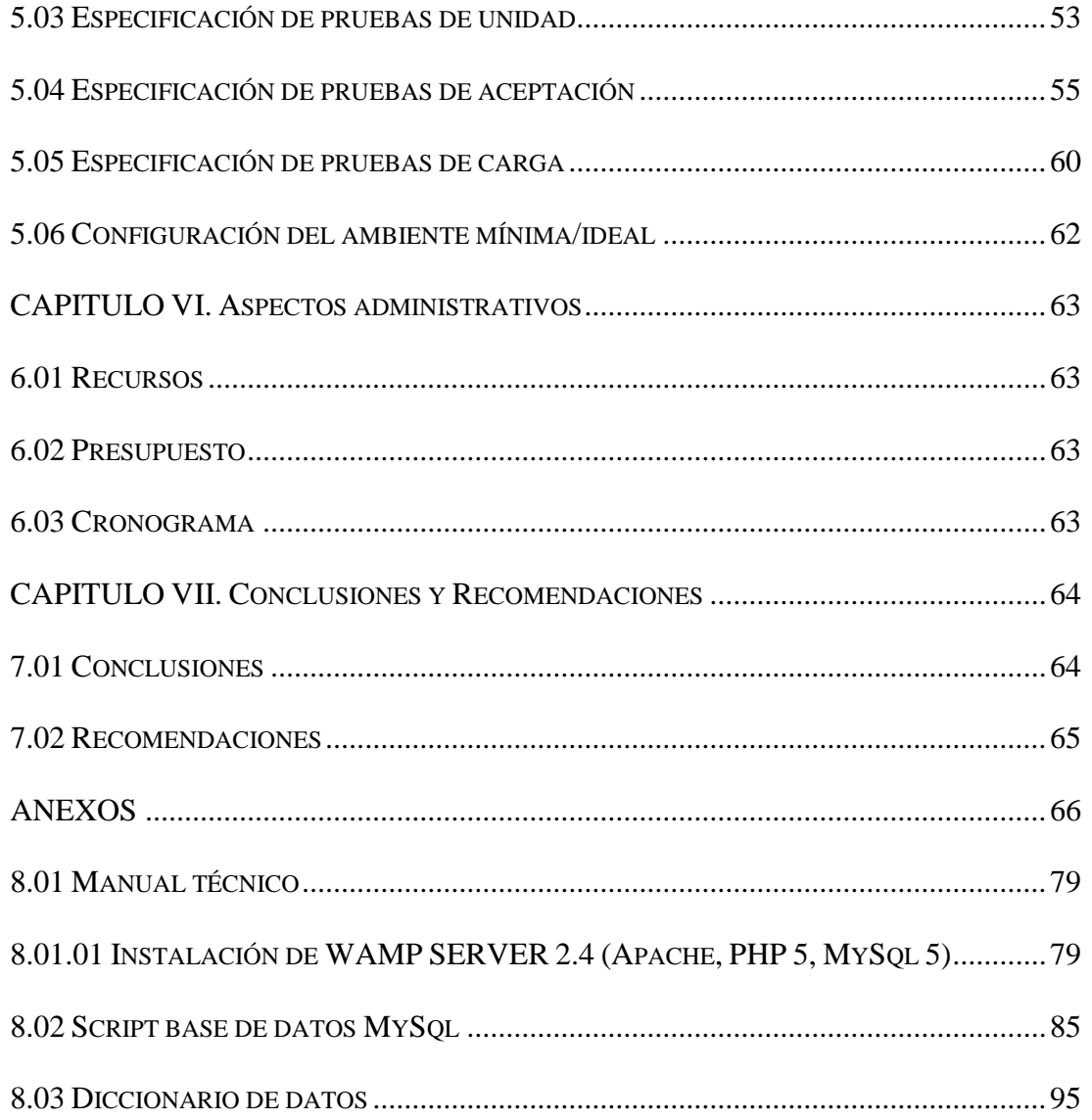

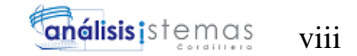

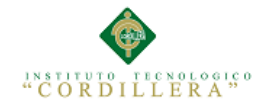

### <span id="page-8-0"></span>**INDICE DE TABLAS Pág**

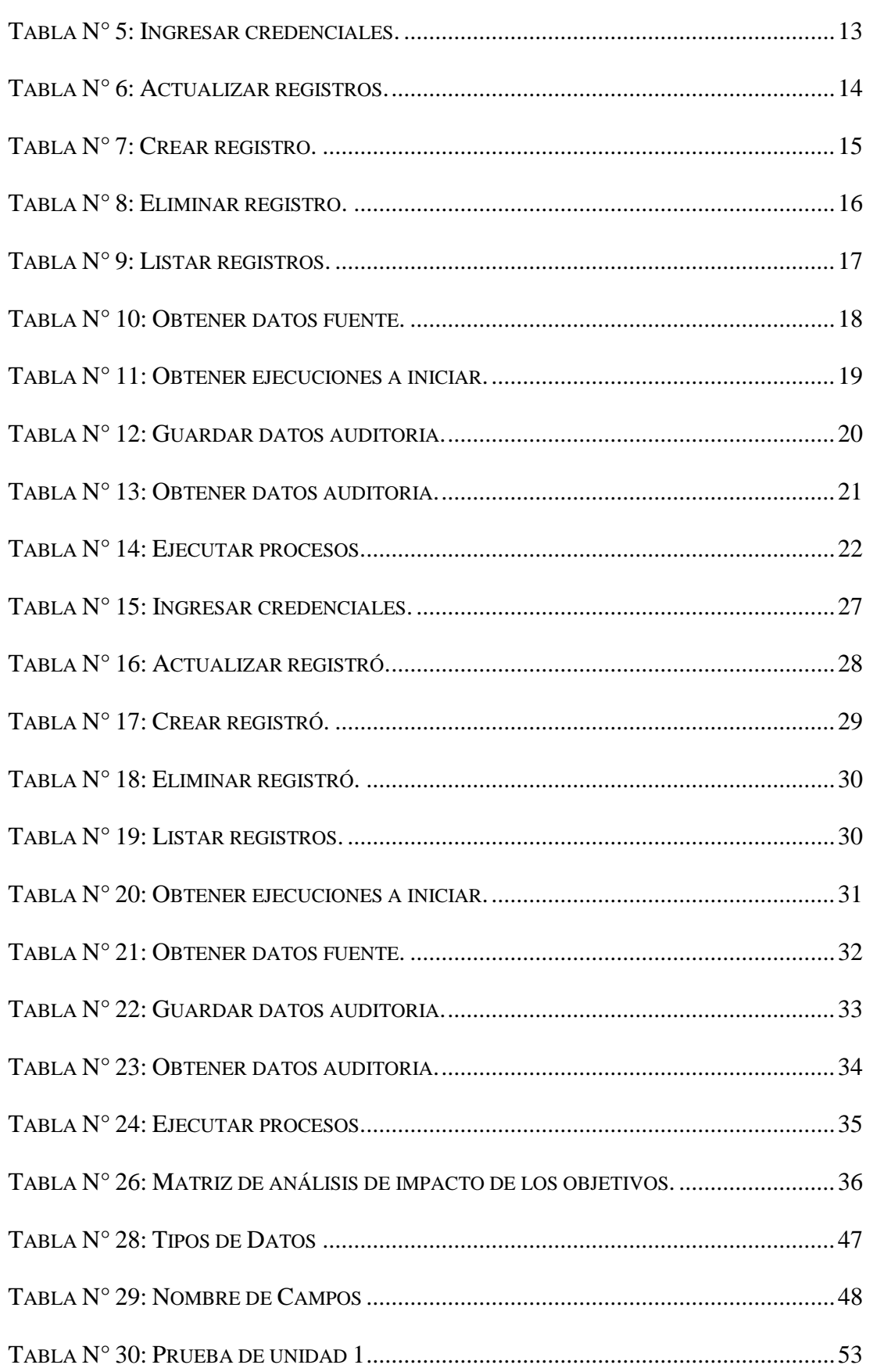

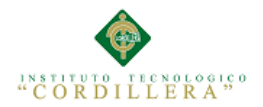

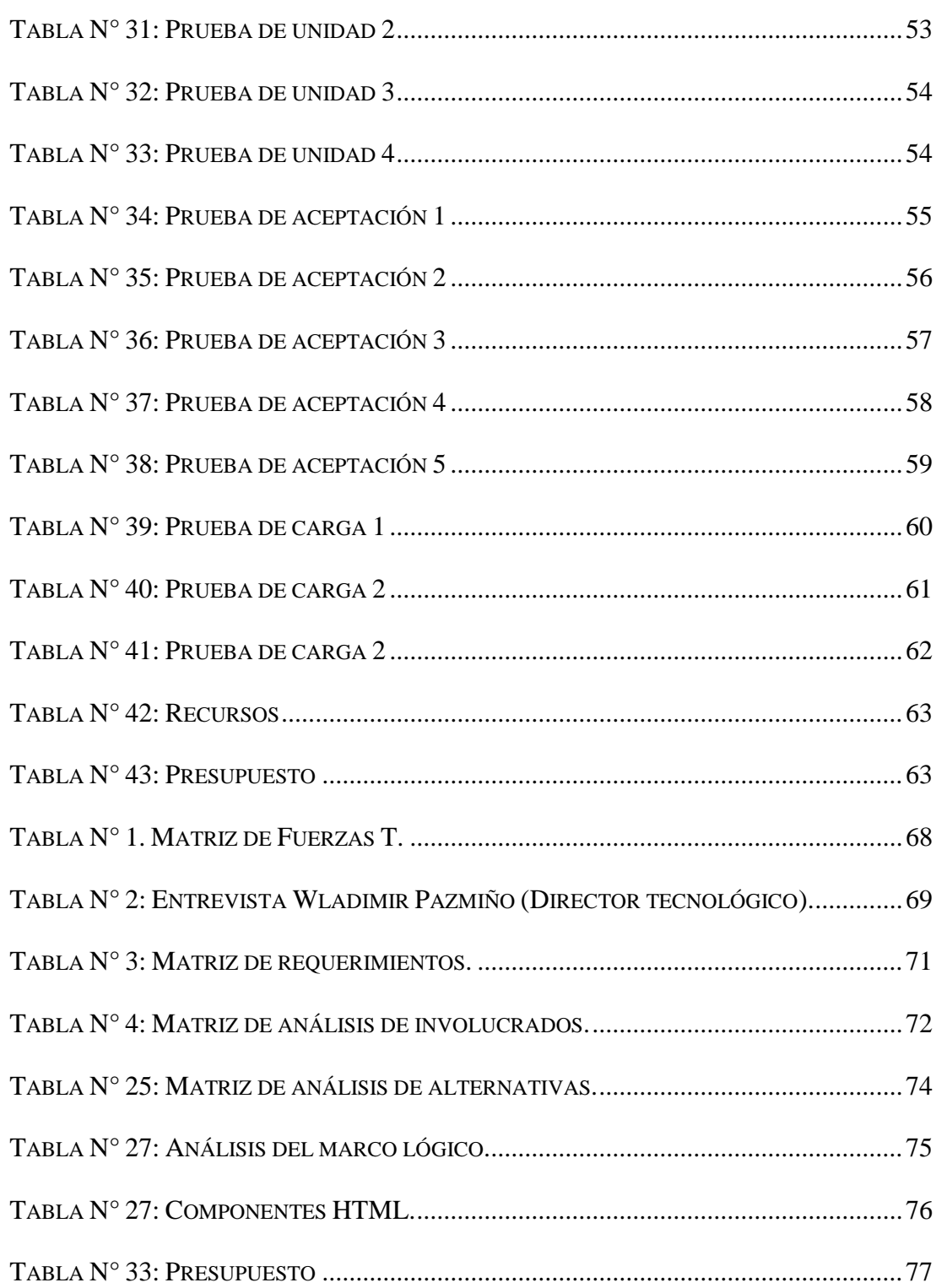

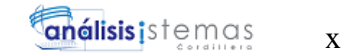

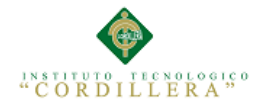

## <span id="page-10-0"></span>**INDICE DE FIGURAS**

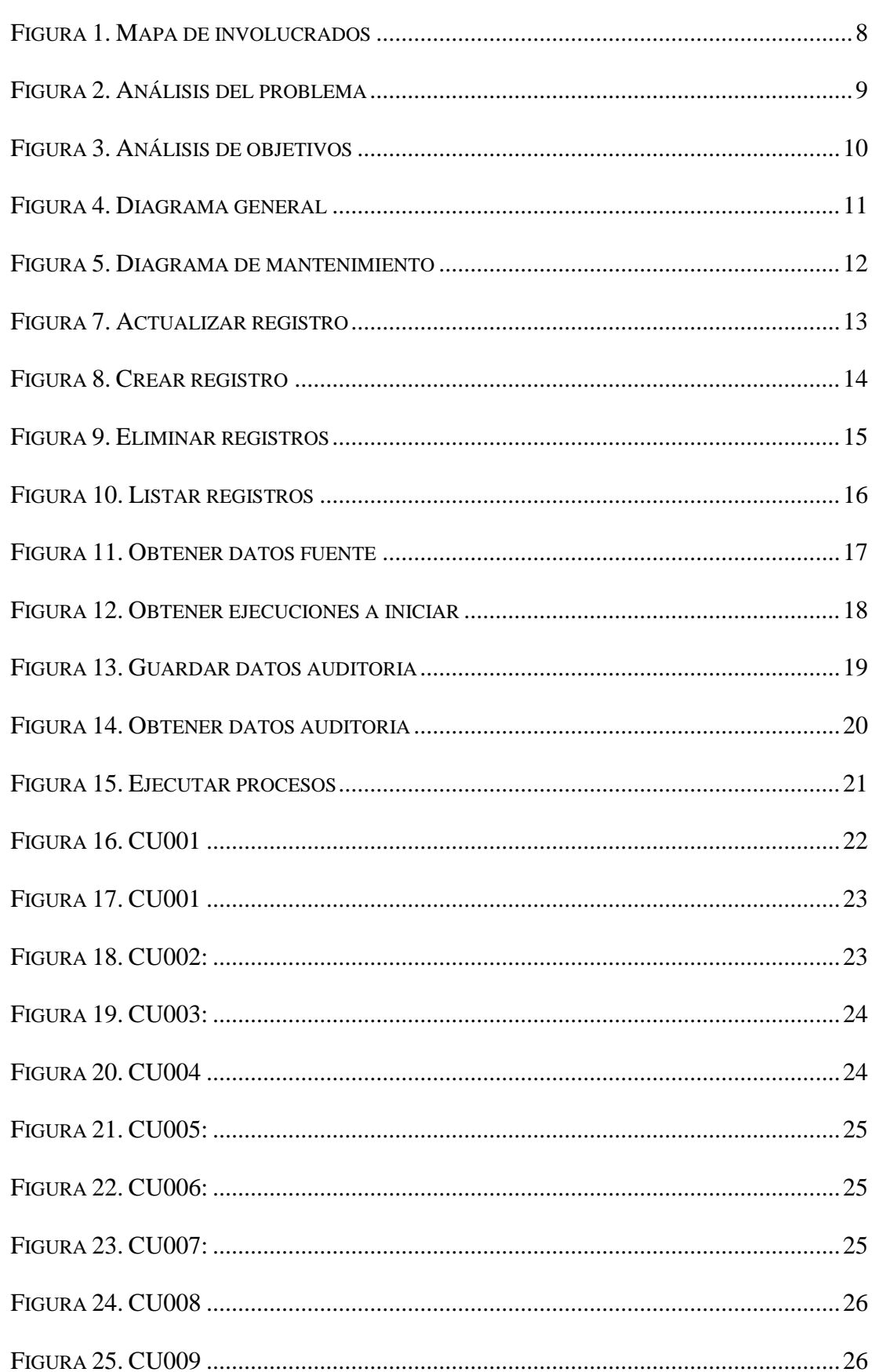

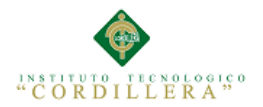

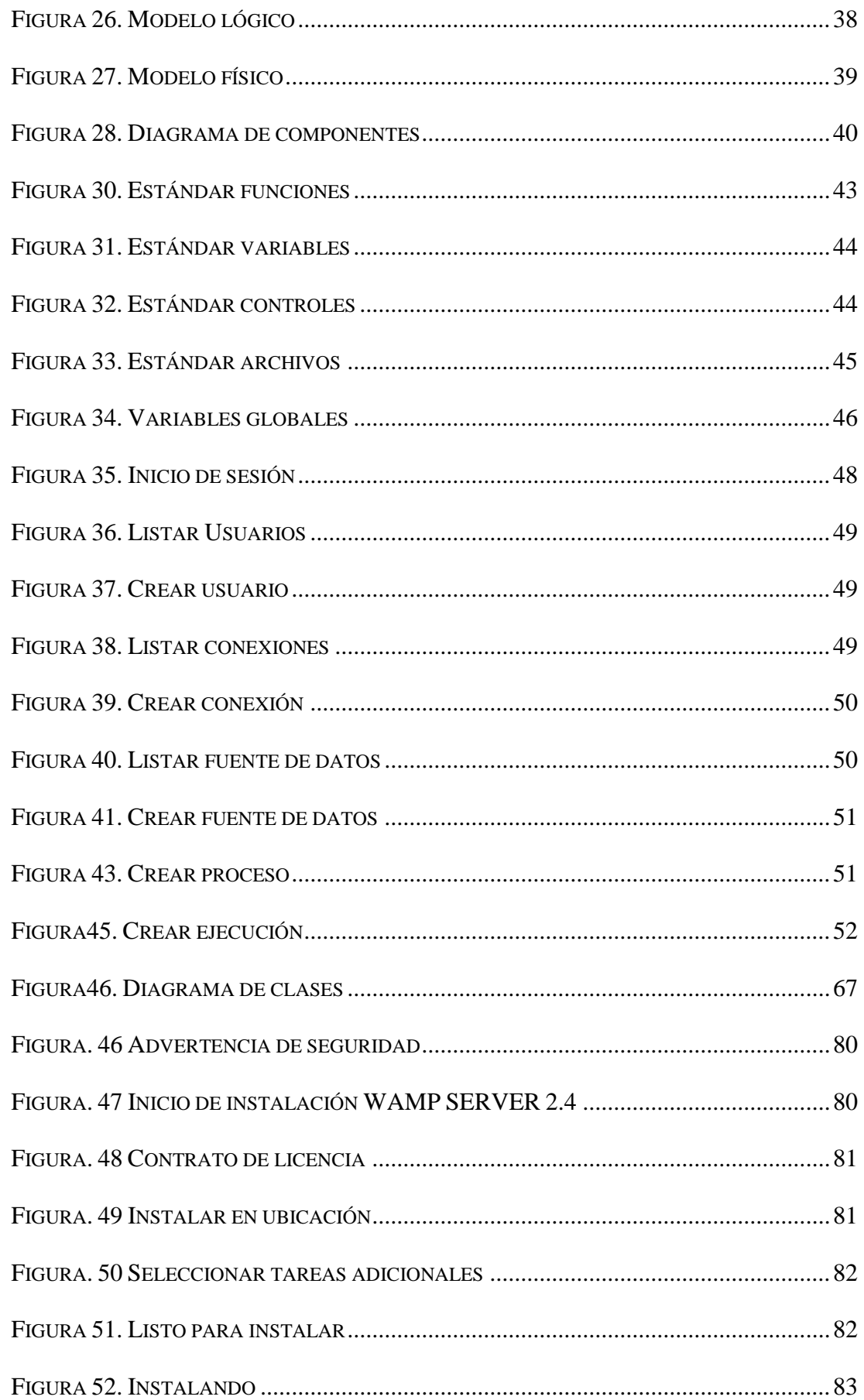

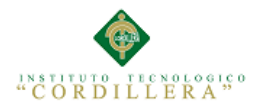

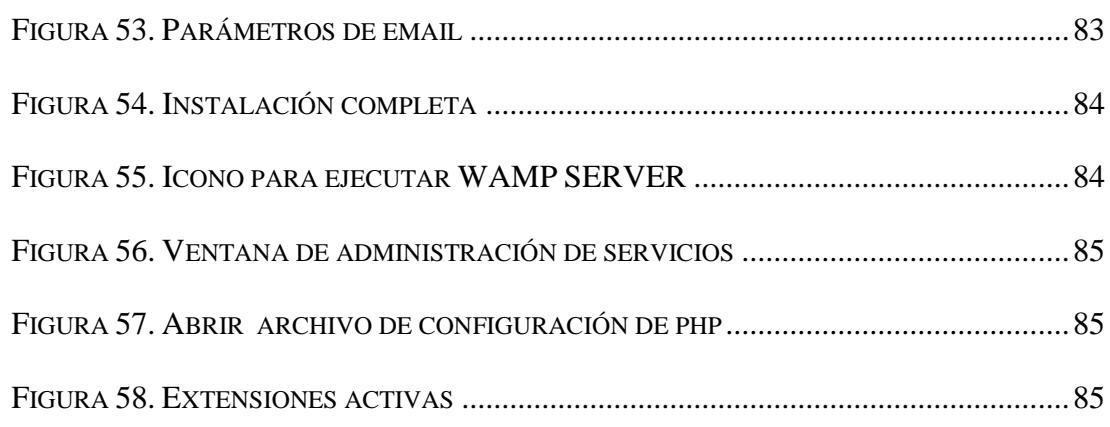

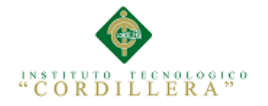

#### <span id="page-13-0"></span>**Resumen ejecutivo**

El sistema informático Herramienta de integraciones fue creado para la personalización de integraciones de datos, el mismo se basa en diferentes módulos que permiten la configuración correcta de integraciones. Por medio de estos módulos se manejan las conexiones existentes que pueden realizarse a un servidor de base de datos que puede ser utilizado como fuente o como destino de la información.

La herramienta de integraciones consta de un módulo que permite la creación de sentencias SQL a partir de una interfaz de usuario gráfica, la cual permite seleccionar conexión, base de datos, tabla, filtros y campos a obtener, posteriormente esta fuente de datos será la encargada de entregar información a ser utilizada por procesos del tipo:

- **Consultar**
- **Condicionar**
- **Actualizar**
- **Insertar**
- Eliminar

Los procesos que utilizarán la información, son creados a partir de la fuente de datos, estos procesos son ejecutados por cada registro proveniente de la fuente de datos. La creación de procesos cuenta con interfaz de usuario que permite al desarrollador establecer conexión, base de datos, tabla, filtros y campos que van a ser insertados, actualizados, consultados, eliminados o que cumplan alguna condición, heredando la información proveniente de cada registro de la fuente de datos.

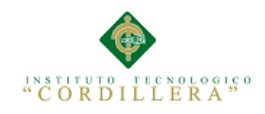

Los procesos pueden ser del tipo padre en cuyo caso heredan información de la fuente de datos y pueden ser del tipo hijo en cuyo caso heredan información de la fuente de datos y de los procesos predecesores.

La herramienta de integraciones también consta de un módulo de ejecuciones el cual permite la configuración de tareas programadas en un rango de fechas establecido.

Estas tareas programadas son las encargadas de iniciar cada ejecución, al obtener información de una fuente de datos y ejecutar todos sus procesos, al finalizar la ejecución se procede a revisar si se debe notificar resultados a algún actor de negocio, si es así se genera un archivo con los registros que hayan cumplido con las condiciones de notificación y el archivo será enviado por correo electrónico, finalizando de esta manera la ejecución y permitiendo al sistema continuar con su trabajo.

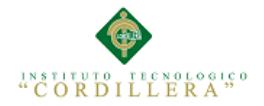

#### <span id="page-15-0"></span>**Abstract**

The computer system integration tool was created for customization of data integration; it is based on different modules that allow the correct configuration of integrations. Through these modules the connections that can be made to a database server that can be used as a source or destination information is handled.

The tool consists of an integration module that allows creating SQL statements from a graphical user interface, which allows you to select connection, database, table, fields and filters to get, and then this data source will be responsible to deliver information to be used by processes such as:

- Check
- Adjust
- Update
- Insert
- Delete

The processes that use the information are created from the data source, these processes are executed for each record from the data source. The creation process has user interface that allows developers to connect, database, table, fields and filters that are to be inserted, updated, viewed, deleted or fulfilling any conditions, inheriting information from each record the data source .

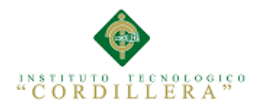

Processes can be of the kind in which case parent inherit information from the data source and can be of the kind in which case child inherits information from the source data and processes predecessors.

The integration tool also includes module executions which allows configuration of scheduled tasks on a set date range.

These scheduled tasks are responsible for initiating each run, to get information from a data source and execute all processes at the end of the implementation are reviewed whether to notify an actor results business, if so it generates a file with records that have complied with the notification requirements and the file will be emailed, thus ending the execution and allowing the system to continue its work.

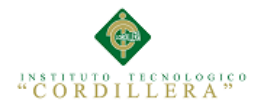

#### <span id="page-17-0"></span>**CAPITULO I. Antecedentes**

#### <span id="page-17-1"></span>**1.01 Contexto**

La empresa Plus Projects S.A. ubicada en la parroquia de Iñaquito en la calle Mariana de Jesús E7-8 y Pradera, edificio: Business Plus "La Pradera", oficina: 801, brinda el servicio de desarrollo de software, para diferentes empresas que requieran aplicaciones web de tipo digital, CRM y BPM.

La estructura funcional de la empresa es jerárquica conformada por Presidencia, Gerencia General, Dirección tecnológica, Dirección de diseño, Jefe web, Jefe CRM & BPM, diseñadores y desarrolladores.

Para el desarrollo de software especialmente en el área de CRM, es necesario realizar una comunicación constante de datos entre las empresas contratantes y el sistema CRM, esta comunicación se la realiza a través de integraciones de datos las cuales aseguran el flujo correcto de información y ubican la misma en la base de datos estructurada del sistema CRM.

El sistema CRM al ser requerido por varias empresas y como cada una de estas tiene un diferente campo de acción y por lo tanto un diferente flujo de trabajo, necesita que su información se maneje en un flujo de datos que permita visualizar la información correctamente. Este flujo de datos es implementado como un desarrollo complementario del sistema CRM, el cual permite que los registros pasen por varios procesos, antes de ser ingresados en la base de datos final.

Estos desarrollos para integraciones de datos, permiten a las empresas solicitantes tener un reporte constante de los registros que cumplen o no cumplen algún requerimiento de negocio importante para mantener la integridad de los datos.

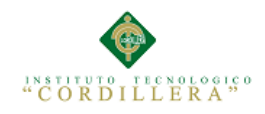

El conflicto que presenta la empresa es que los desarrollos de integraciones de datos, antes expuestos, utilizan recursos humanos y de factor tiempo, para que puedan ser realizados de forma correcta y conveniente para las empresas contratantes.

Al no disponer de una herramienta que permita prescindir del proceso de desarrollo de integraciones de datos, la empresa debe asignar recursos humanos y tiempo en el cronograma de trabajo, este tiempo contemplado retarda la fecha de entrega del software, lo cual es una desventaja en las licitaciones en las que se compite con otras empresas que realizan la misma actividad económica.

Si no se realiza este proyecto la empresa continuara utilizando innecesariamente mucho tiempo y recursos en el desarrollo de integraciones de datos, lo que a corto o largo plazo provocara inconformidad en los nuevos o actuales clientes.

#### <span id="page-18-0"></span>**1.02 Justificación**

Actualmente la empresa no cuenta con un sistema que permita genera integraciones de datos de una forma práctica, estandarizada y rápida, esto tiene como consecuencia un abundante tiempo de entrega de proyectos, además de que no se maneja una estructura establecida que facilite la modificación y creación de nuevos requerimientos para todo el personal del área de desarrollo.

Por lo general las integraciones de datos utilizan 3 bases de datos para su funcionamiento, siendo estas:

Base de datos fuente.

Base de datos para auditoria

Base de datos destino.

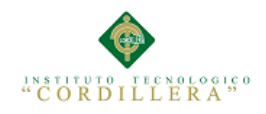

Los procesos que deben ser desarrollados para utilizar estas bases de datos y realizar un flujo de datos correcto según los requerimientos de negocio de las empresas contratantes son largos y repetitivos, además de que no garantizan optimización de recursos.

Para la empresa sería beneficioso contar con un sistema el cual permita reducir el tiempo, recursos humanos y por lo tanto disminuir el gasto empleado en cada desarrollo. Al tener clientes diferentes y con requerimientos diferentes no es posible prescindir de todas las tareas, sin embargo es posible prescindir de las tareas más comunes al automatizarlas, permitiendo de esta manera finalizar proyectos en menor tiempo, sin acumulación de trabajo al cumplir fechas establecidas en el cronograma y aumentando el tiempo de vida del software final y con valor agregado.

Los beneficiarios principales de este proyecto son los programadores, ya que al automatizar el proceso de integración de datos, se podrá utilizar el tiempo en cumplir con los requerimientos principales y sin tener sobrecarga de trabajo.

Adicional a esto la empresa en su parte económica resultaría favorecida, ya que sería una ventaja estratégica en función de tiempo y dinero, que permitiría obtener más clientes y ofrecerles un mejor producto.

#### <span id="page-19-0"></span>**1.03 Definición del problema central.**

Ver Anexo A.02

 $5 = ALTO$ 

 $4 = \text{MEDIO ALTO}$ 

 $3 = \text{MEDIO}$ 

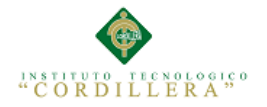

#### $2 = \text{MEDIO BAIO}$

#### $1 = BAJO$

I = Intensidad: Cual es el nivel de impacto de la fuerza sobre la problemática actual.

PC = Potencial de cambio: ¿Cuánto se puede modificar o aprovechar la fuerza para llegar a la situación deseada?

Para la realización del proyecto es necesario hacer un análisis que involucre la situación actual, la situación mejorada y empeorada, de esta manera se puede determinar las fuerzas impulsadoras y bloqueadoras, para posteriormente analizar cuanto pueden ser modificadas para alcanzar el objetivo.

Manejo de estándares que permitirán el desarrollo confiable de integraciones y facilidad en el soporte técnico, tiene un nivel medio bajo en la situación actual y será modificado hasta un nivel alto al implementar una herramienta estandarizada y fácil de usar.

Prescindir del desarrollo de integraciones y disminuir el tiempo de entrega, tiene un nivel bajo en la situación actual y será modificado hasta un nivel alto al implementar una herramienta configurable ya desarrollada.

Facilidad en la implementación de nuevos requerimientos, y rápida reestructuración de procesos, tiene un nivel medio y será modificado hasta un nivel alto al implementar una herramienta de rápida configuración.

Rapidez y facilidad en el desarrollo, menor cantidad de empleados involucrados, tiene un nivel medio bajo y será modificado hasta un nivel alto al implementar una herramienta de rápida configuración que solo requiera de un empleado.

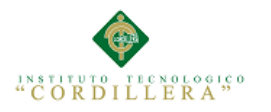

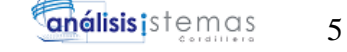

Eficaz creación de notificaciones y reportes disponibles para los clientes, cuando lo necesiten, tiene un nivel bajo y será modificado hasta un nivel alto al implementar una herramienta que permita crear las notificaciones que se desean realizar, al finalizar cada integración de datos y adjuntar los registros resultantes en archivos CSV.

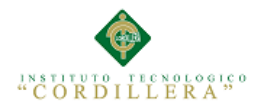

#### <span id="page-22-0"></span>**CAPITULO II. Análisis de involucrados**

#### <span id="page-22-1"></span>**2.01 Requerimientos**

#### <span id="page-22-2"></span>**2.01.01 Descripción del sistema actual**

La empresa Plus Projects S.A. dedicada al desarrollo de aplicaciones web y personalización de herramientas CRM & BPM, tiene la necesidad de crear un proceso de integración de datos diferente para cada cliente que contrata sus servicios, ya que los mismos tienen diferentes lógicas de negocio y el ingreso de información depende de la misma.

La empresa designa tiempo y recursos en el cronograma de trabajo del proyecto, para la programación y pruebas de funcionamiento de estos procesos de integración.

Por lo general el proceso para la creación de estas integraciones de datos, sigue el siguiente flujo de información.

- Conexión a servidor de base de datos (Cliente)
- Recuperar información a integrar a los sistemas CRM.
- Almacenar información en una base de datos para auditoria.
- Guardar, actualizar, eliminar información según la lógica de negocio en los sistemas CRM.
- Notificar los registros que no cumplen las condiciones del negocio.

Todos estos procesos se los programan desde el inicio en la mayoría de los casos.

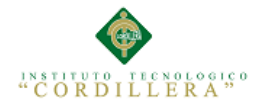

#### <span id="page-23-0"></span>**2.01.02 Visión y alcance**

Por medio de la creación de un sistema de fácil instalación que permita la configuración de conexiones a servidores, selección de bases de datos, construcción de sentencias SQL, condiciones para la ejecución de las sentencias SQL y notificaciones dependientes de valores booleanos resultantes de la ejecución de procesos, se podría disminuir de forma notable el tiempo de entrega de los proyectos de la empresa, al prescindir del diseño y desarrollo de una integración de datos programada, además mantendría una misma estructura para cada proceso de integración permitiendo seguir un estándar que permita mejorar los procesos o facilite la solución de problemas.

#### <span id="page-23-1"></span>**2.01.03 Entrevistas**

Ver Anexo A.03

#### <span id="page-23-2"></span>**2.01.04 Matriz de requerimientos**

Ver Anexo A.04

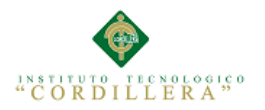

#### <span id="page-24-0"></span>**2.02 Mapeo de involucrados**

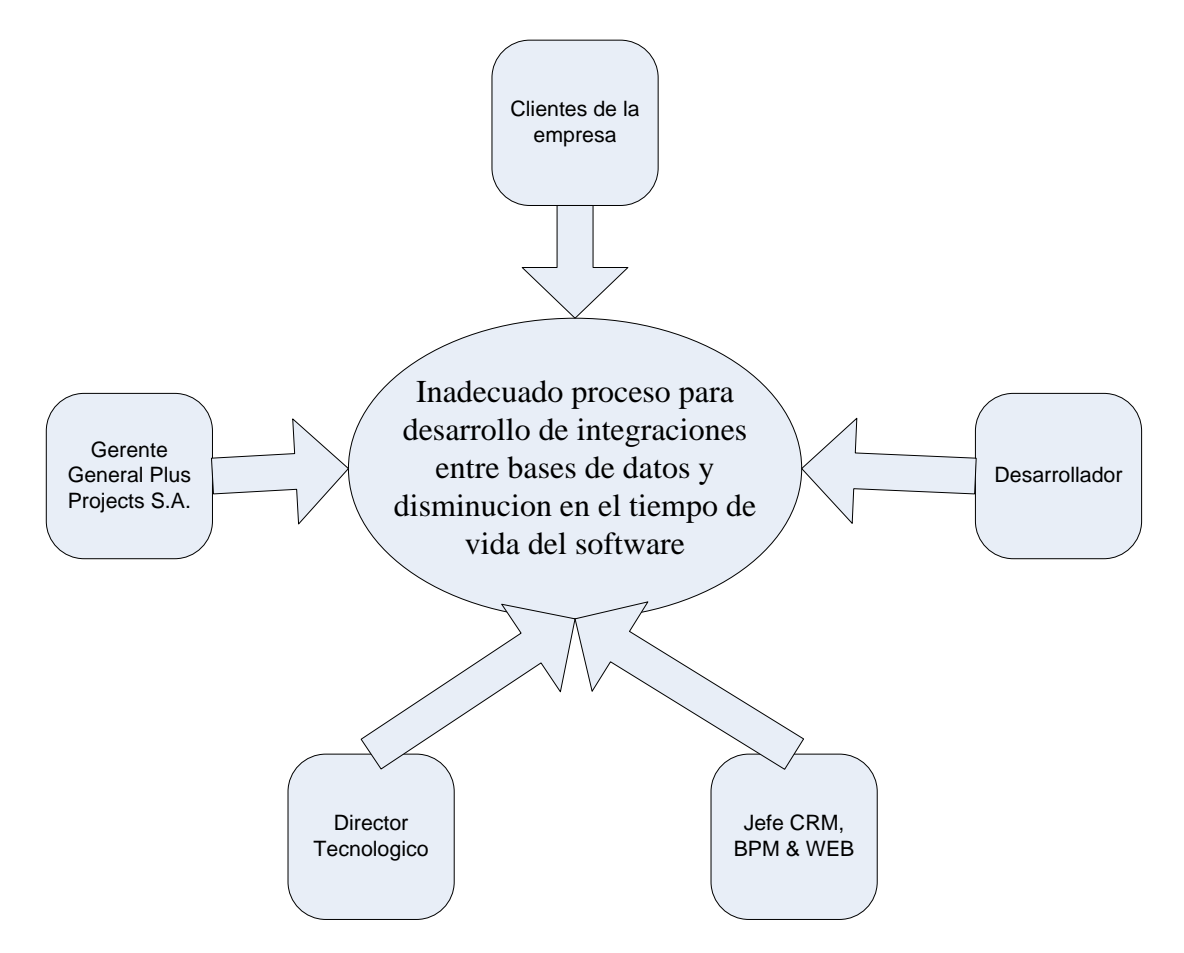

<span id="page-24-1"></span>**Figura 1. Mapa de involucrados**: Detalla de manera visual todos los actores que

influyen directa o indirectamente para lograr nuestro objetivo.

#### **2.03 Matriz de análisis de involucrados.**

Ver Anexo A.05

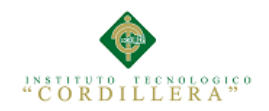

## <span id="page-25-0"></span>**CAPITULO III. Problemas y objetivos**

## <span id="page-25-1"></span>**3.01 Árbol de problemas.**

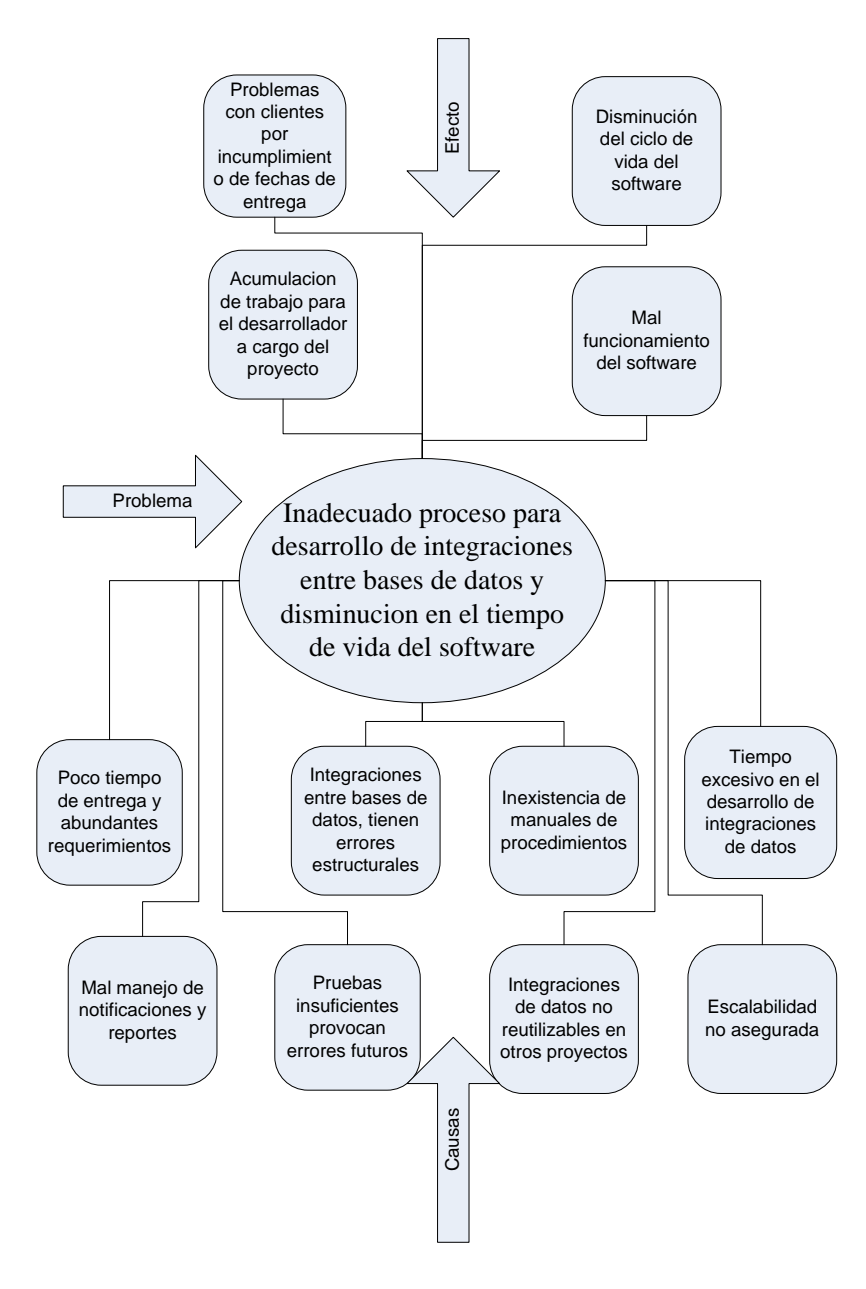

<span id="page-25-2"></span>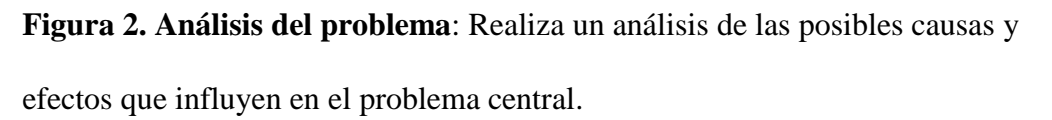

Existen varias causas que inciden directa o indirectamente en el inadecuado desarrollo de integraciones de datos, el poco tiempo de entrega de los proyectos da como resultado un producto con debilidades a nivel de integraciones de datos, ya

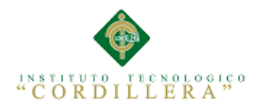

que se las desarrolla sin pensar en posibles cambios en la lógica de negocio y dejando obsoleto en poco tiempo el proceso de integración.

#### <span id="page-26-0"></span>**3.02 Árbol de objetivos.**

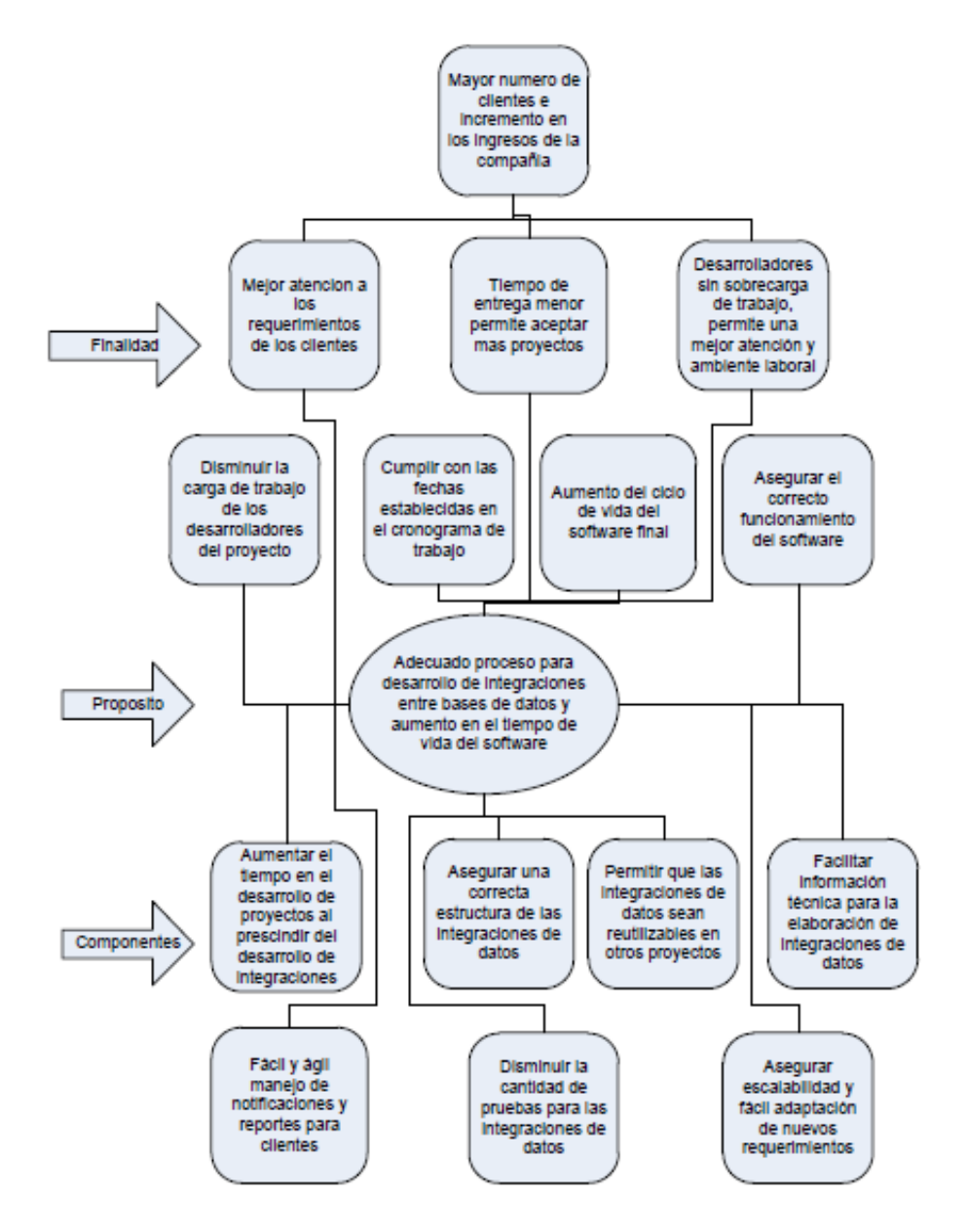

<span id="page-26-1"></span>**Figura 3. Análisis de objetivos**: Listamos los componentes que ayudaran a cumplir el propósito planteado y los resultados esperados para el proyecto.

Al aumentar el tiempo de entrega de los proyectos y encontrar un nuevo proceso de creación de integraciones de datos, se tendrá como finalidad mejorar la atención a los

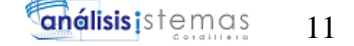

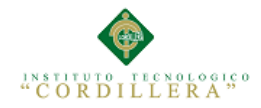

otros requerimientos de los clientes, mejorar o cumplir el tiempo de entrega de proyectos y evitar la sobrecarga y agotamiento del personal del área de desarrollo.

#### <span id="page-27-0"></span>**3.03 Diagrama de casos de uso.**

El Diagrama de casos de uso muestra un conjunto de actividades, actores implicados y sus relaciones. Este diagrama es fundamental ya que nos ayuda a visualizar el funcionamiento en el modelado y organización del sistema.

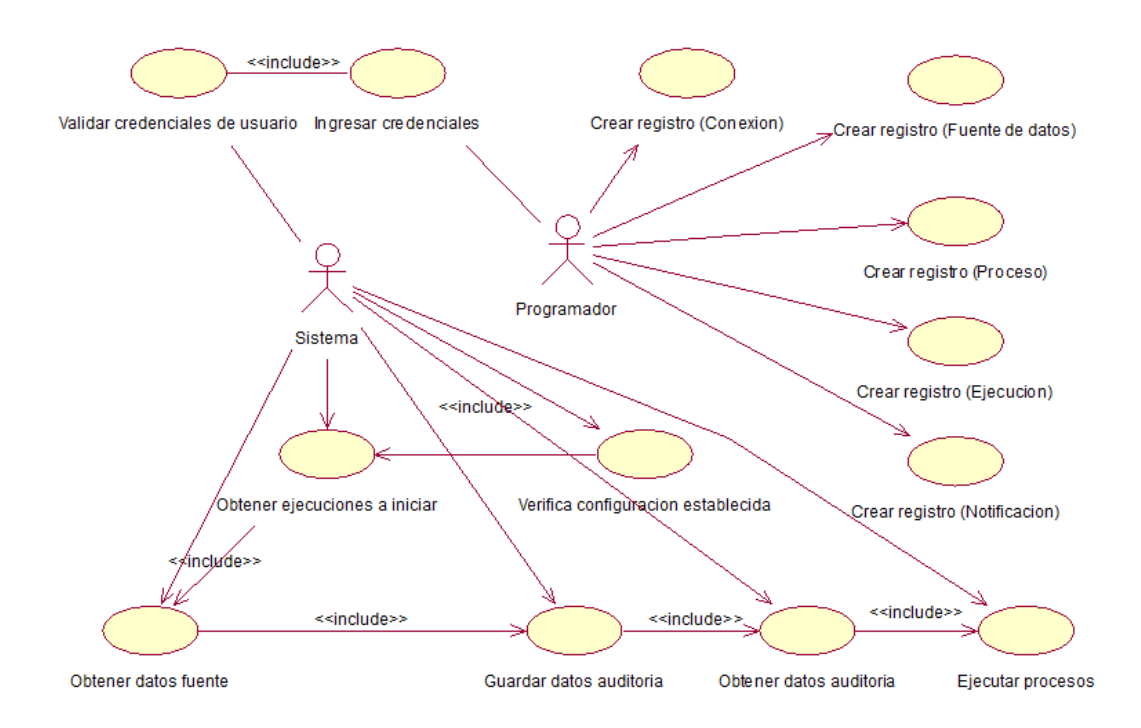

<span id="page-27-1"></span>**Figura 4. Diagrama general**: Este diagrama ilustra los actores involucrados y los casos de uso que estos actores realizan para el funcionamiento del sistema.

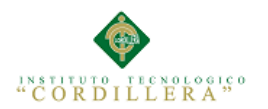

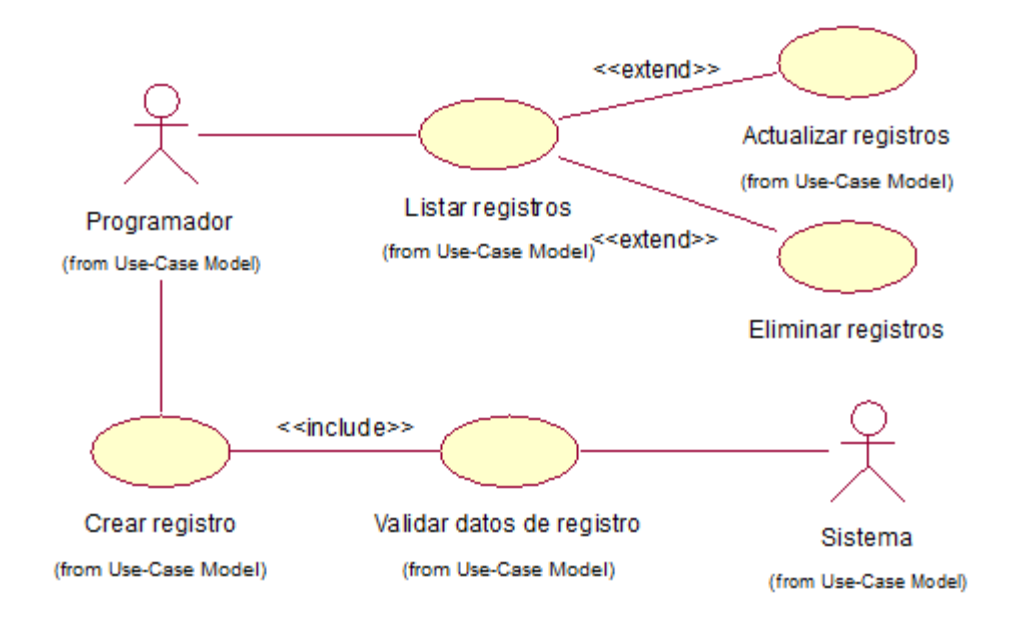

<span id="page-28-1"></span>**Figura 5. Diagrama de mantenimiento**: Este diagrama ilustra los actores

involucrados y los casos de uso que estos actores realizan para el mantenimiento de tablas del sistema.

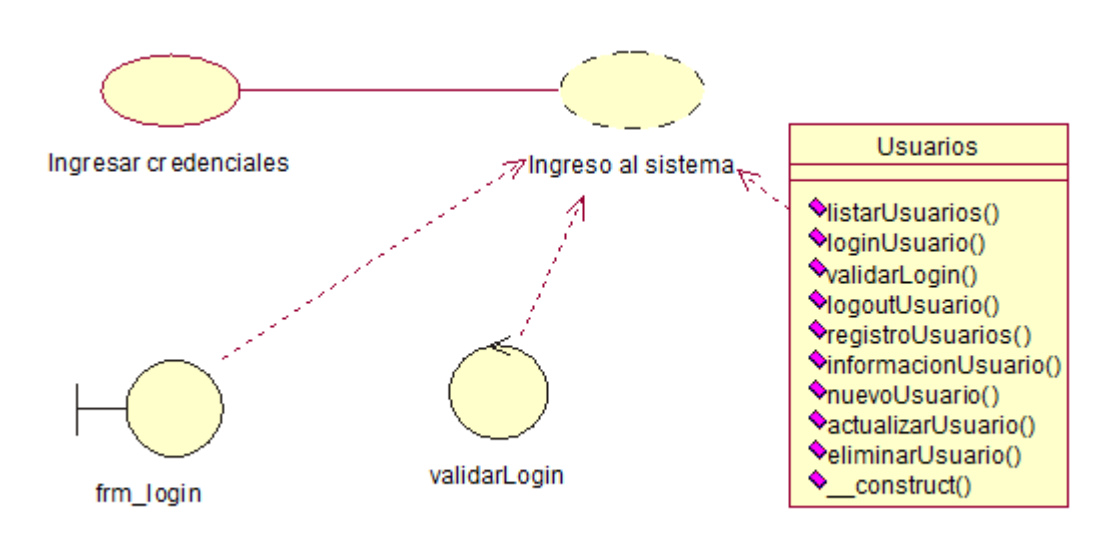

#### <span id="page-28-0"></span>**3.04 Diagramas de Realización**

**Figura 6. Ingresar credenciales**: Para ingresar al sistema el usuario deberá ingresar sus credenciales, para posteriormente realizar una validación de los datos y permitir o negar el ingreso al sistema.

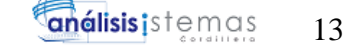

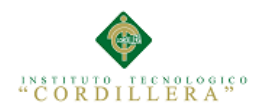

#### <span id="page-29-0"></span>**Tabla N° 5: Ingresar credenciales.**

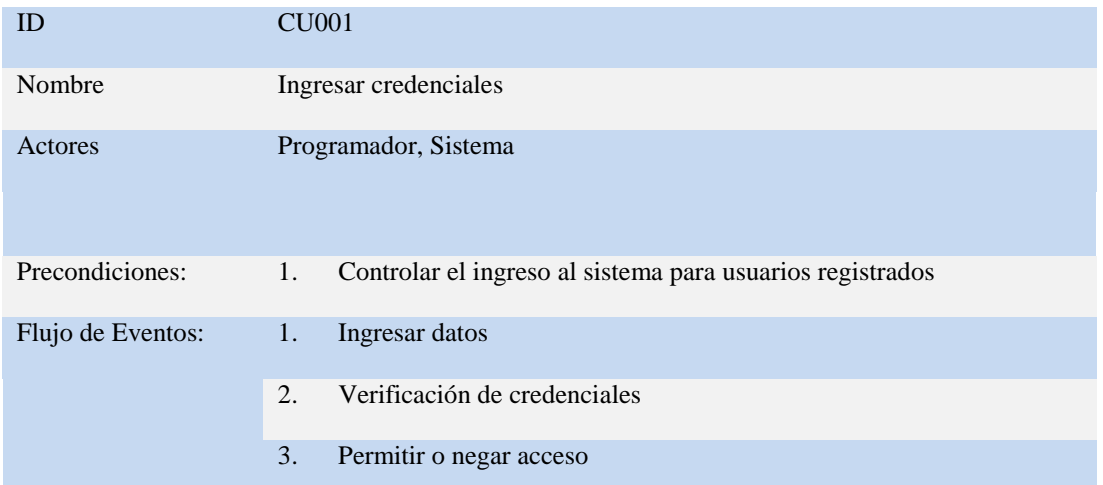

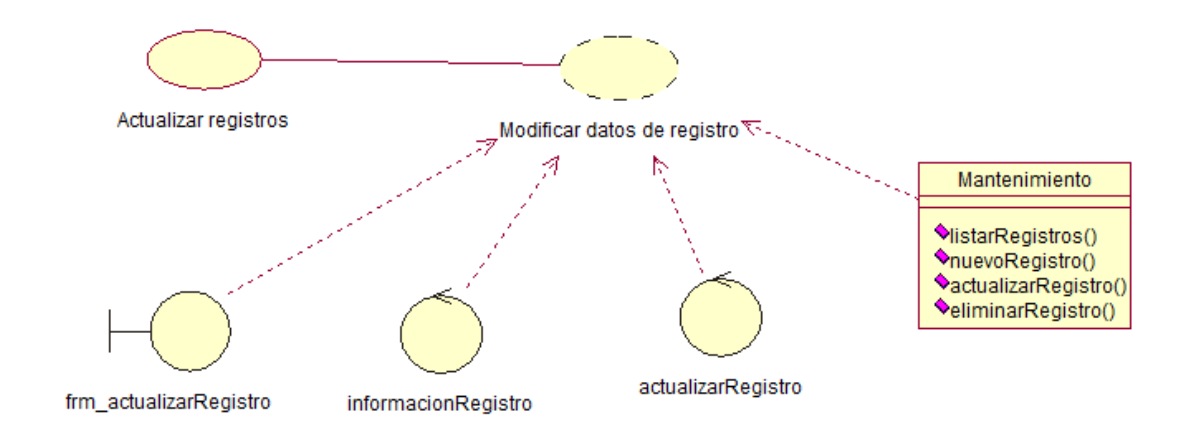

<span id="page-29-1"></span>**Figura 7. Actualizar registró**: Para actualizar un registro se deberá seleccionarlo y posteriormente modificar la información que se desea actualizar, luego se realizara una validación de campos que definirán si el registro puede o no ser actualizado.

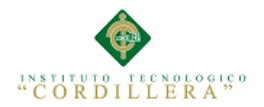

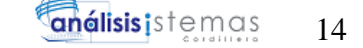

#### <span id="page-30-0"></span>**Tabla N° 6: Actualizar registros.**

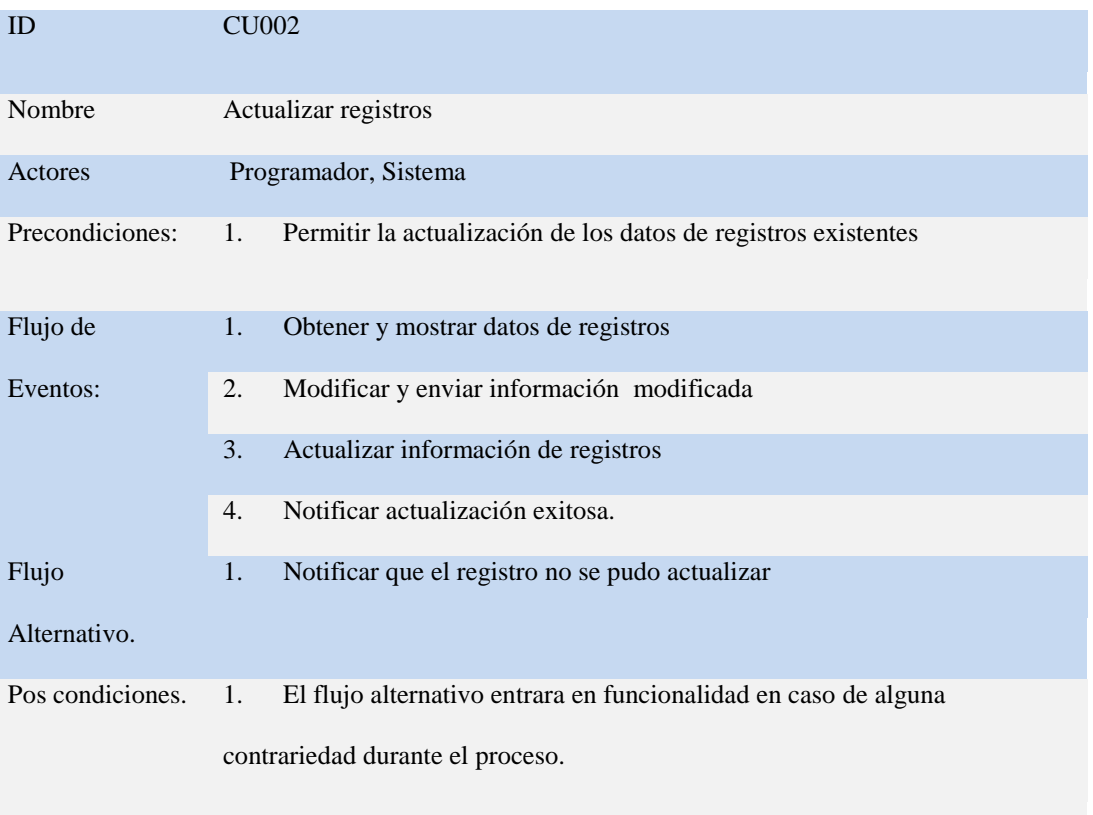

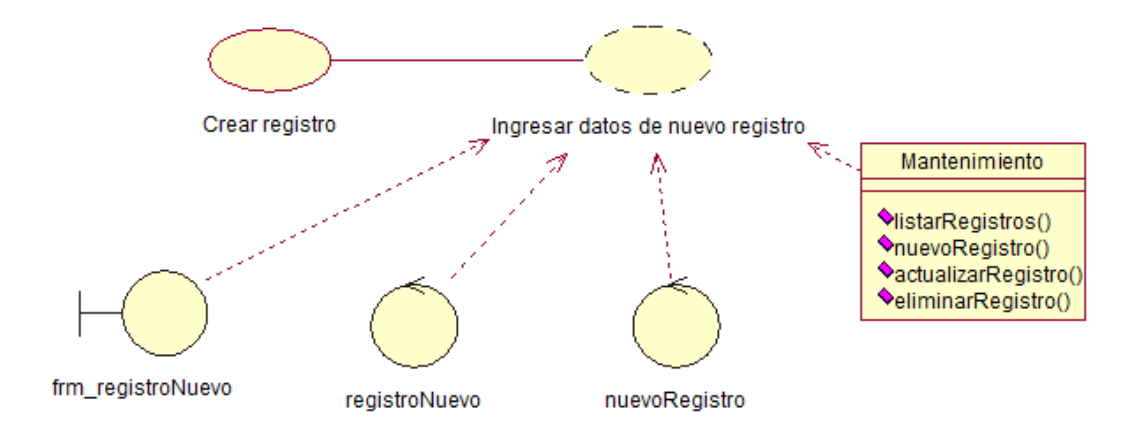

<span id="page-30-1"></span>**Figura 8. Crear registró**: Para crear un registro se deberá ingresar los datos del

registro que se desea crear, luego se realizara una validación de campos que

definirán si el registro puede o no ser creado.

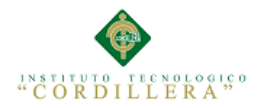

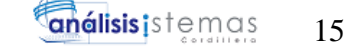

#### <span id="page-31-0"></span>**Tabla N° 7: Crear registró.**

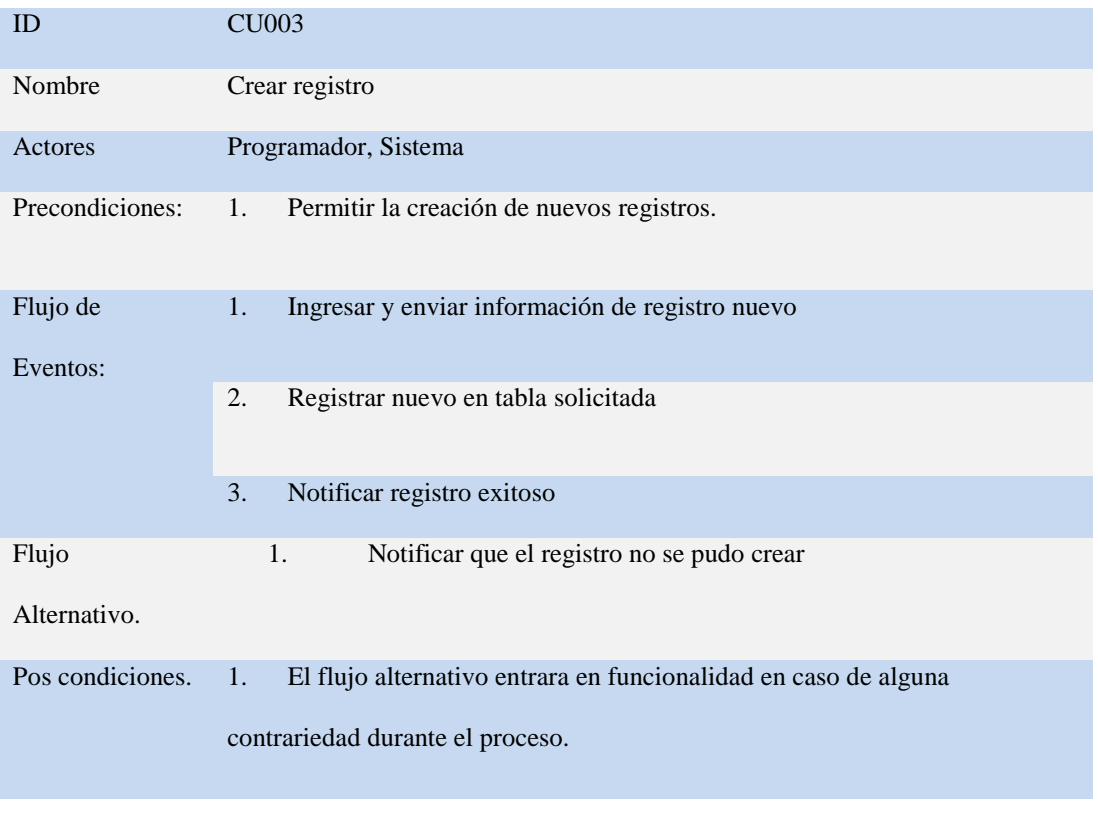

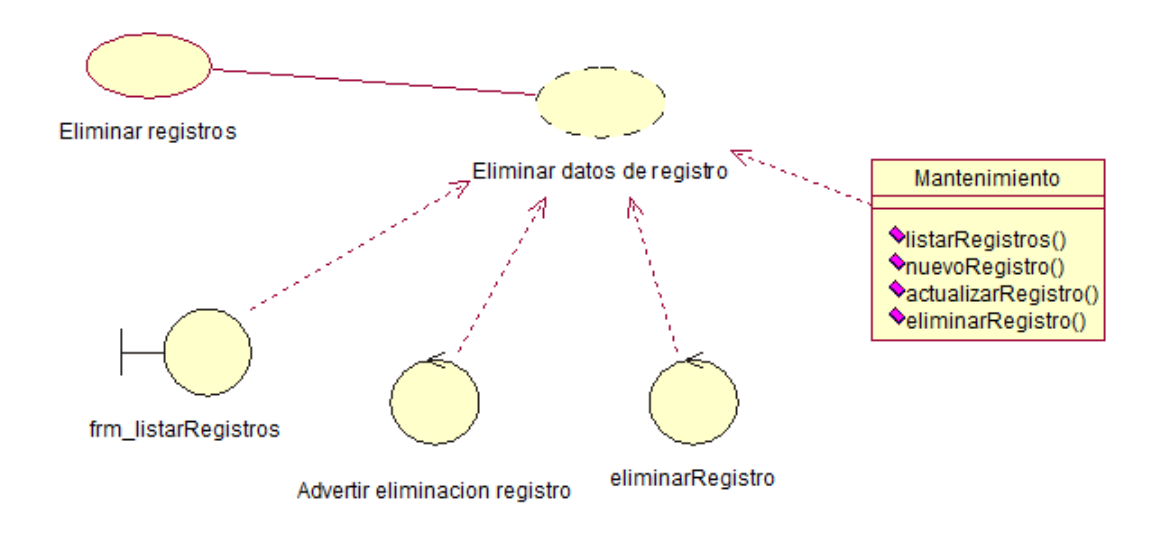

<span id="page-31-1"></span>**Figura 9. Eliminar registros**: Para eliminar un registro se deberá seleccionarlo,

luego se realizara una comprobación de si en realidad se desea eliminar, esto definirá

si el registro puede o no ser eliminado.

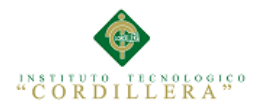

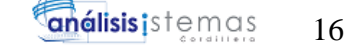

#### <span id="page-32-0"></span>**Tabla N° 8: Eliminar registró.**

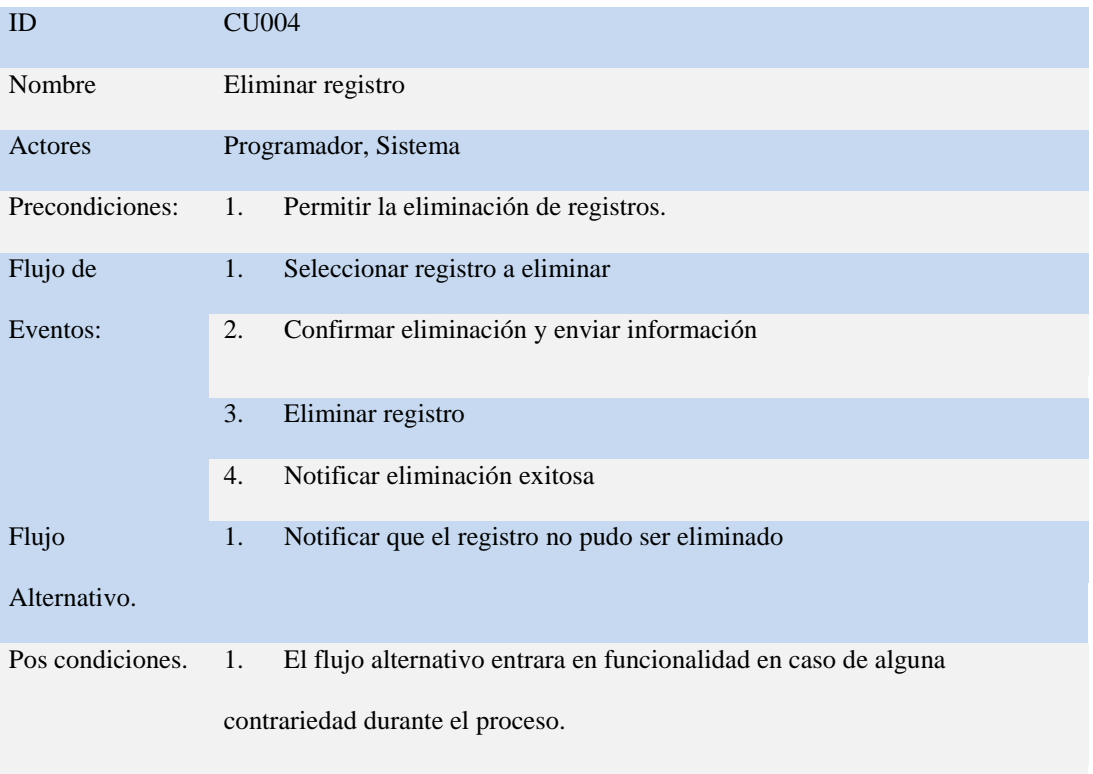

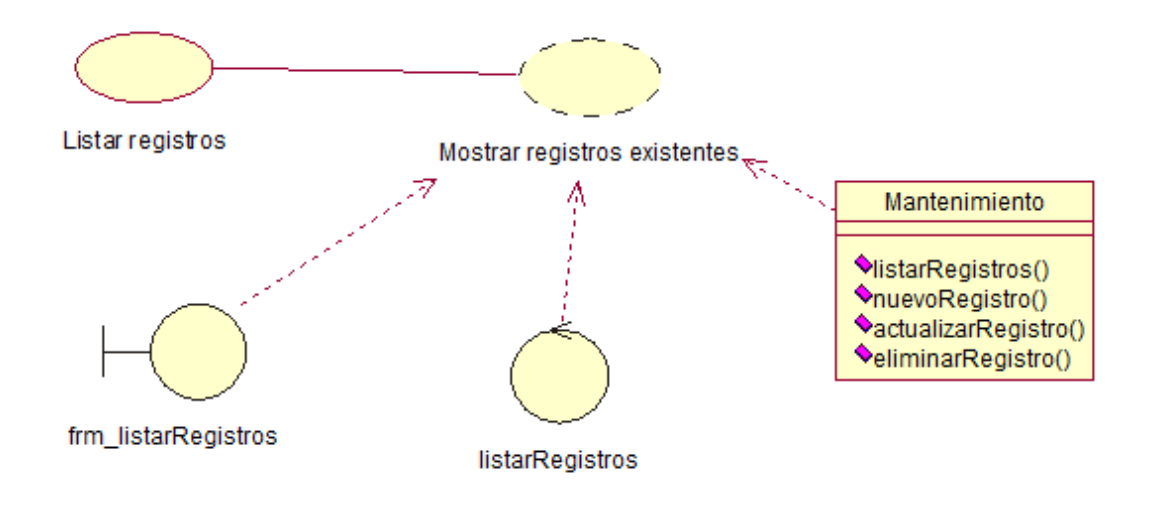

<span id="page-32-1"></span>**Figura 10. Listar registros**: Para listar registros se deberá seleccionar la opción, se

verificara si existen registros y se mostrara la información.

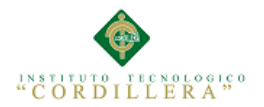

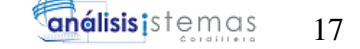

#### <span id="page-33-0"></span>**Tabla N° 9: Listar registros.**

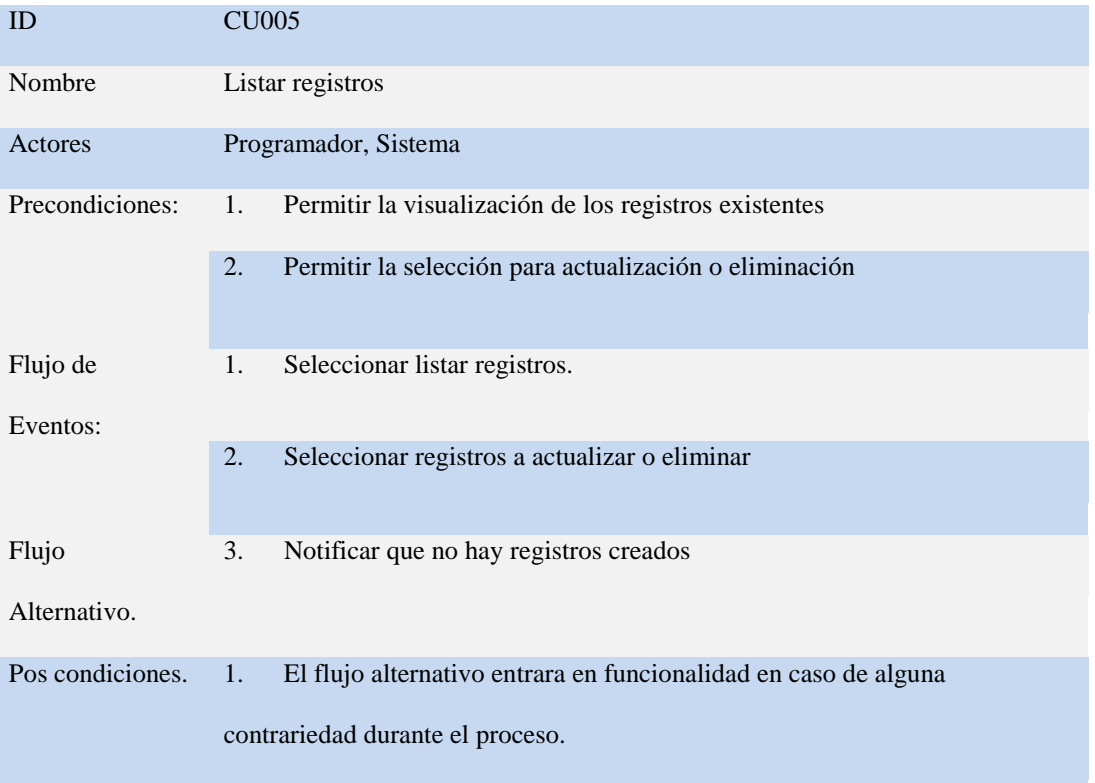

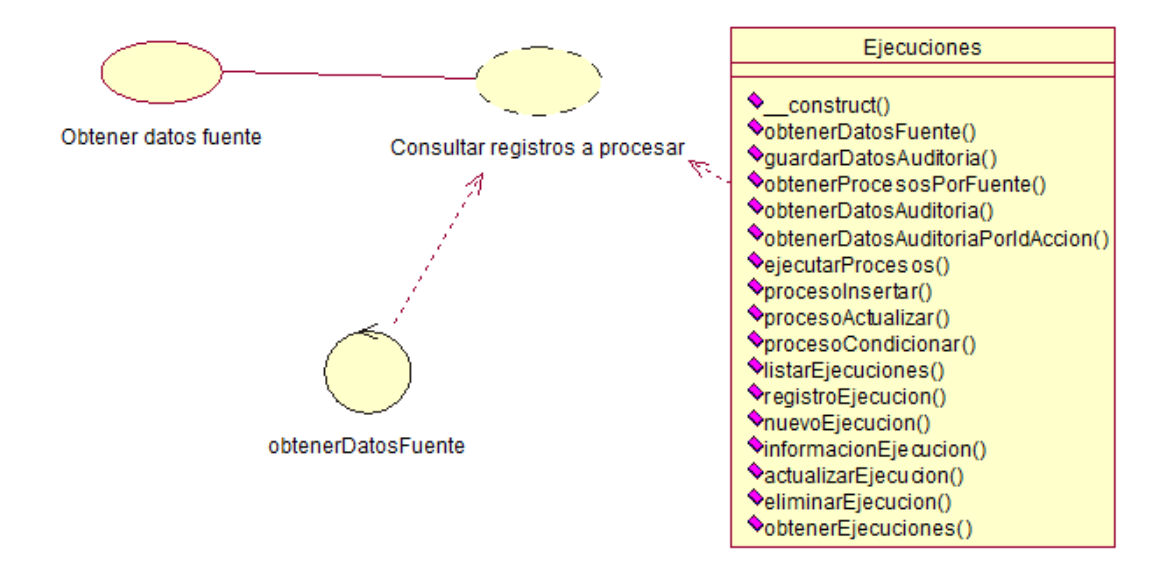

<span id="page-33-1"></span>**Figura 11. Obtener datos fuente**: Para obtener los datos fuente a ser procesados, se

consultaran las configuraciones de fuente de datos y se ejecutara el query respectivo.

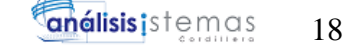

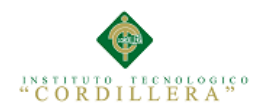

#### <span id="page-34-0"></span>**Tabla N° 10: Obtener datos fuente.**

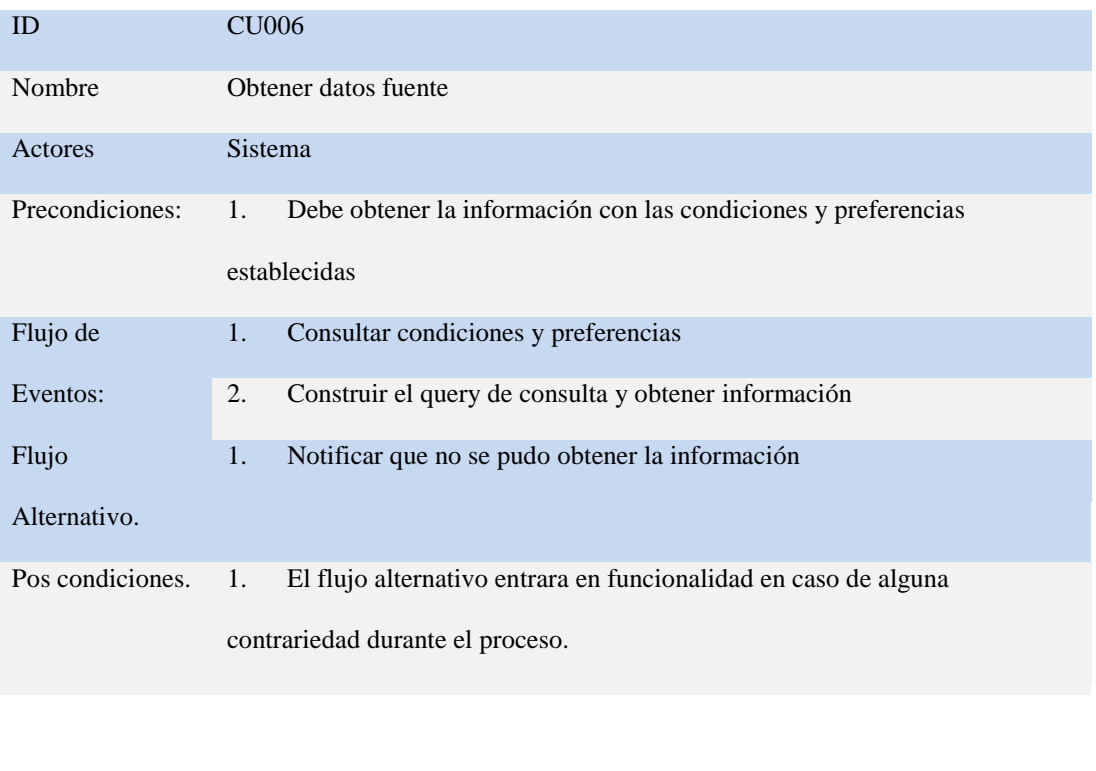

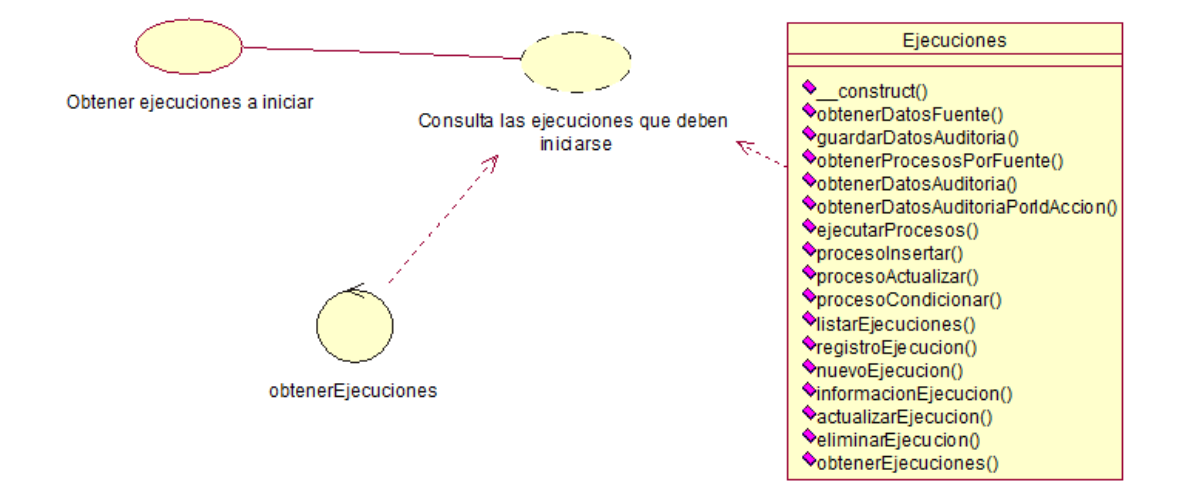

<span id="page-34-1"></span>**Figura 12. Obtener ejecuciones a iniciar**: Consultara si existen ejecuciones a ser

iniciadas en un determinado intervalo de tiempo

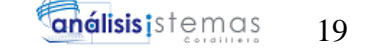

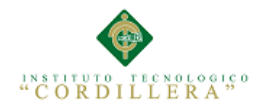

#### <span id="page-35-0"></span>**Tabla N° 11: Obtener ejecuciones a iniciar.**

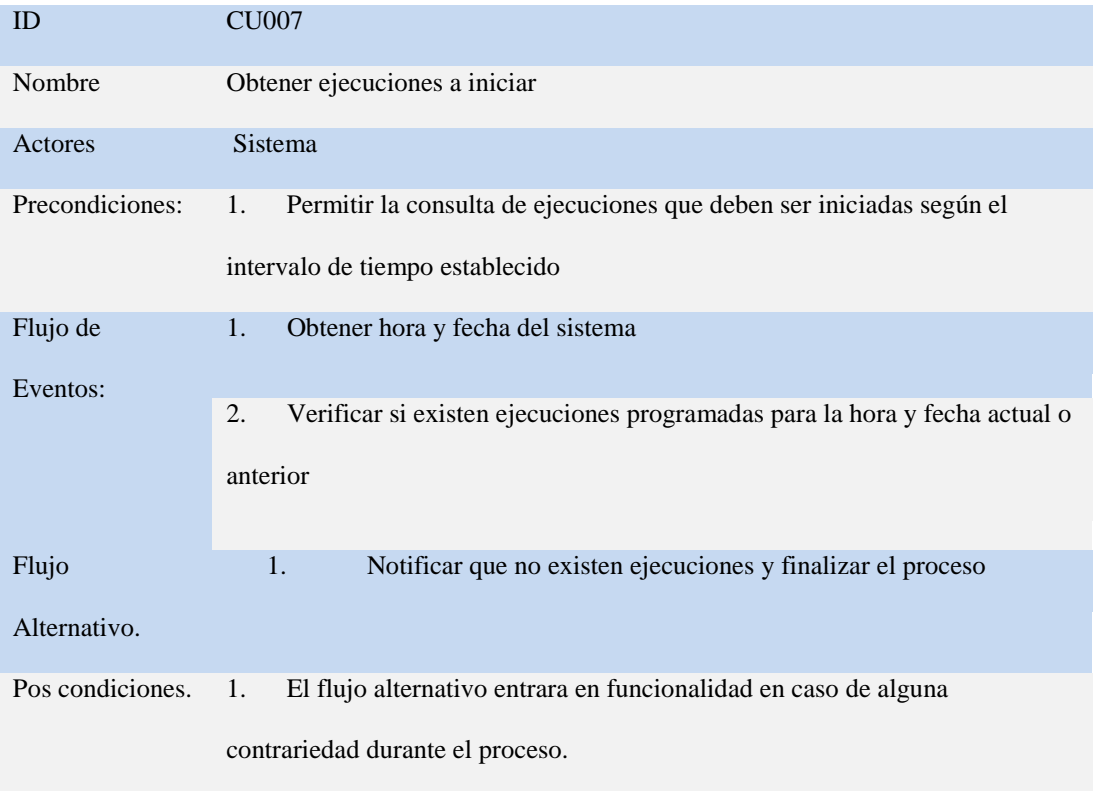

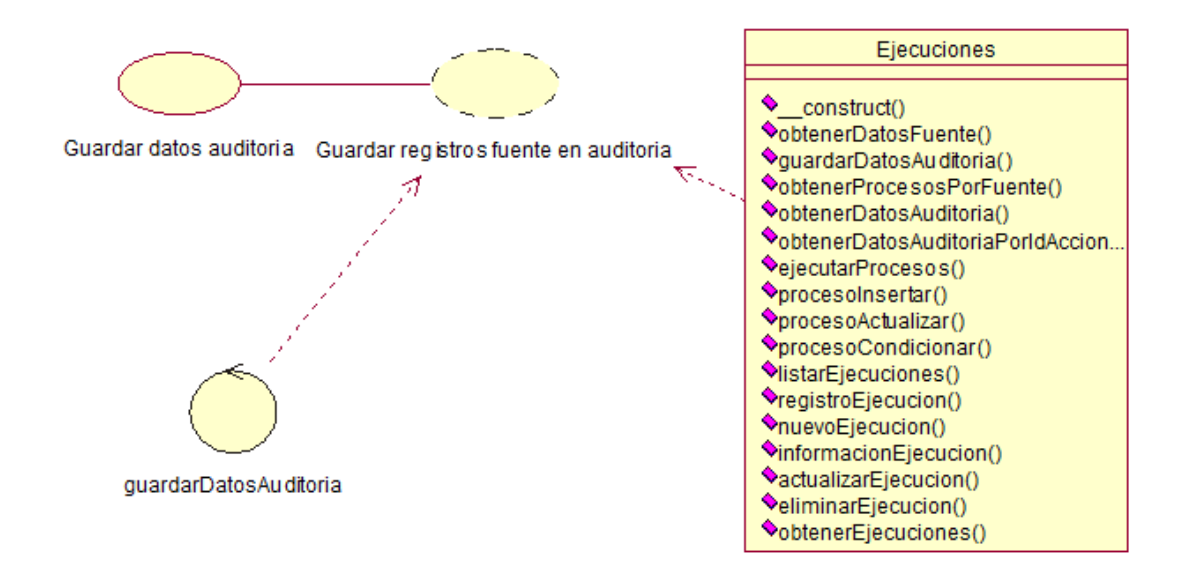

<span id="page-35-1"></span>**Figura 13. Guardar datos auditoria**: Divide los registros obtenidos de la fuente de

datos en campo=>valor y registra el ingreso de cada fila en las tablas

auditoria\_header y auditoria\_action.
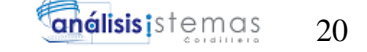

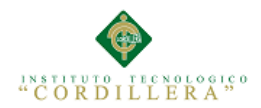

#### **Tabla N° 12: Guardar datos auditoria.**

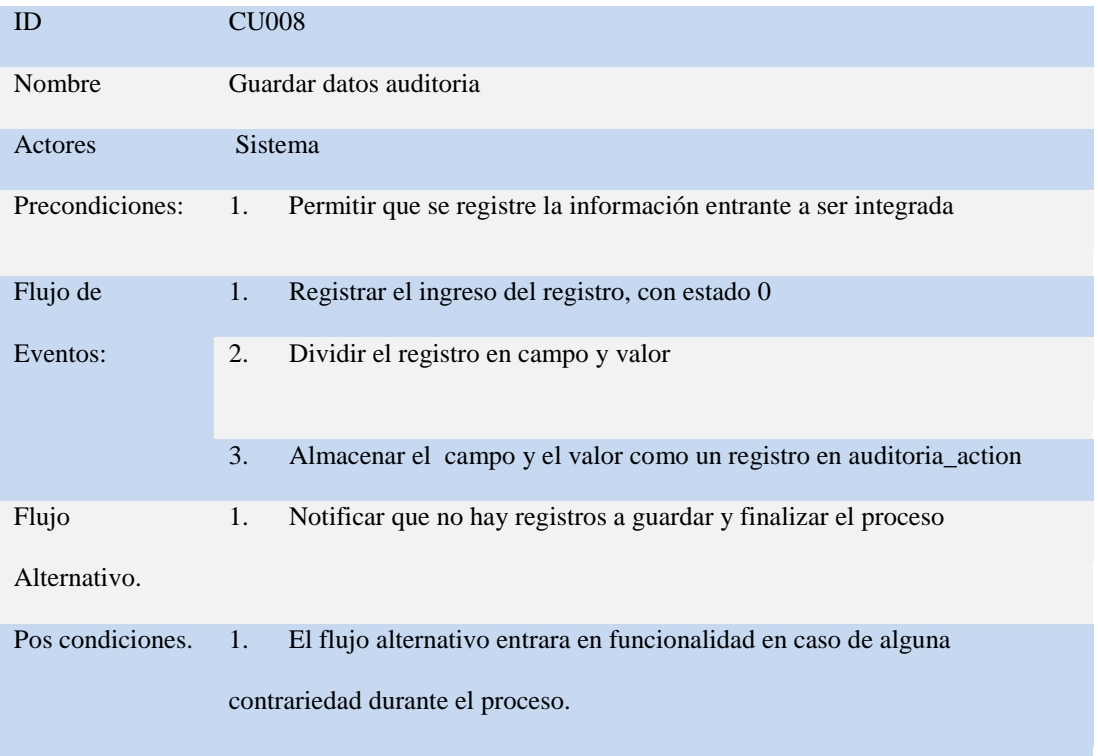

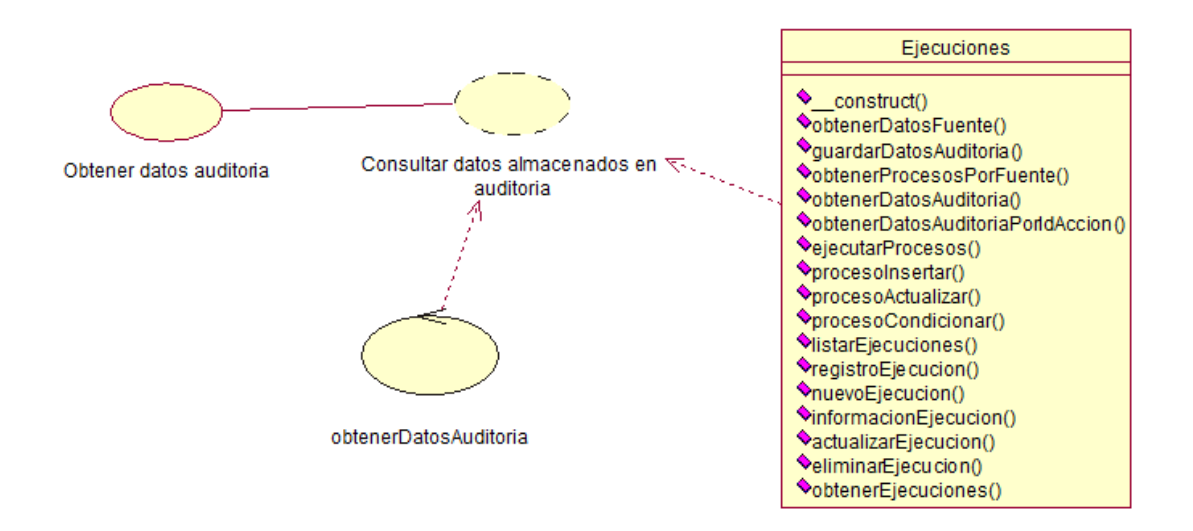

**Figura 14. Obtener datos auditoria**: Obtener registros ingresados en la base de datos de auditoría y convertir en objetos cada registro, preparándolo para el proceso.

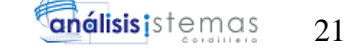

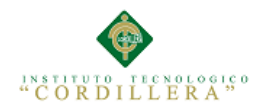

#### **Tabla N° 13: Obtener datos auditoria.**

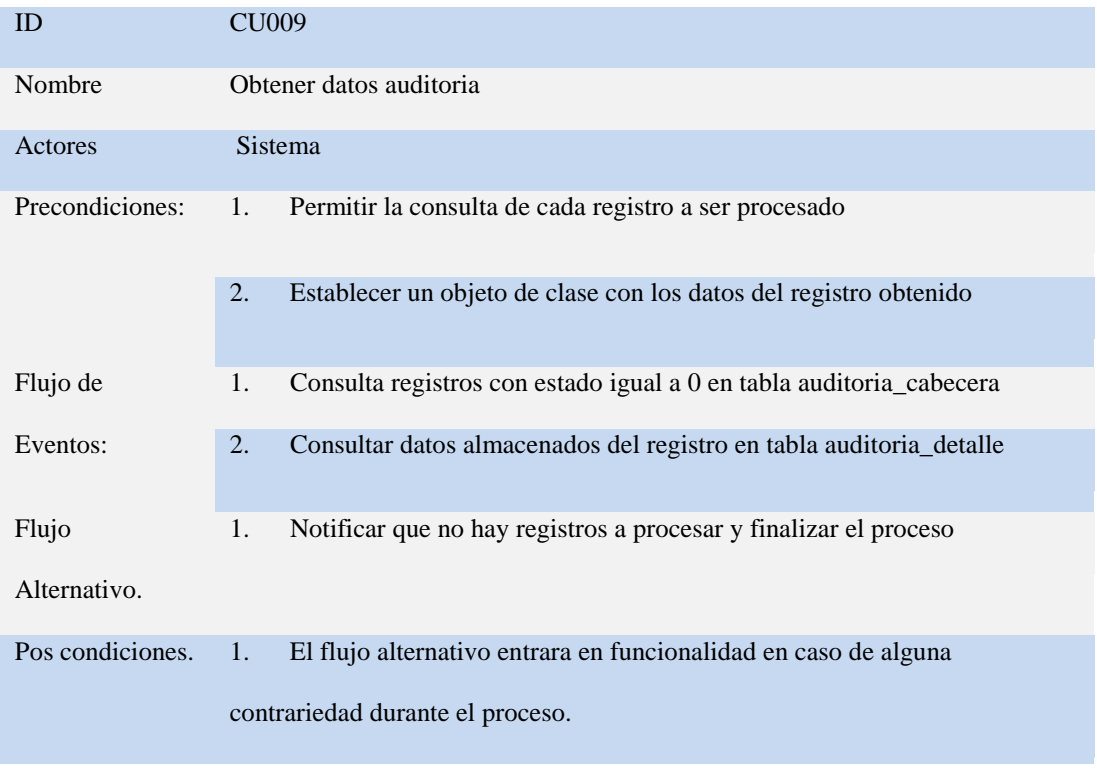

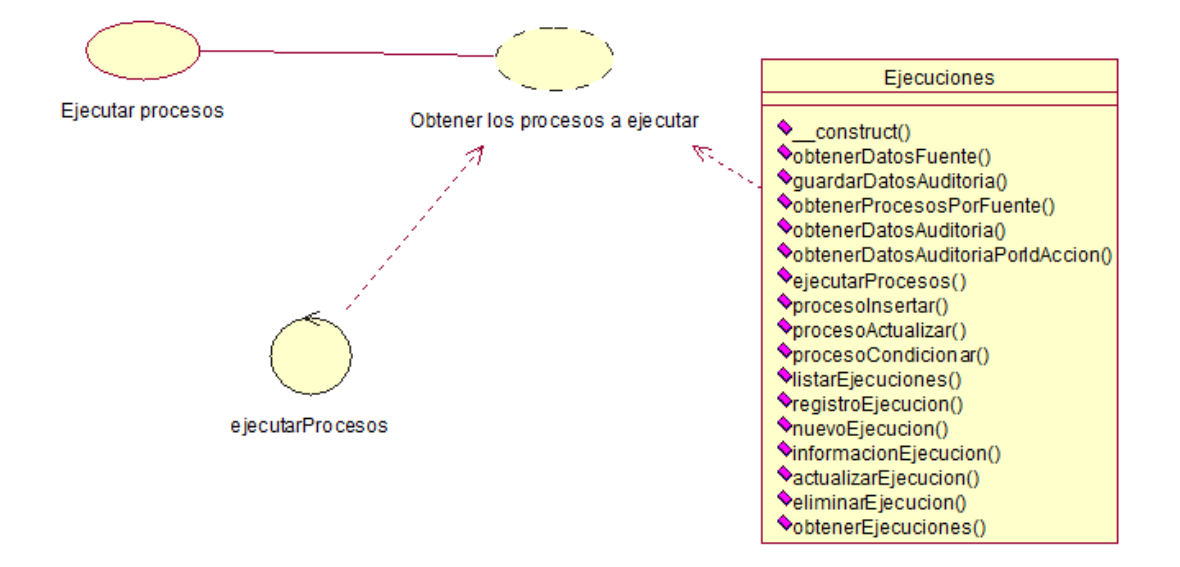

**Figura 15. Ejecutar procesos**: Obtiene los procesos por los que debe pasar cada registro, realiza inserciones, actualizaciones, selecciones o condiciones según se haya establecido anteriormente con cada registro existente en auditoria\_cabecera.

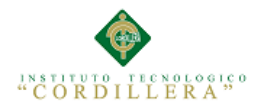

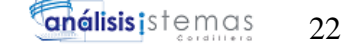

#### **Tabla N° 14: Ejecutar procesos.**

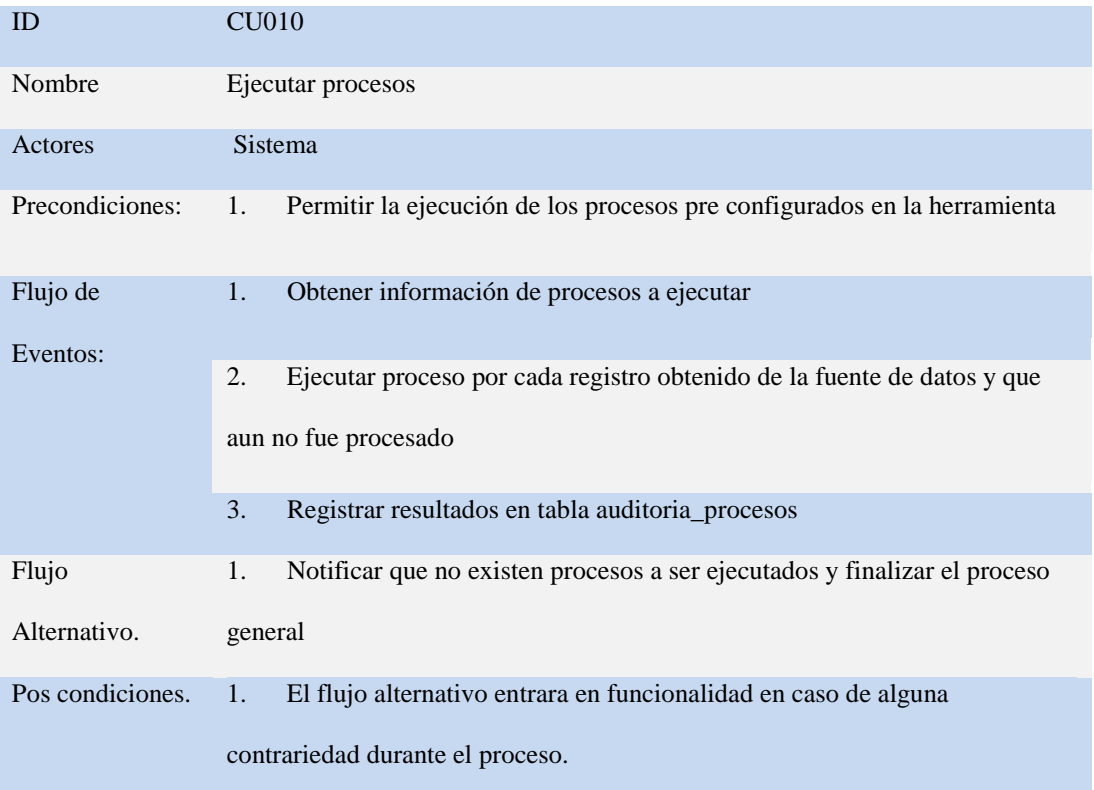

#### **3.05 Diagramas de Secuencia del sistema**

Un diagrama de secuencia muestra la interacción de un conjunto de objetos en una aplicación a través del tiempo y se modela para cada caso de uso de realización.

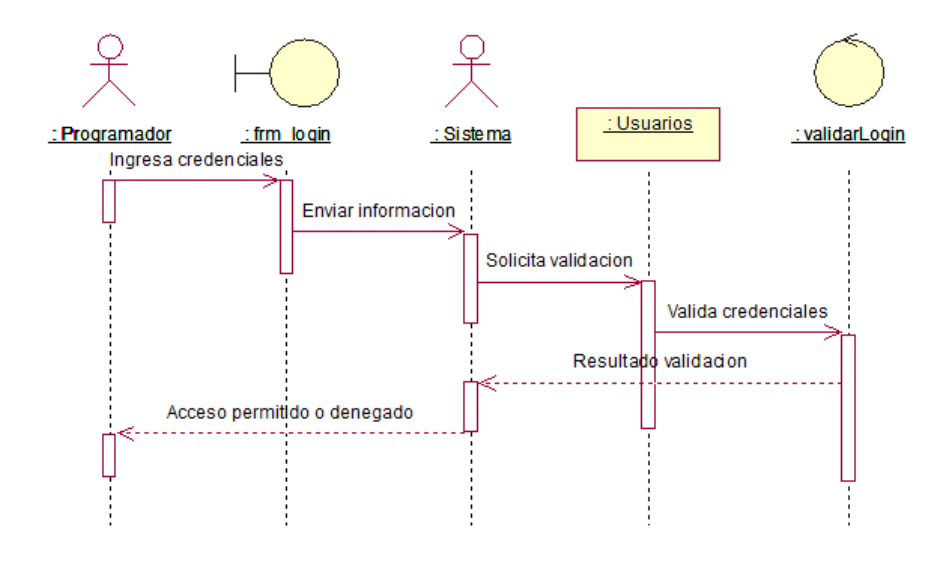

#### **Figura 16. CU001**:

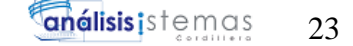

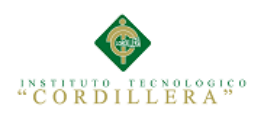

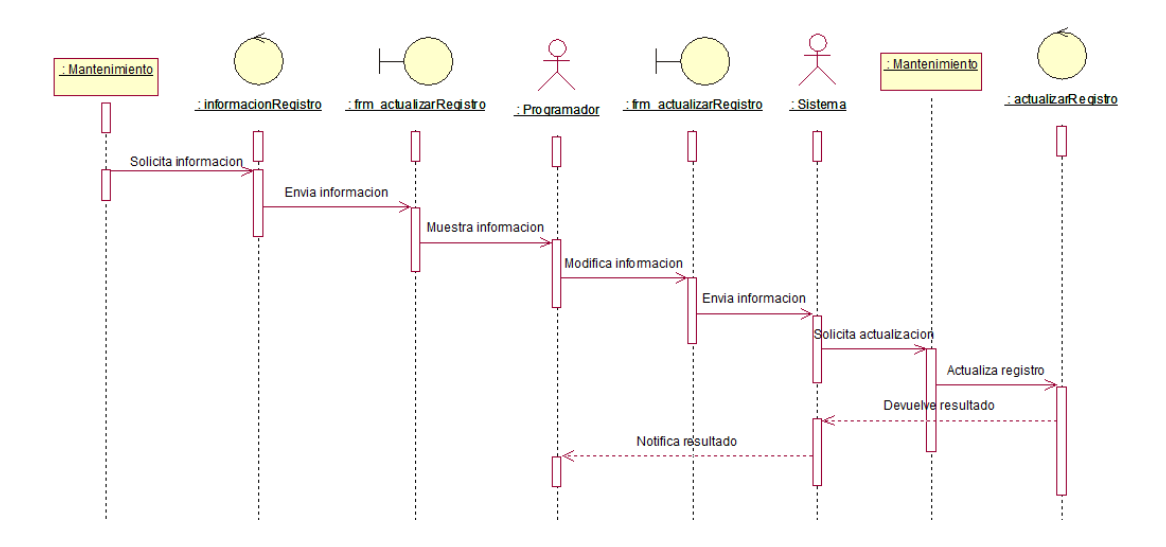

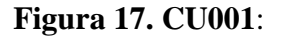

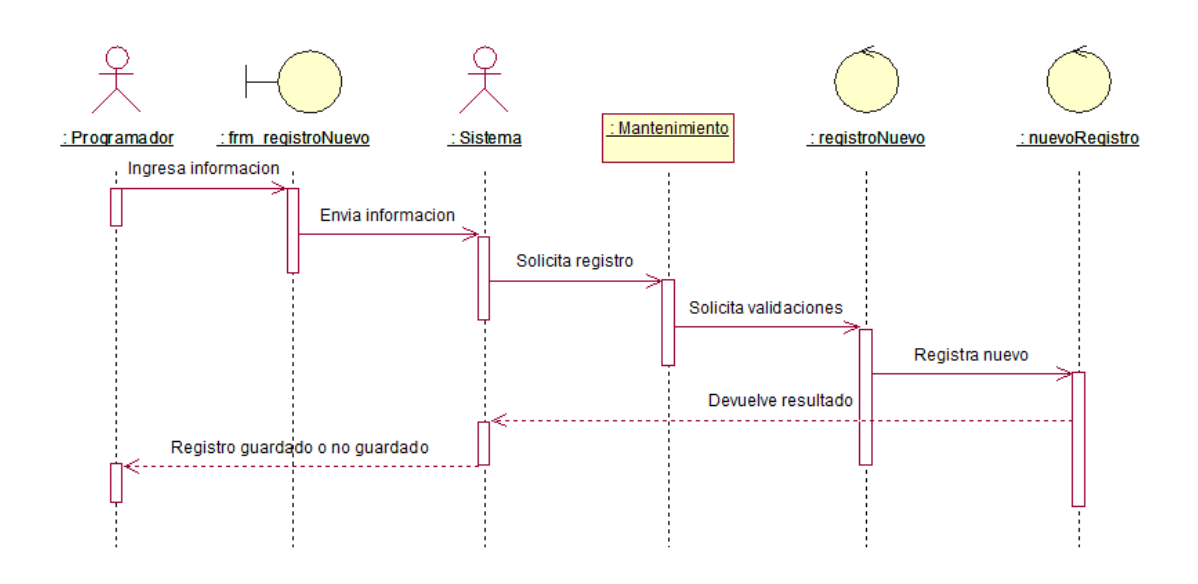

**Figura 18. CU002:**

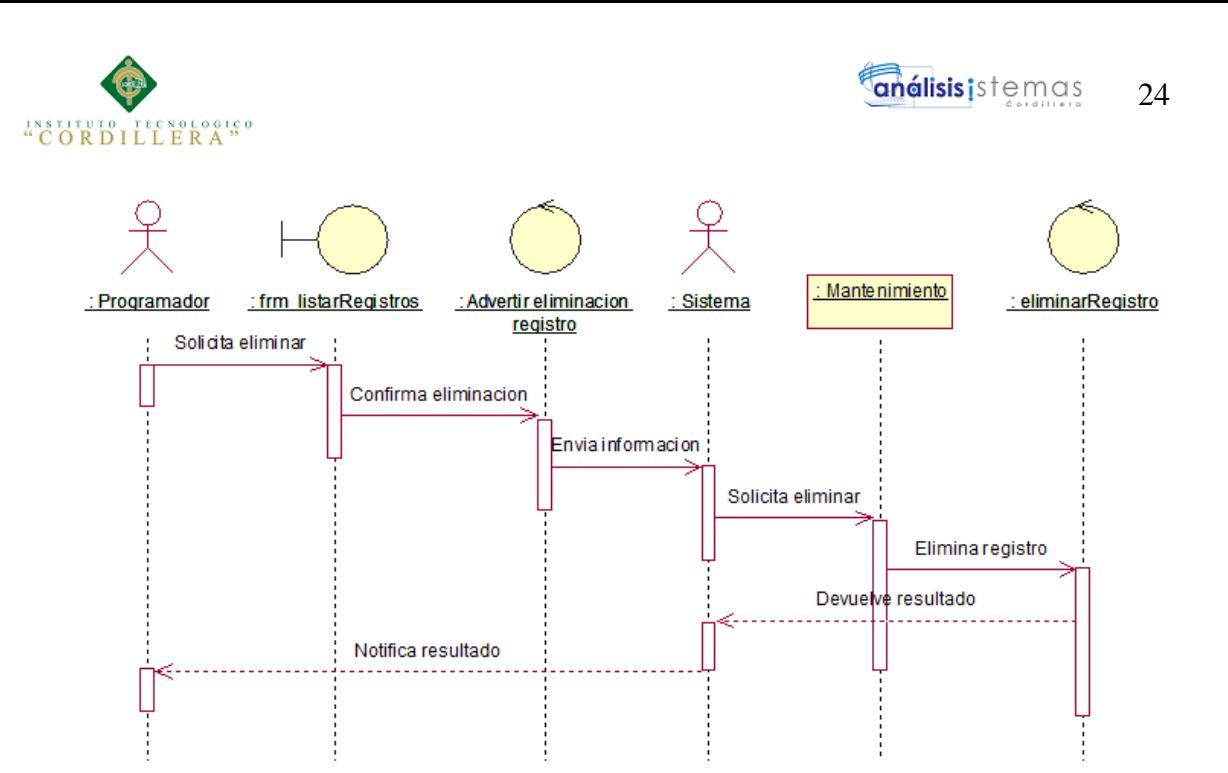

**Figura 19. CU003:**

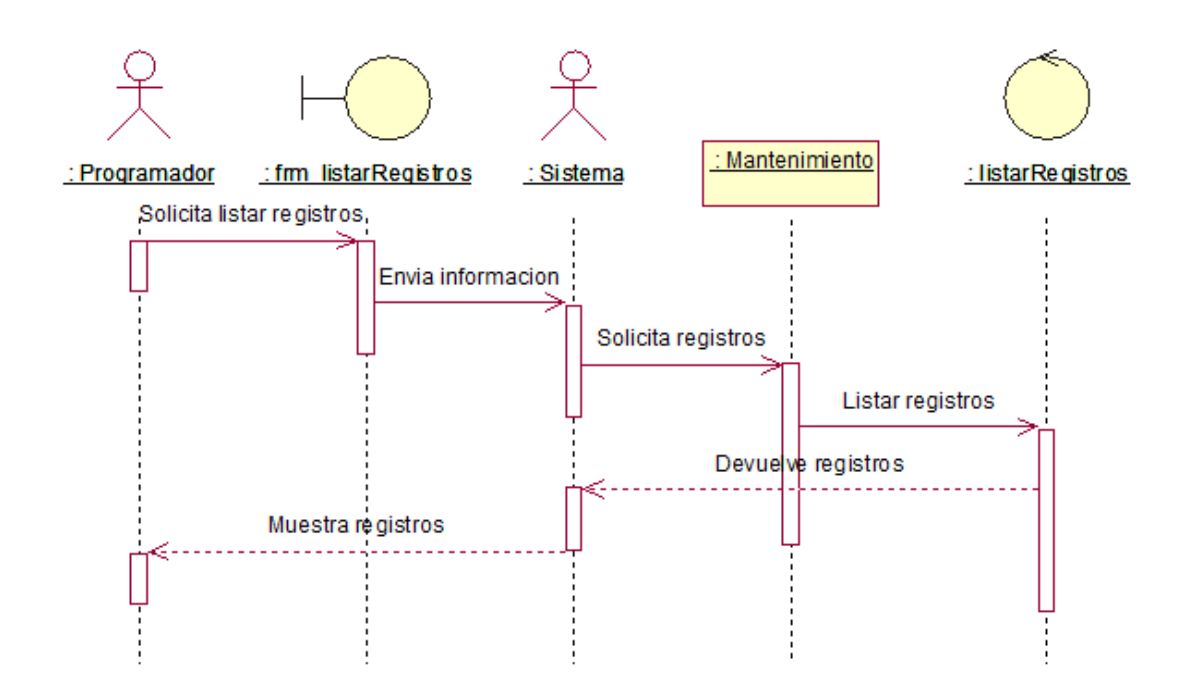

**Figura 20. CU004**:

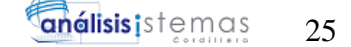

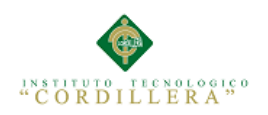

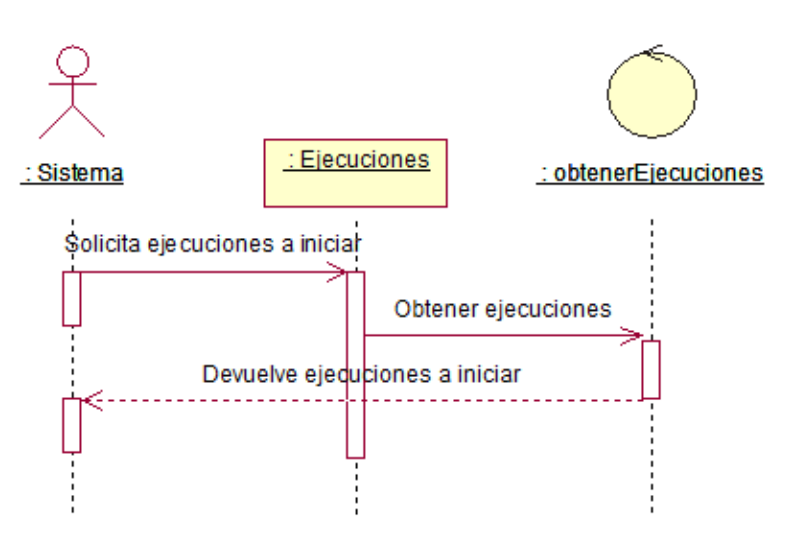

### **Figura 21. CU005:**

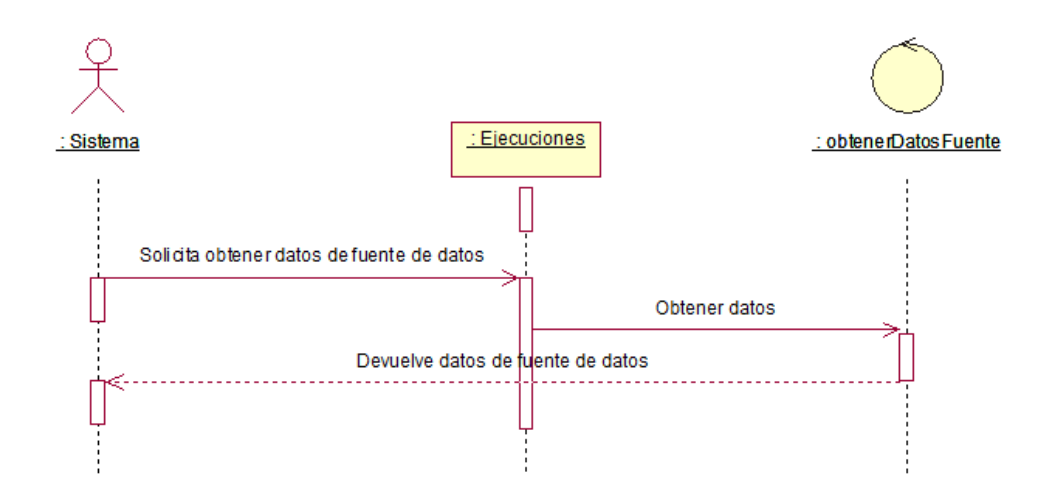

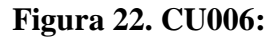

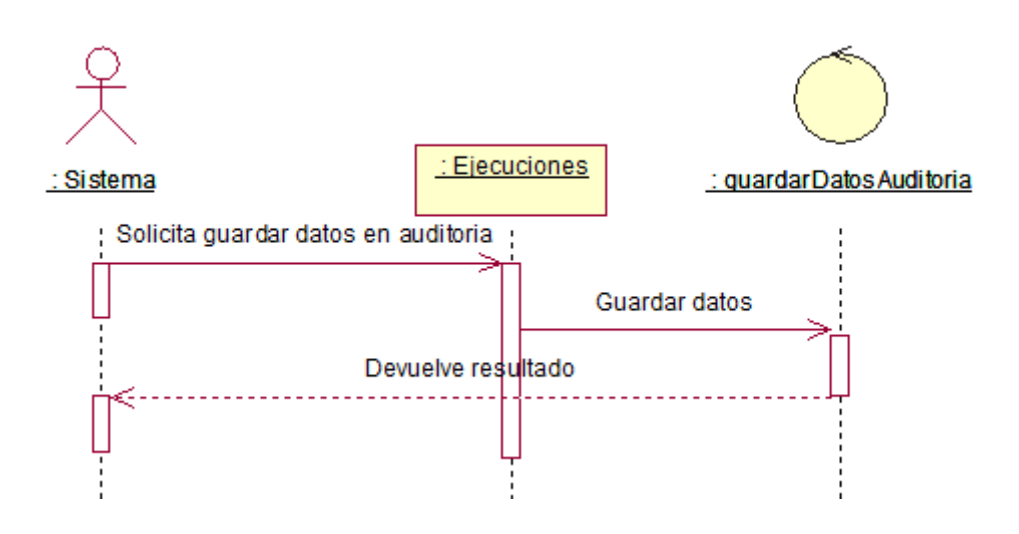

# **Figura 23. CU007:**

PERSONALIZACION Y EJECUCION DE INTEGRACIONES ENTRE BASES DE DATOS DE DISTINTAS PLATAFORMAS, POR MEDIO DE UNA HERRAMIENTA WEB PARA LA EMPRESA PLUS POJECTS S.A.

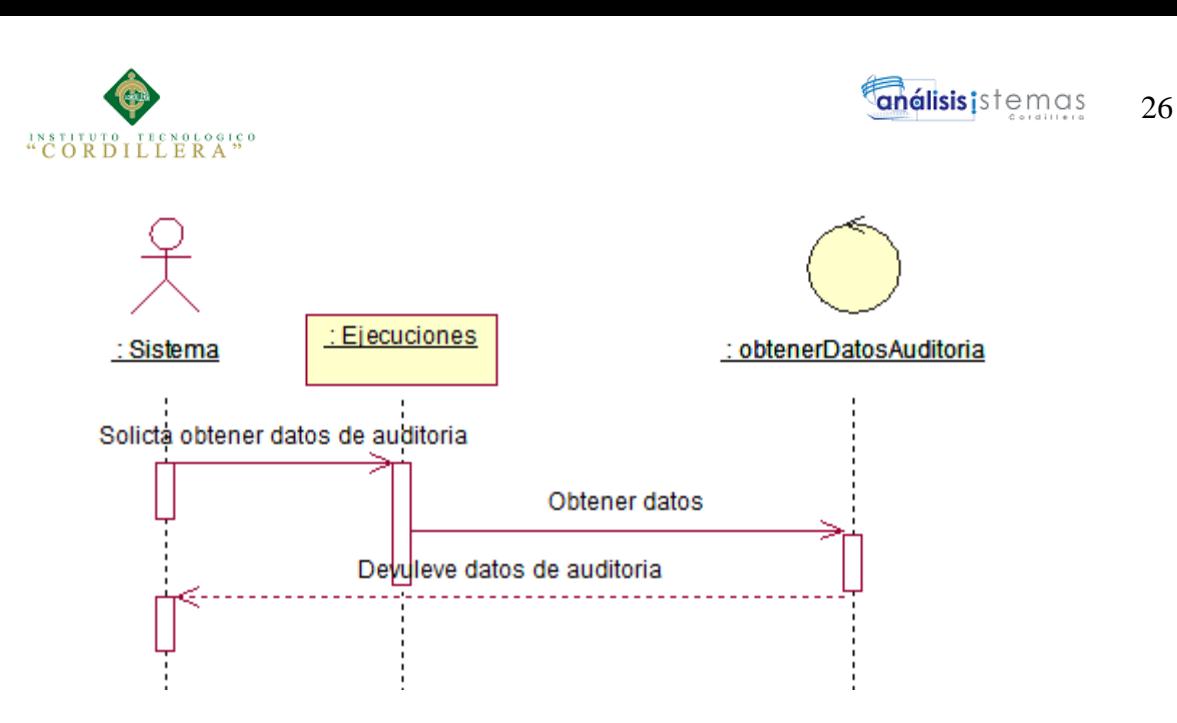

**Figura 24. CU008**:

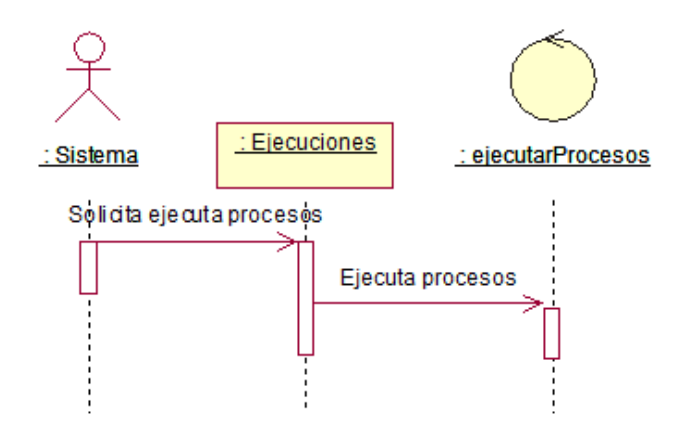

**Figura 25. CU009**:

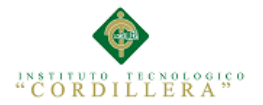

### **3.06 Especificación de casos de uso**

### **Tabla N° 15: Ingresar credenciales.**

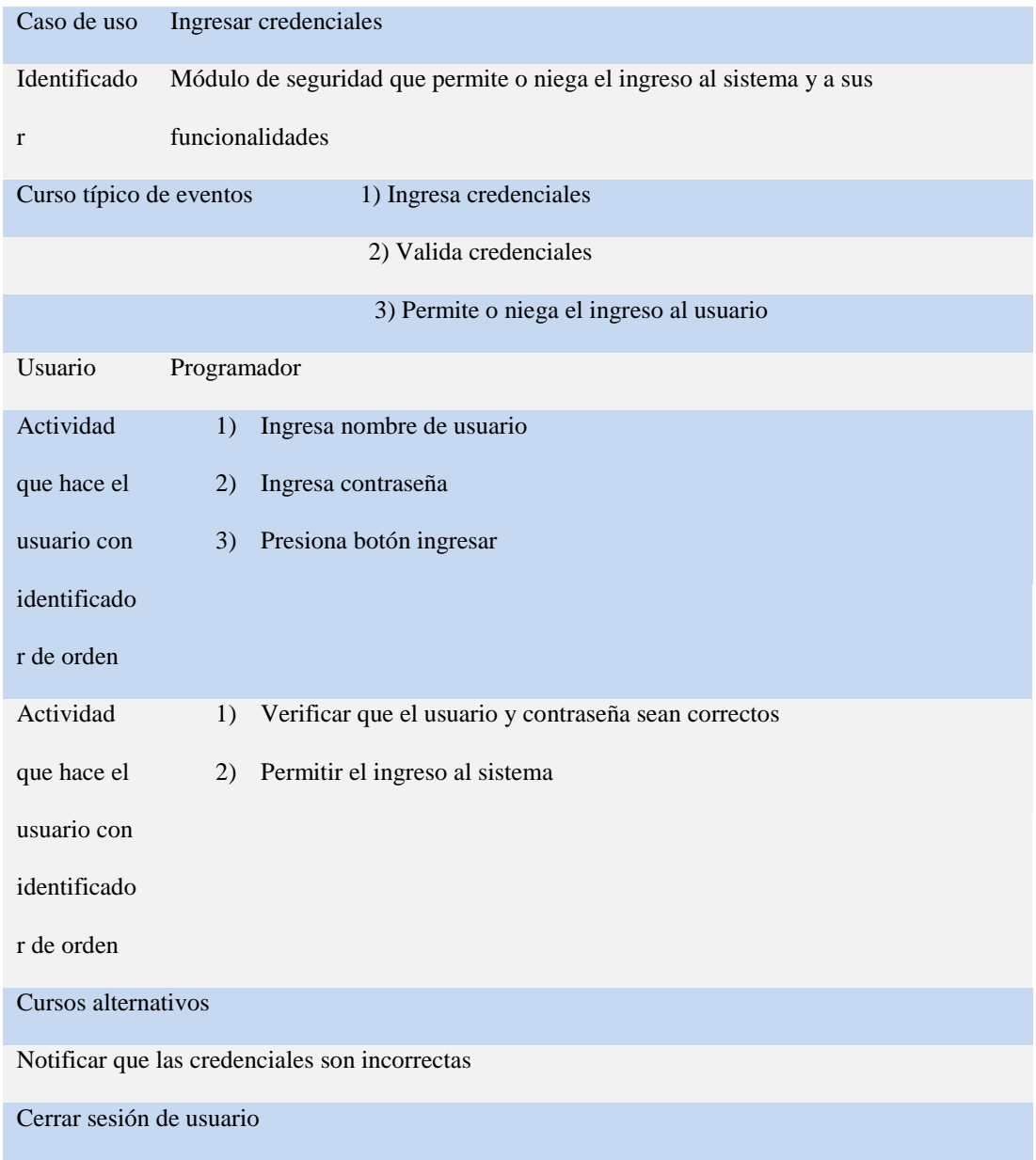

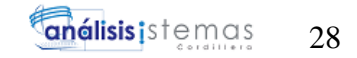

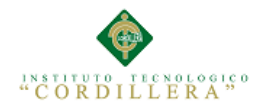

### **Tabla N° 16: Actualizar registró.**

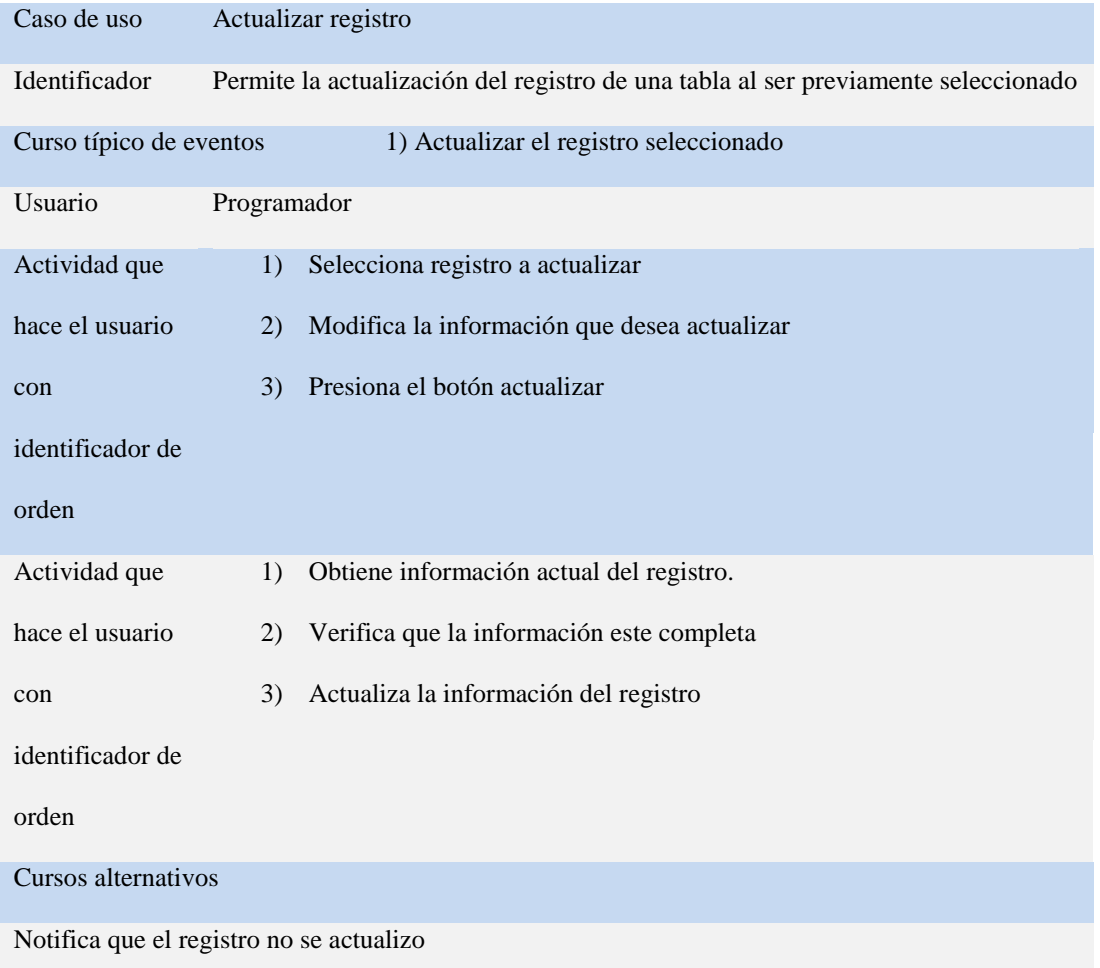

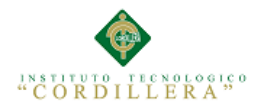

### **Tabla N° 17: Crear registró.**

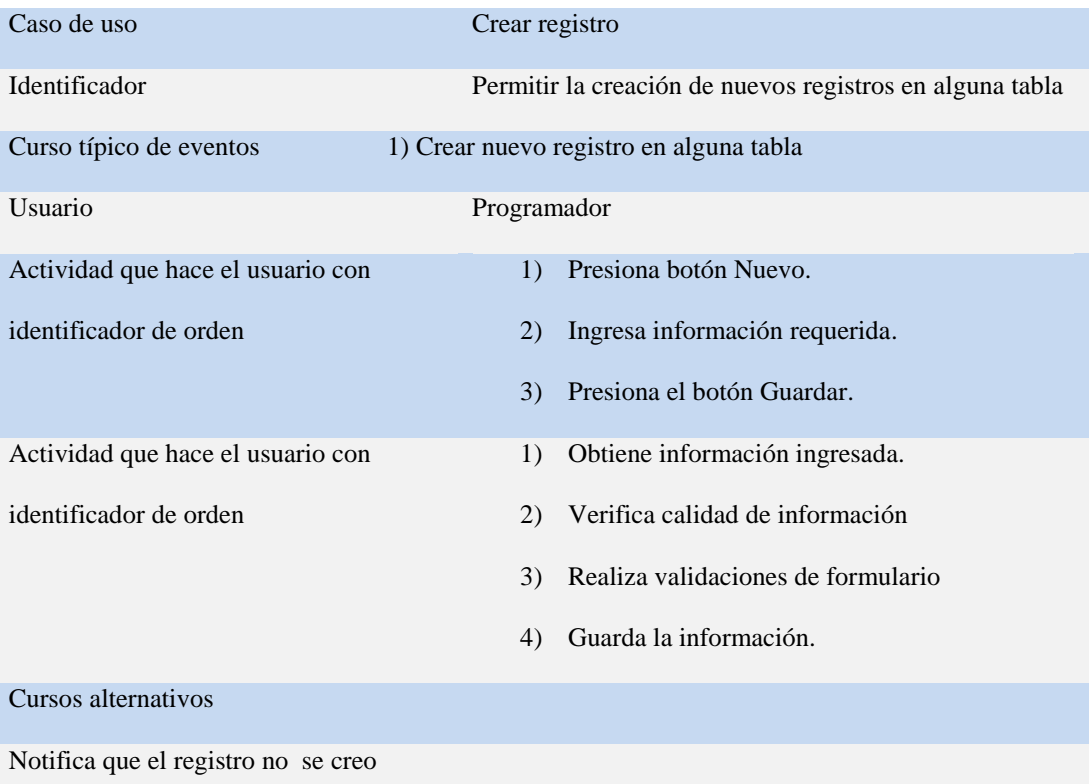

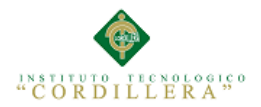

### **Tabla N° 18: Eliminar registró.**

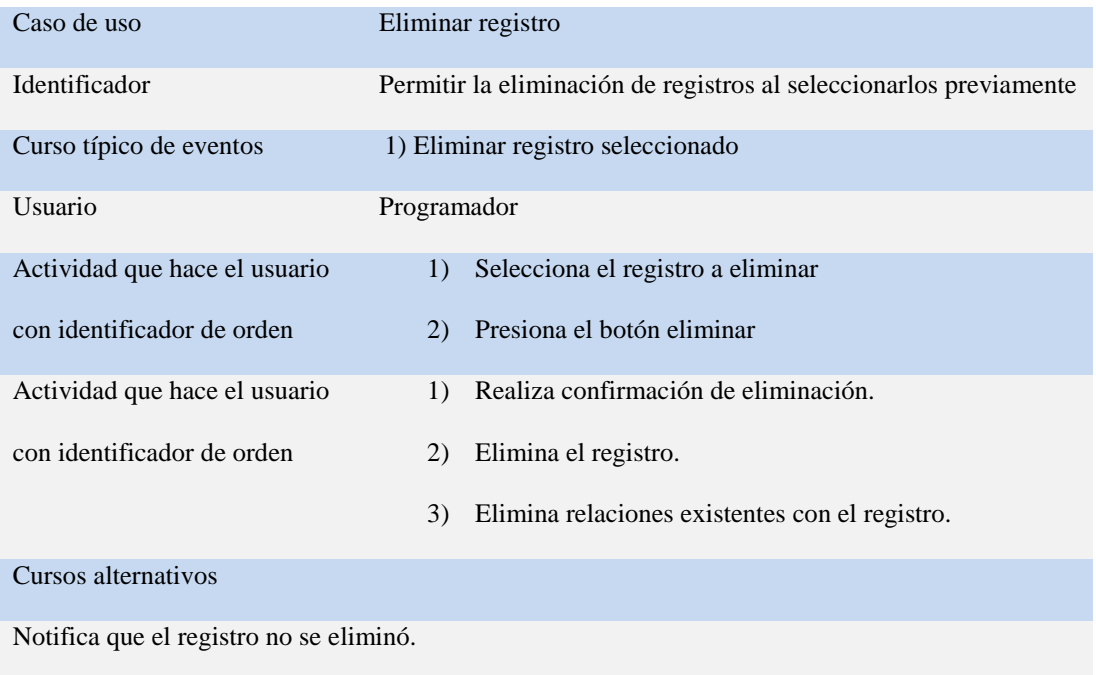

### **Tabla N° 19: Listar registros.**

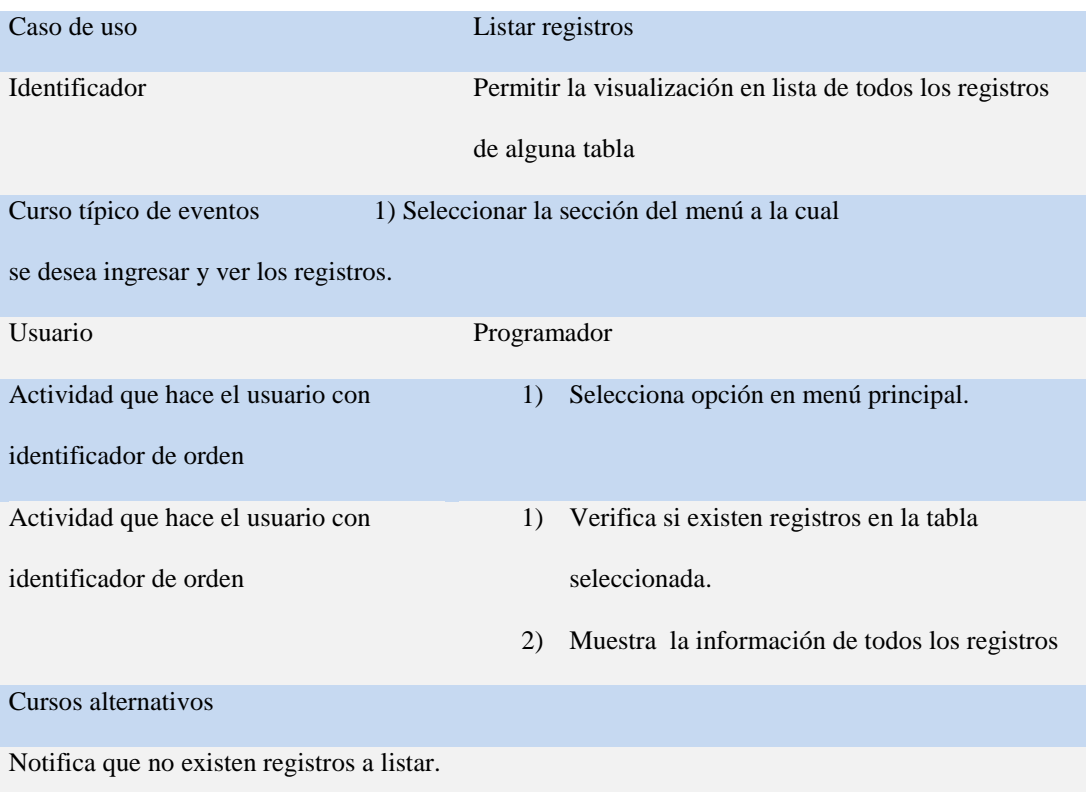

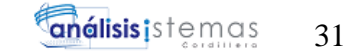

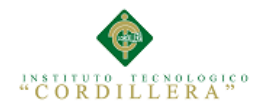

### **Tabla N° 20: Obtener ejecuciones a iniciar.**

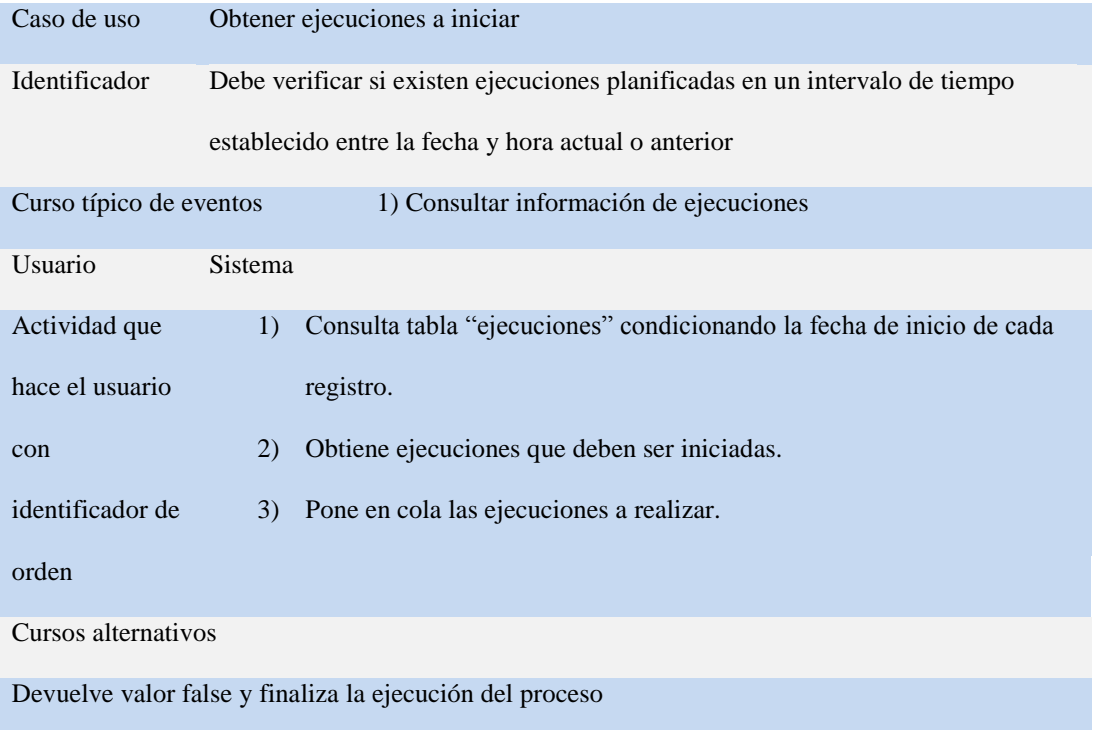

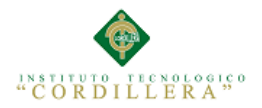

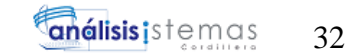

### **Tabla N° 21: Obtener datos fuente.**

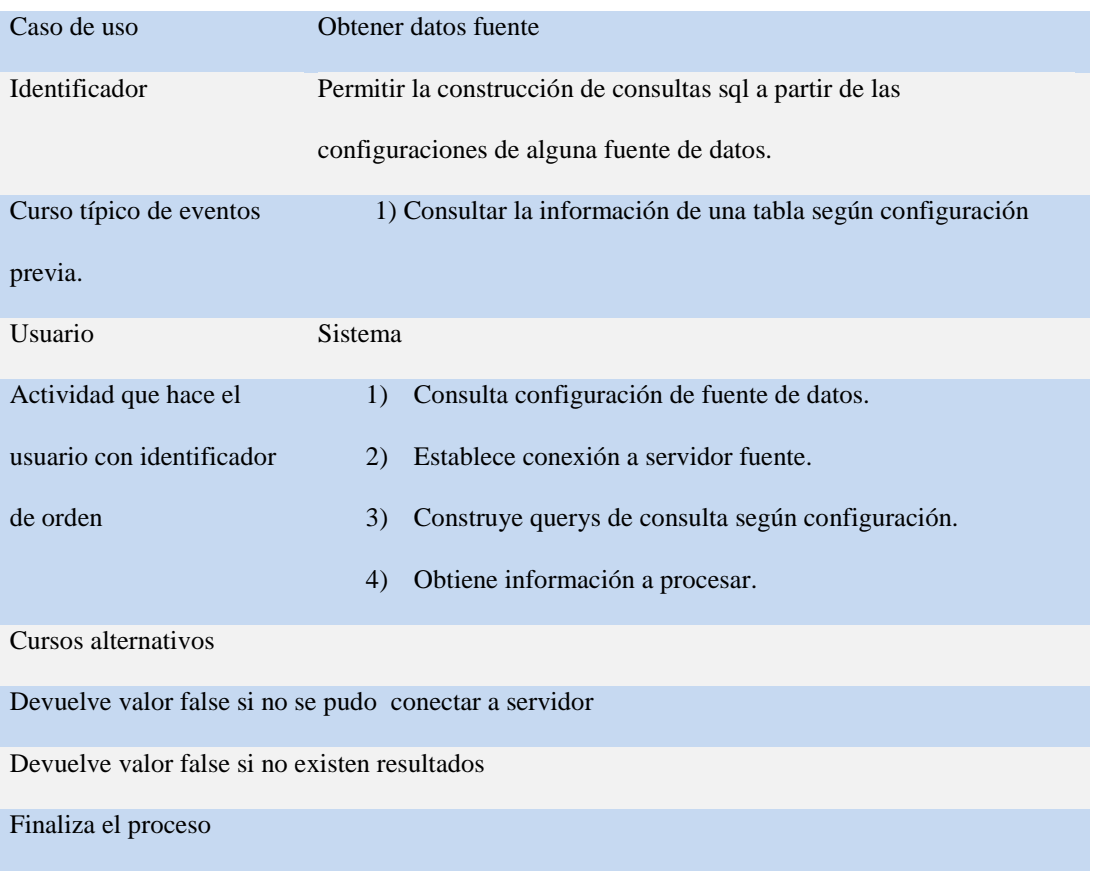

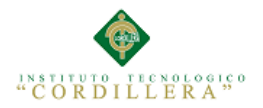

#### **Tabla N° 22: Guardar datos auditoria.**

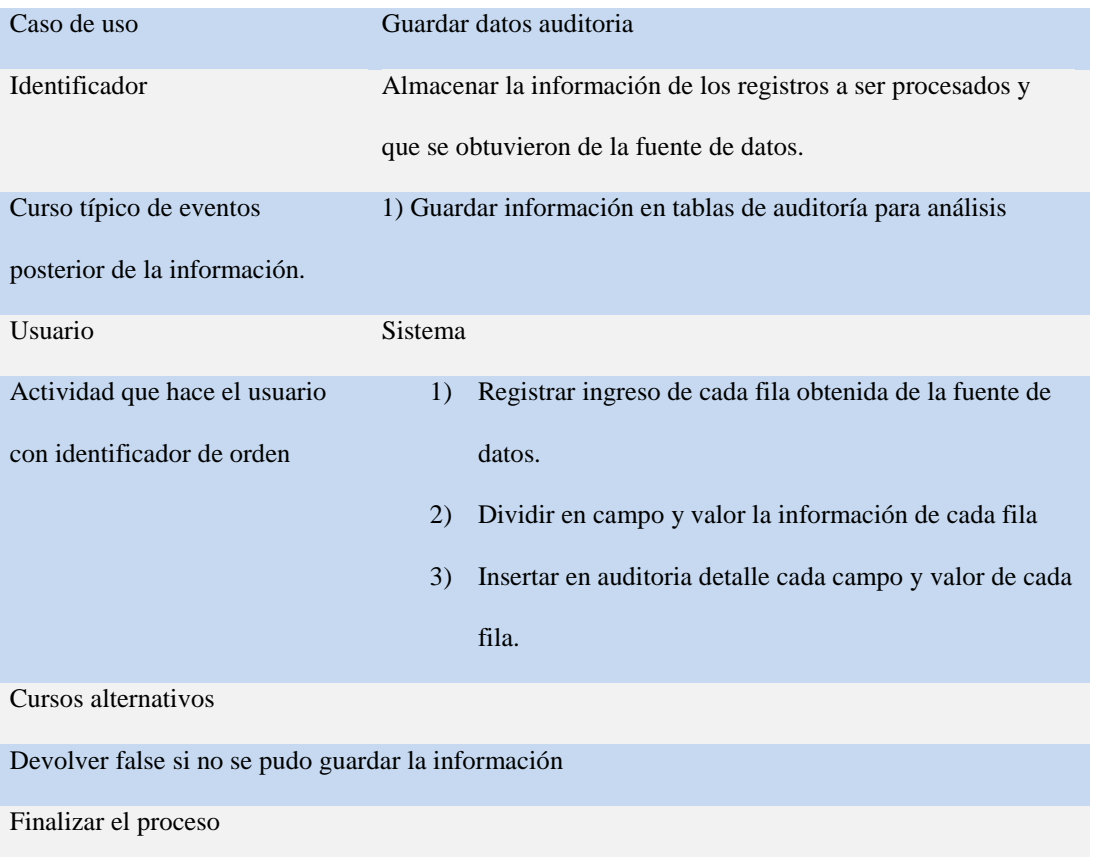

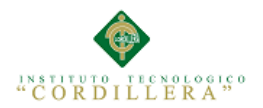

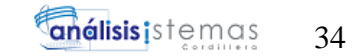

### **Tabla N° 23: Obtener datos auditoria.**

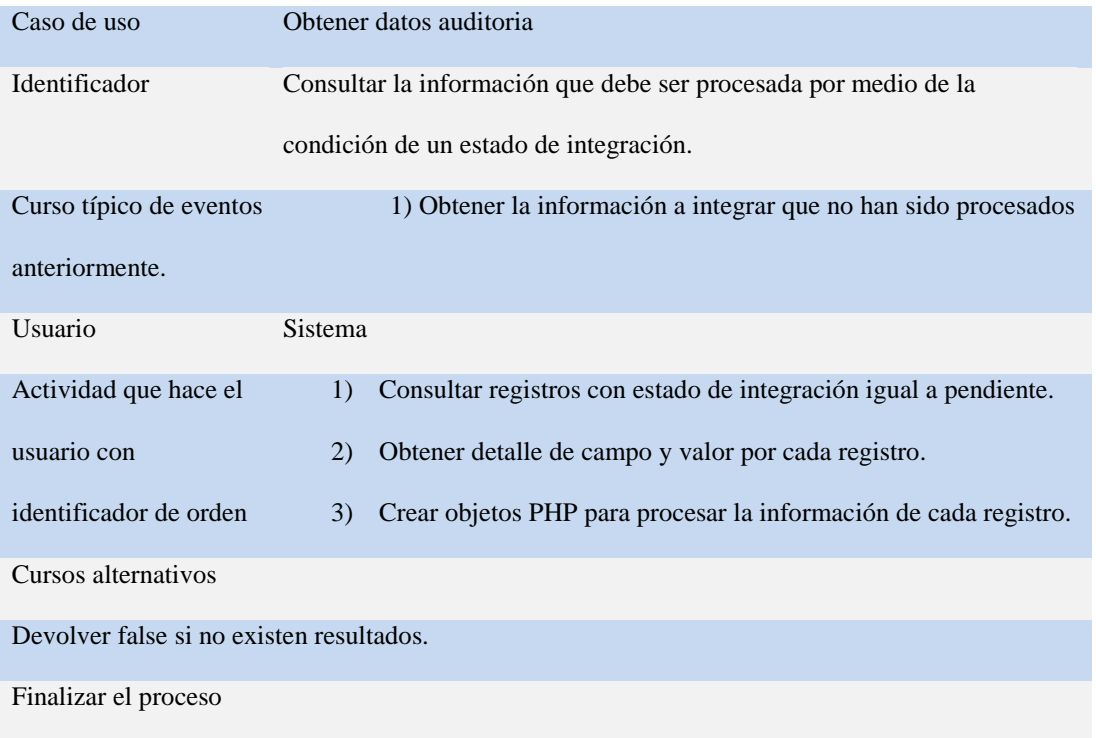

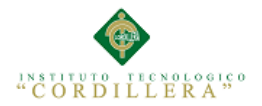

### **Tabla N° 24: Ejecutar procesos.**

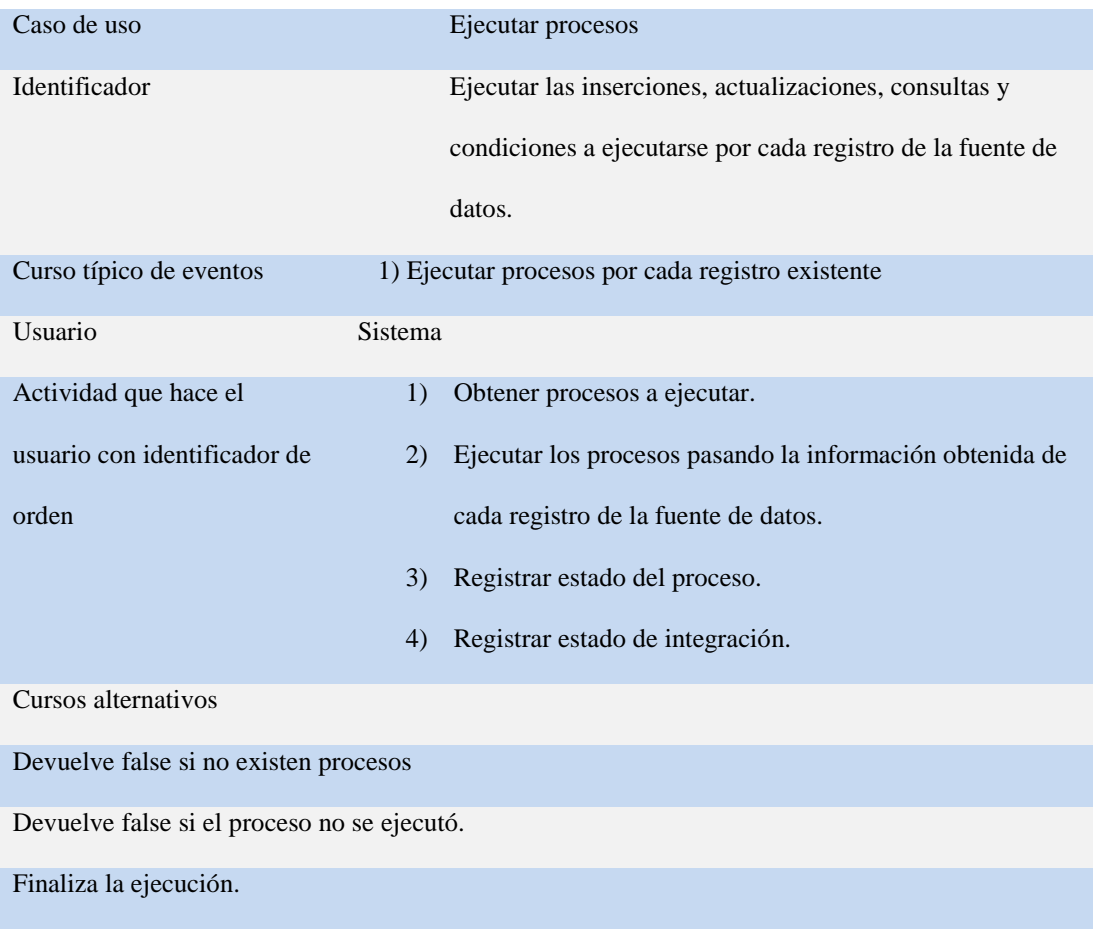

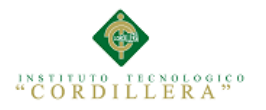

## **CAPITULO IV. Análisis de alternativas**

#### **4.01 Matriz de análisis de alternativas.**

Ver Anexo A.06

#### **4.02 Matriz de análisis de impacto de los objetivos.**

#### **Tabla N° 26: Matriz de análisis de impacto de los objetivos.**

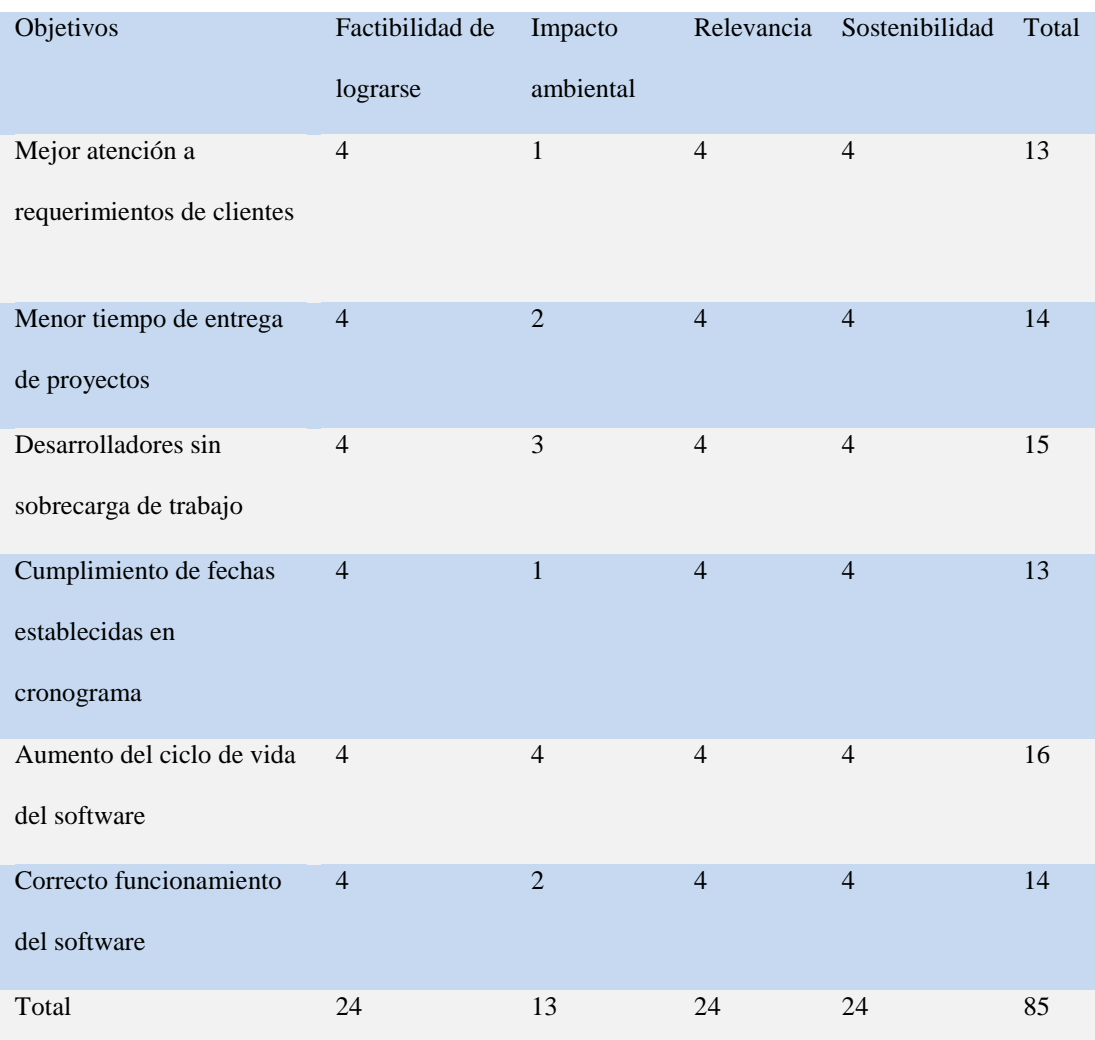

#### **4.03 Estándares para el diseño de clases**

La arquitectura del sistema es Modelo-Vista-Controlador, esta arquitectura permite separar las capas de presentación, datos y lógica de negocio.

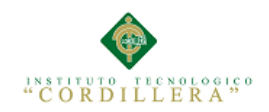

En el sistema se manejan clases únicamente para la capa de lógica de negocio y datos.

Para la creación de clases en la capa de lógica de negocios se maneja la siguiente estandarización.

- El nombre debe ser significativo.
- El nombre de la clase debe ser escrito en minúsculas a excepción de la primera letra.

Valido: Usuarios, Roles, Conexiones.

No valido: usuarios, roles, CONEXIONES.

Para la creación de clases en la capa de datos se maneja la siguiente estandarización.

- El nombre debe ser significativo.
- El nombre de la clase debe ser escrito en minúsculas a excepción de la primera letra.
- Después del nombre de la clase se debe aumentar \_model.

#### **4.04 Diagrama de Clases**

Un **diagrama de clases** es un tipo de diagrama estático que describe la estructura de un sistema mostrando sus clases, orientados a objetos.

De este diagrama parte para que se pueda modelar el Físico, Lógico y generar el script para la base de datos.

Ver Anexo A.01.

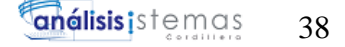

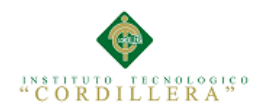

### **4.05 Modelo Lógico – Físico**

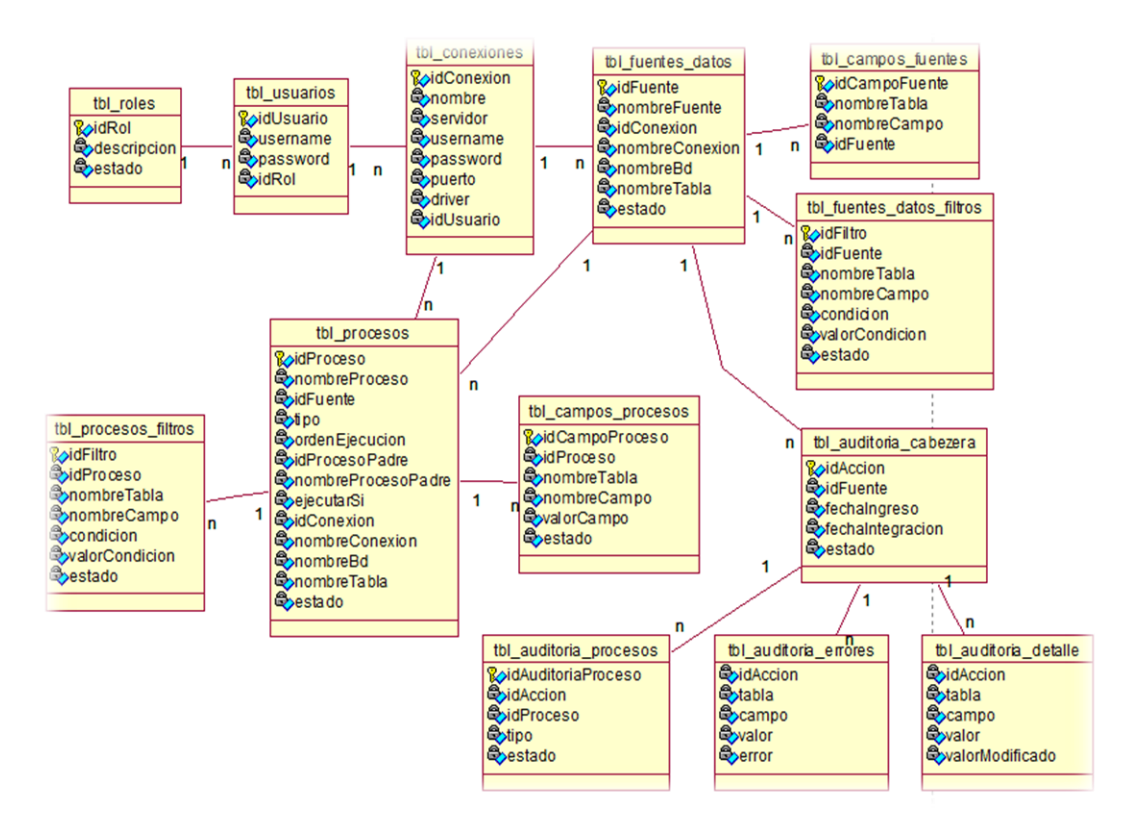

**Figura 26. Modelo lógico**: Este diagrama representa las clases utilizadas para el funcionamiento del sistema, estas clases actúan de forma independiente dependiendo del módulo a manipular.

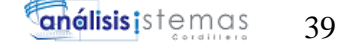

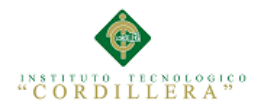

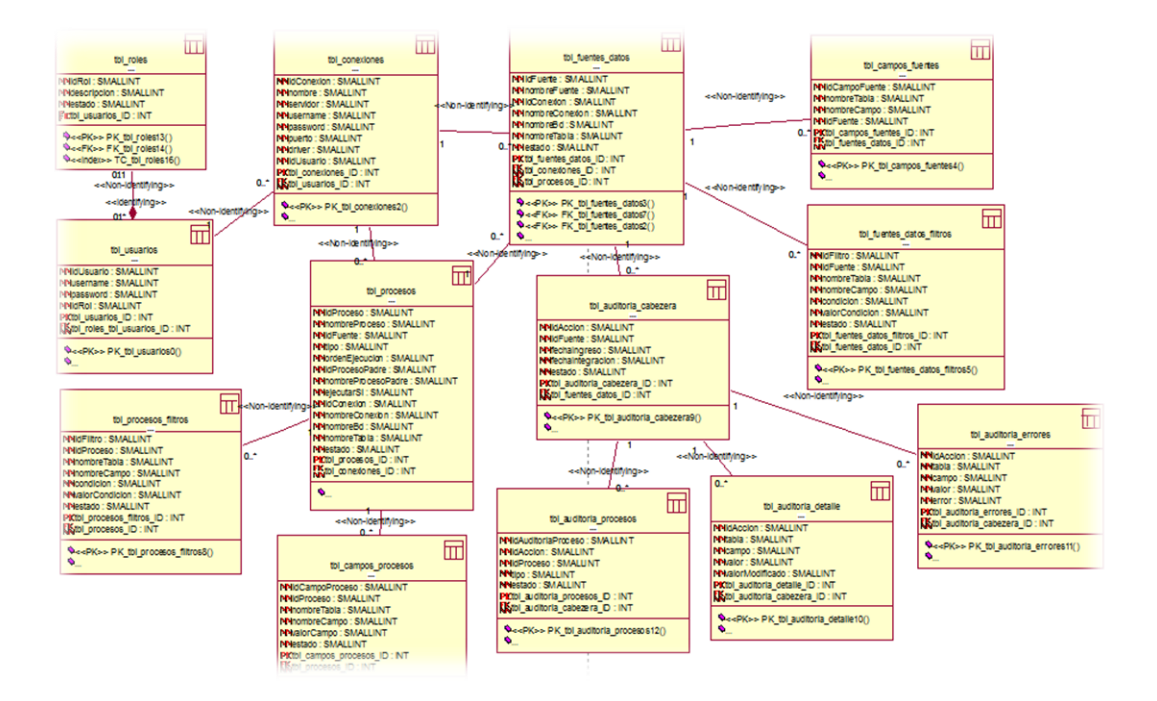

**Figura 27. Modelo físico**: Este diagrama representa el modelo de base de datos, manejando herencia y tipos de datos utilizados en los atributos de cada clase.

#### **4.06 Diagrama de Componentes**

Un diagrama de componentes representa cómo un sistema de software es dividido en componentes y muestra las dependencias entre estos componentes. Los componentes físicos incluyen archivos, cabeceras, bibliotecas compartidas, módulos, ejecutables, o paquetes. Los diagramas de Componentes prevalecen en el campo de la arquitectura de software pero pueden ser usados para modelar y documentar cualquier arquitectura de sistema.

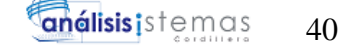

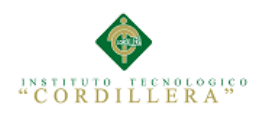

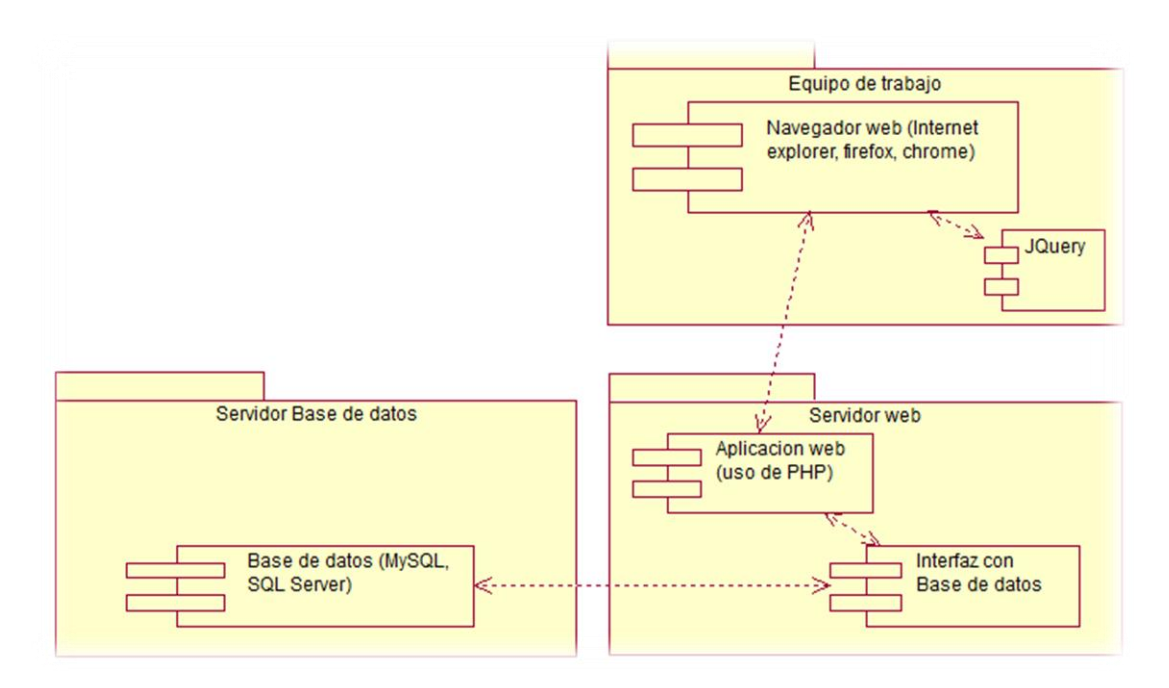

**Figura 28. Diagrama de componentes**: Por medio de este diagrama se representan los componentes necesarios para el funcionamiento del sistema, este proceso se divide en 3 capas, las cuales son servidor de base de datos, servidor de aplicaciones y navegador de cliente.

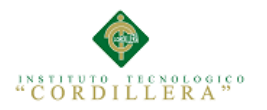

#### **4.07 Diagrama de estrategias.**

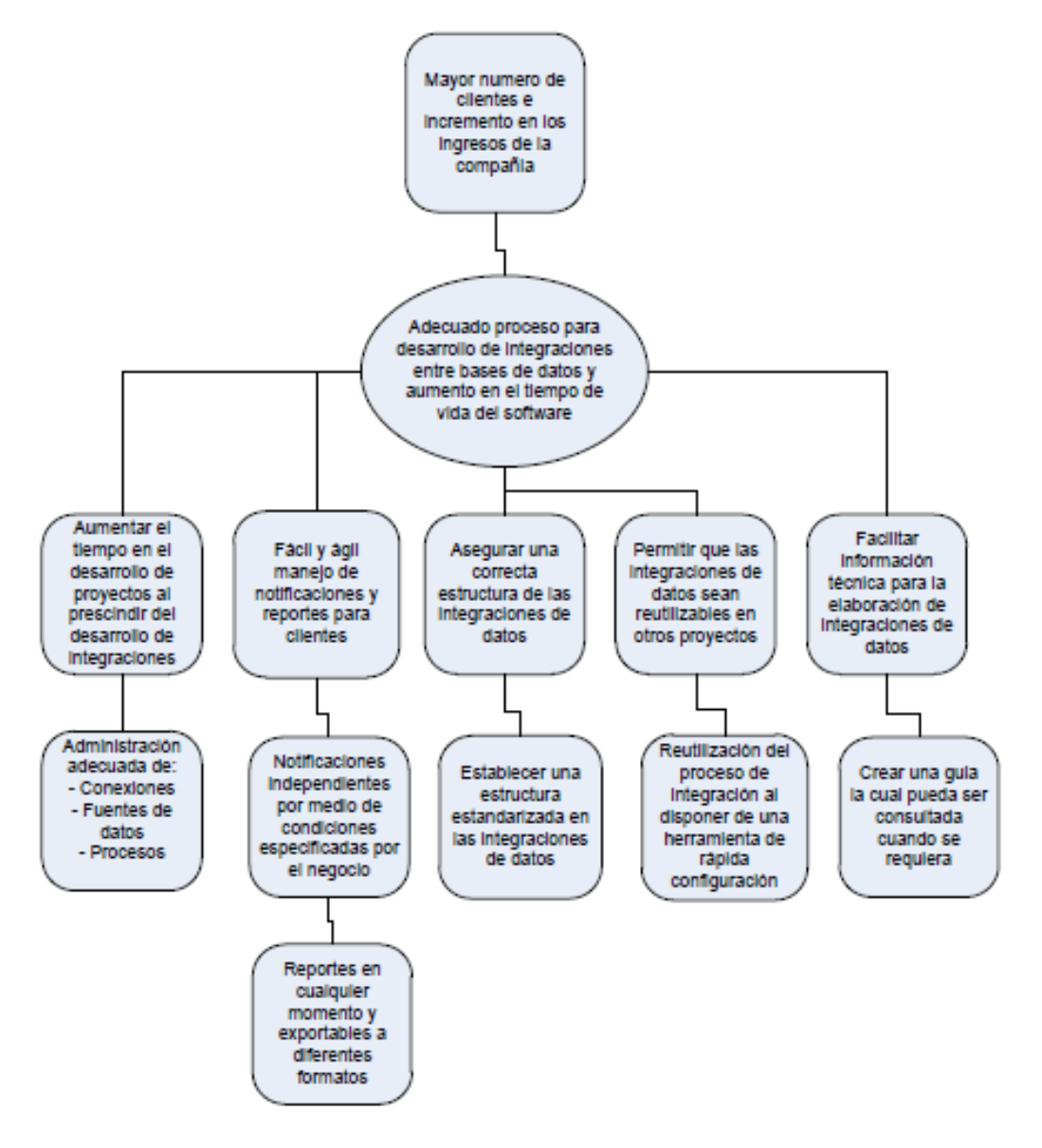

**Figura 29. Diagrama de estrategias**: Listamos las estrategias que ayudaran a

cumplir el propósito planteado y los resultados esperados para el proyecto.

#### **4.08 Matriz de marco lógico**

Ver Anexo A.07

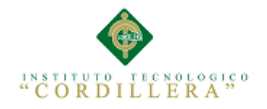

### **CAPITULO 5. Propuesta**

#### **5.01Especificacion de estándares de Programación**

Dentro del desarrollo de la programación se va a utilizar distintos tipos de objetos y lenguajes los cuales se los manejara con la siguiente nomenclatura que se detalla a continuación.

#### **5.01.01 Estándares para clases**

La arquitectura del sistema es Modelo-Vista-Controlador, esta arquitectura permite separar las capas de presentación, datos y lógica de negocio.

En el sistema se manejan clases únicamente para la capa de lógica de negocio y datos.

Para la creación de clases en la capa de lógica de negocios se maneja la siguiente estandarización.

- El nombre debe ser significativo.
- El nombre de la clase debe ser escrito en minúsculas a excepción de la primera letra.

Valido: Usuarios, Roles, Conexiones.

No valido: usuarios, roles, CONEXIONES.

Para la creación de clases en la capa de datos se maneja la siguiente estandarización.

- El nombre debe ser significativo.
- El nombre de la clase debe ser escrito en minúsculas a excepción de la primera letra.
- Después del nombre de la clase se debe aumentar model.

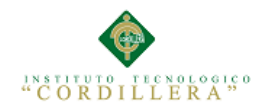

Valido: Usuarios\_model, Roles\_model, Conexiones\_model.

No valido: Usuarios, RolesModel, conexiones\_model.

#### **5.01.02 Estándares para funciones**

Para la creación de funciones en todas las clases se debe mantener la siguiente estandarización.

- El nombre debe ser significativo.
- El nombre de la función debe ser escrito en minúsculas a excepción de la primera letra de cada palabra desde la segunda.
- Las funciones deben devolver únicamente un valor.

```
public function registroUsuarios() {
    $session = $this->session->all userdata();
    if (isset($session['username'])) {
        $this->load->view('usuarios/registroUsuarios');
    } else$this ->index();
    1
ł
```
**Figura 30. Estándar funciones**: Representa la forma correcta de nombrar una

función, según los estándares antes expuestos.

### **5.01.03 Estándares para variables**

Para la creación o declaración de variables se debe mantener la siguiente

estandarización.

- El nombre debe ser significativo, haciendo mención al valor que contendrá.
- El nombre de la variable debe ser escrito en minúsculas a excepción de la

primera letra de cada palabra desde la segunda.

- Las variables deben ser eliminadas cuando ya no sean necesarias.

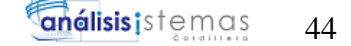

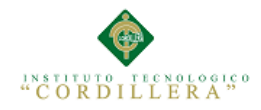

 $\text{Saccion} = \text{Shis}-\text{Vari}-\text{Segment}(3)$ ;  $$idUsuario = $this - \nuiri - \varkappa segment (4);$ 

#### **Figura 31. Estándar variables**: Representa la forma correcta para declarar y

utilizar variables, según los estándares ante expuestos.

### **5.01.04 Estándares para nombres de controles**

Para la creación de controles se debe mantener la siguiente estandarización.

- El nombre debe ser significativo, haciendo mención al valor que se ingresara o mostrara en el control.
- El nombre del control debe ser escrito en minúsculas a excepción de la

primera letra de cada palabra desde la segunda.

<input type="text" name="username" value="" id="username" placeholder="Nombre de usuario" class="form-control"/>

**Figura 32. Estándar controles:** Representa la forma correcta de nombrar los

controles HTML a utilizar en la interfaz de usuario.

#### **5.01.05 Estándares para nombres de archivos**

Para la creación de archivos se debe mantener la siguiente estandarización.

- El nombre debe ser significativo, haciendo mención al contenido del archivo.
- El nombre del archivo debe ser escrito en minúsculas a excepción de la

primera letra de cada palabra desde la segunda.

- La extensión del archivo debe ser especificada.

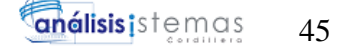

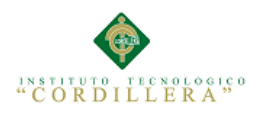

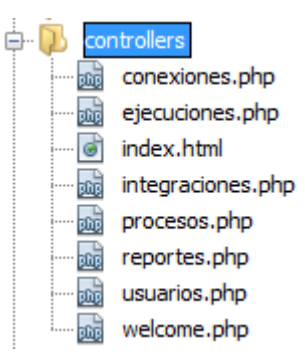

**Figura 33. Estándar archivos**: Representa la forma correcta de nombrar los archivos que contienen el código fuente del sistema.

#### **5.01.06 Componentes HTML.**

Para la creación de una aplicación web, es indispensable la utilización de codificación HTML, la cual es interpretada por el navegador web, permitiendo así el uso de la herramienta.

Las siguientes etiquetas son utilizadas en la capa de presentación de esta herramienta.

Ver Anexo A.08

#### **5.01.07 Variables Globales**

Se puede usar variables globales ya que pueden facilitar la programación y evitar el uso excesivo de variables locales.

Las variables globales a utilizar son las siguientes.

- \$\_SESSION
- \$\_POST
- \$\_GET
- \$\_SERVER

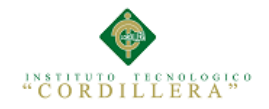

```
\text{\$datos} = \text{array}'username' => $this->input->post('username'),
    'password' => $this->input->post('password')
);
```
**Figura 34. Variables globales**: Representa la forma correcta de utilizar variables de sesión, según los estándares antes expuestos.

#### **5.01.08 Estándares de Base de Datos**

Los objetos de base de datos deberán estar debidamente documentados con las siguientes propiedades.

### **5.01.09 Tipos de Datos**

La descripción de los tipos de datos a utilizar dentro del diseño de la base de datos debe ser clara y precisa.

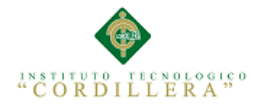

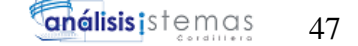

#### **Tabla N° 28: Tipos de Datos**

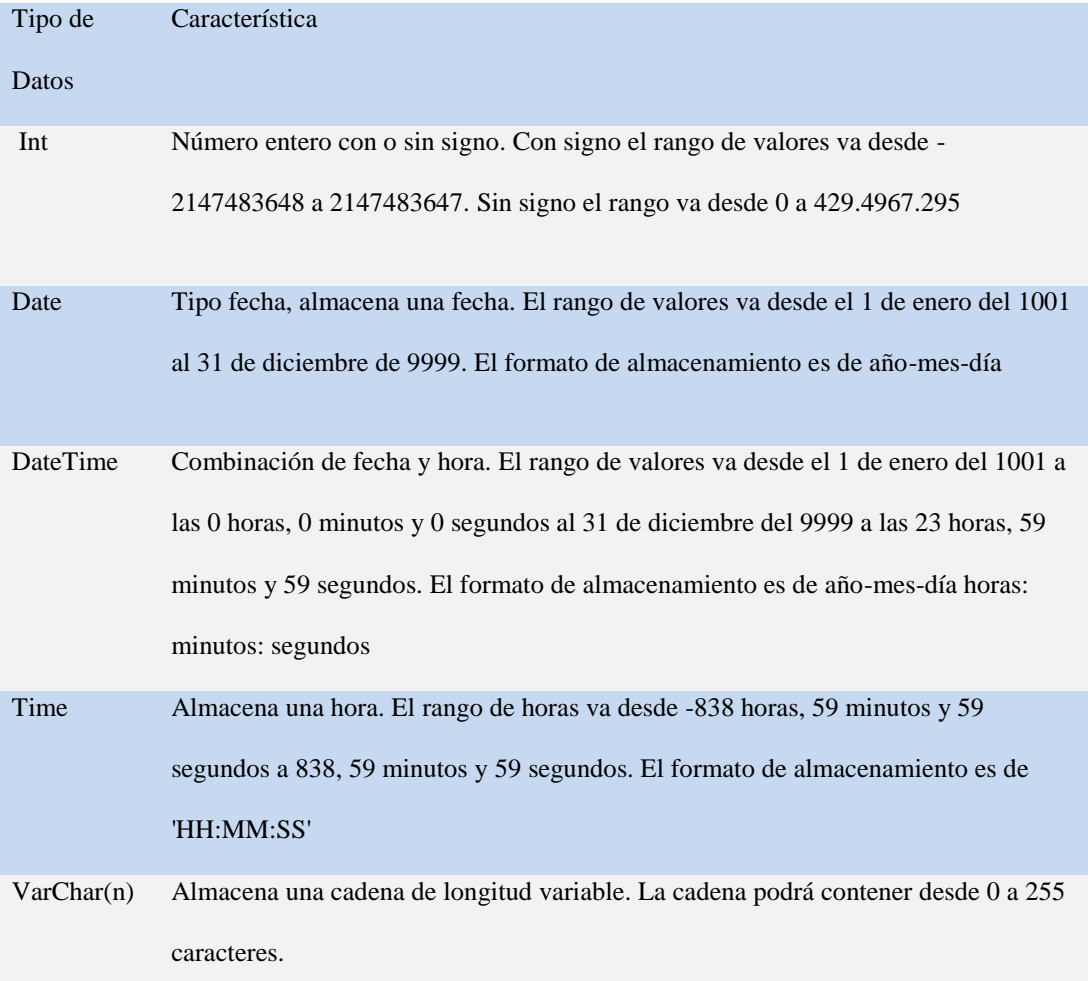

### **5.01.10 Tablas**

Para los nombres de las tablas se deben mantener las siguientes estandarizaciones.

- El nombre de la tabla debe ser significativo y debe hacer mención a los datos contenidos en la misma.
- Las palabras que conformen el nombre de la tabla deben estar separadas por un guion bajo  $\binom{n}{r}$ .
- La codificación de las tablas debe ser UTF-8.

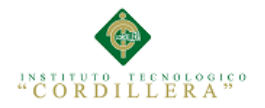

### **5.01.11 Campos**

El nombre de un campo debe ser escrito en minúsculas excepto la primera letra de cada palabra, empezando desde la segunda.

Deben ser establecidos los tipos de datos que albergaran estos campos, teniendo un límite, un valor por defecto y se debe especificar si se aceptan nulos o no.

Se deberán identificar las claves primarias, las mismas que no deberán permitir valores nulos y de preferencia ser de tipo INT.

#### **Tabla N° 29: Nombre de Campos**

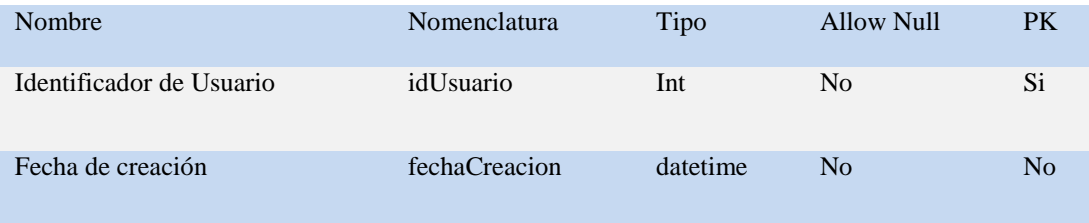

### **5.02 Diseño de Interfaces de usuario**

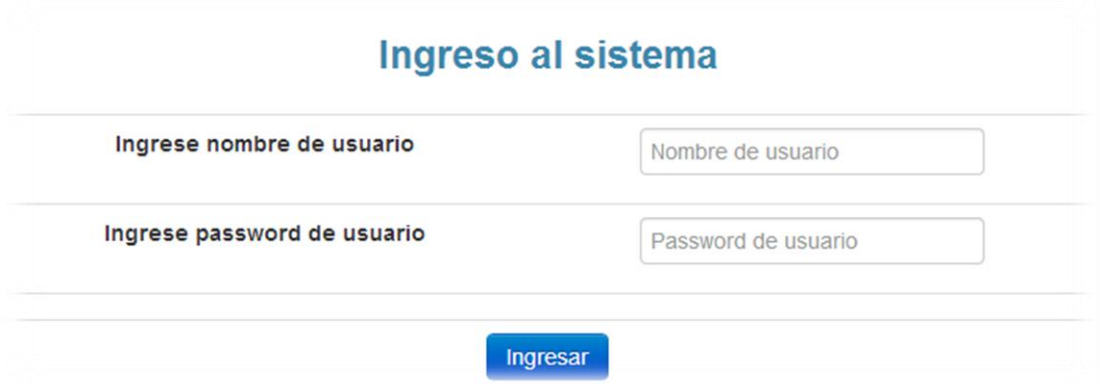

**Figura 35. Inicio de sesión**: Se debe ingresar las credenciales de usuario como son:

nombre de usuario y password, las cuales permitirán el ingreso al sistema.

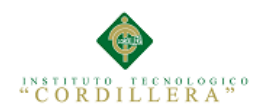

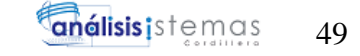

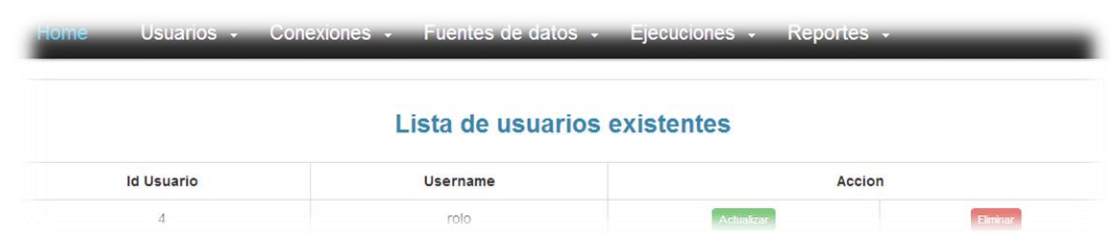

**Figura 36. Listar Usuarios**: Interfaz para visualización y selección de usuarios.

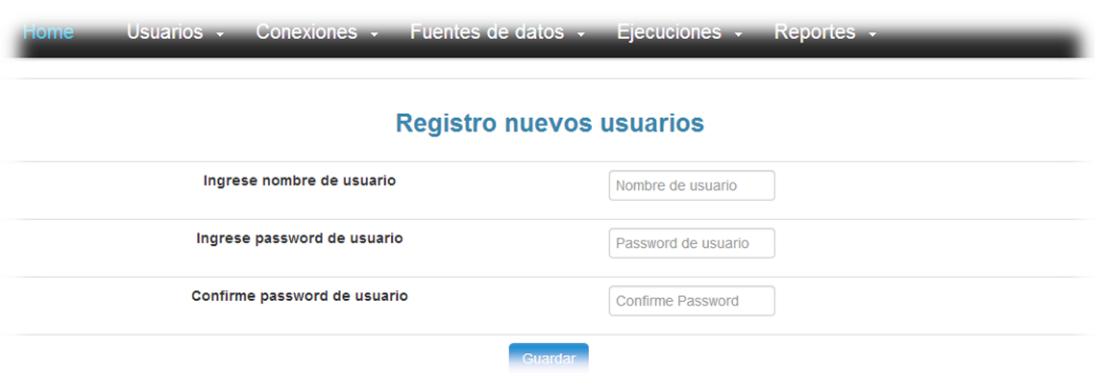

**Figura 37. Crear usuario**: Se deben ingresar los datos necesarios para la creación de un nuevo usuario como son Nombre de usuario, password y confirmación de password.

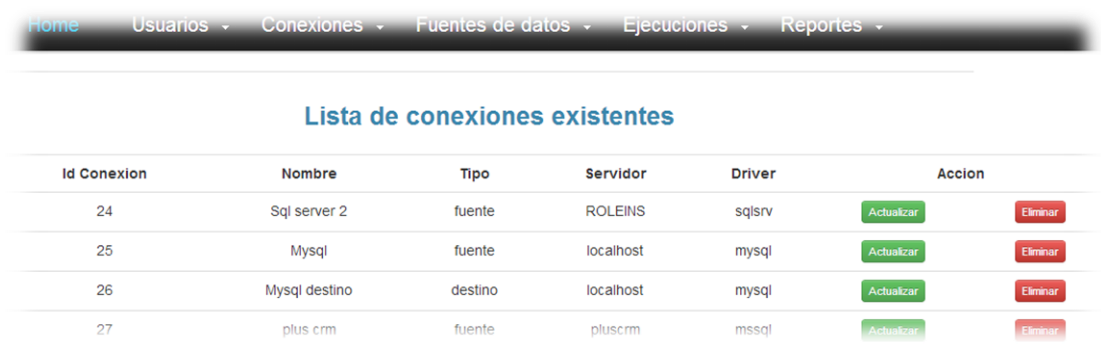

**Figura 38. Listar conexiones**: Permite visualizar y seleccionar las conexiones

creadas.

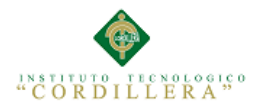

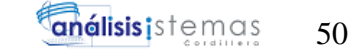

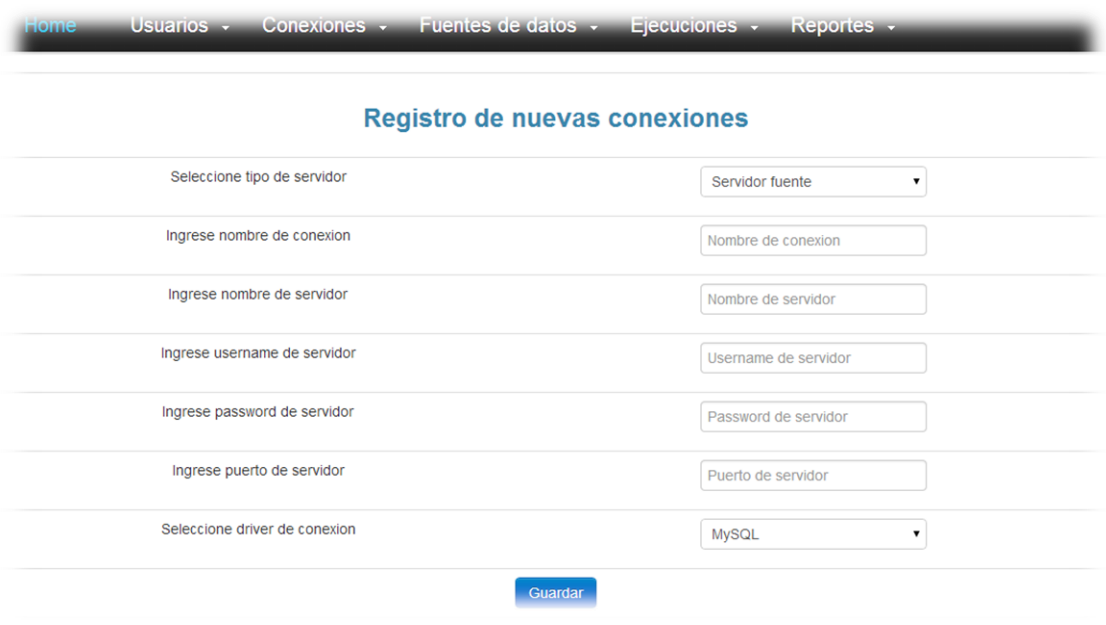

**Figura 39. Crear conexión**: Permite la creación de nuevas conexiones al ingresar

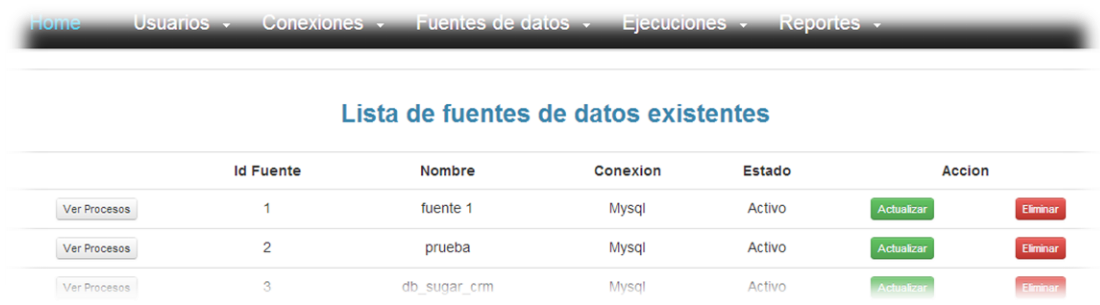

las credenciales de los servidores de base de datos necesarios.

**Figura 40. Listar fuente de datos**: Permite la visualización y selección de fuentes

de datos creadas

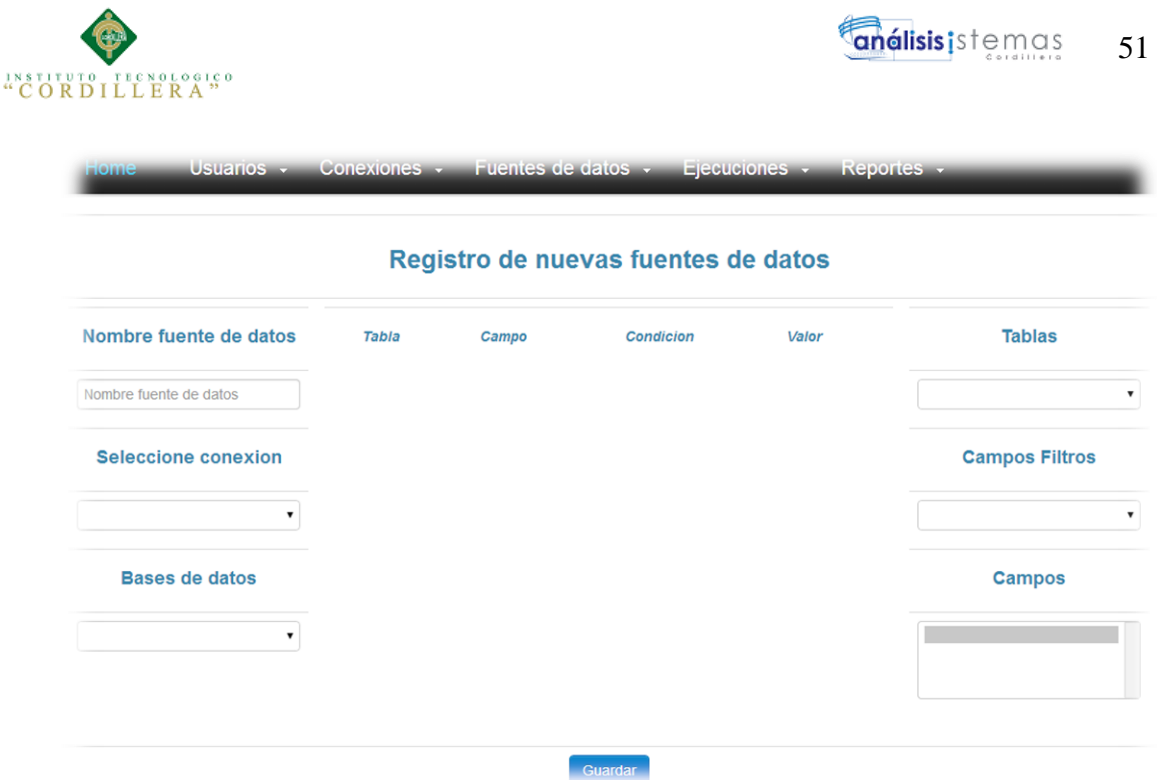

**Figura 41. Crear fuente de datos**: Permite la creación de nuevas fuentes de datos al ingresar los campos necesarios para formar internamente una sentencia SQL de tipo SELECT

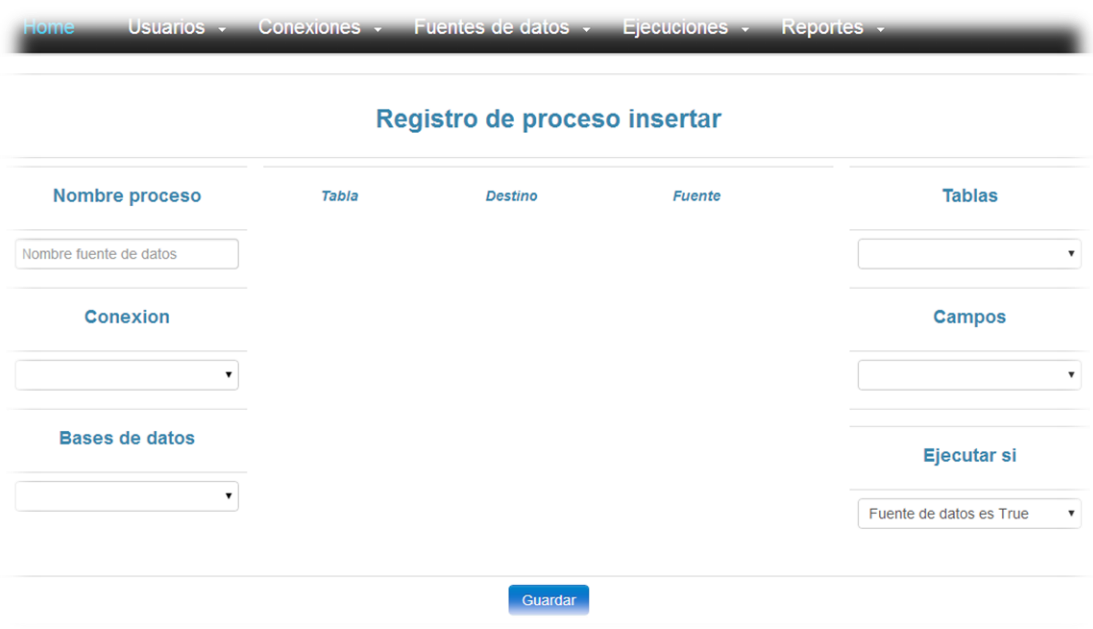

**Figura 43. Crear proceso**: Permite la creación de procesos insertar al ingresar los

campos necesarios para formar internamente una sentencia SQL de tipo INSERT

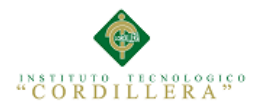

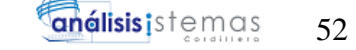

Usuarios v Conexiones - Fuentes de datos - Ejecuciones -**Reportes** 

#### Lista de ejecuciones existentes

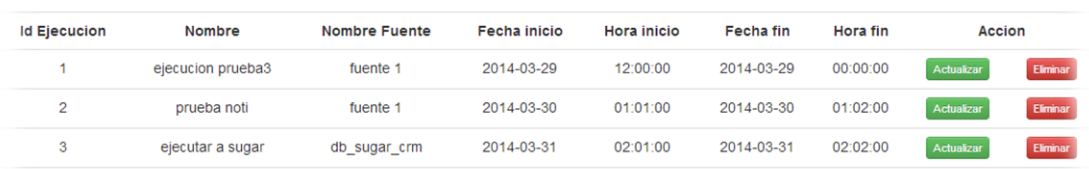

Para iniciar las ejecuciones automaticamente debe crear una tarea programada de windows, que ejecute un archivo por lotes con los siguiente comandos de ejemplo: cd C:\wamp\www\HerramientaIntegraciones2

mp\bin\php\php5.3.13\php.exe -c p\php5.3.13\php.ini -f index.php ejecuciones exec

# **Figura 44. Listar ejecuciones**: Permite la visualización y selección de ejecuciones

creadas.

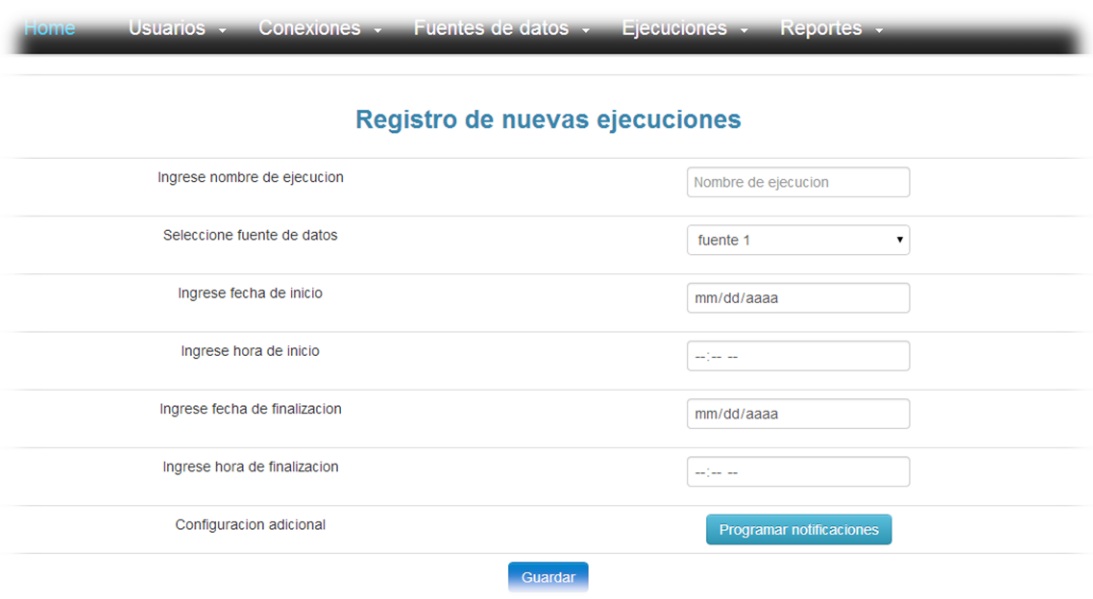

**Figura45. Crear ejecución**: Permite la creación de nuevas ejecuciones al ingresar

los datos necesarios para la definición de los rangos de ejecución.

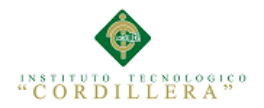

### **5.03 Especificación de pruebas de unidad**

### **Tabla N° 30: Prueba de unidad 1**

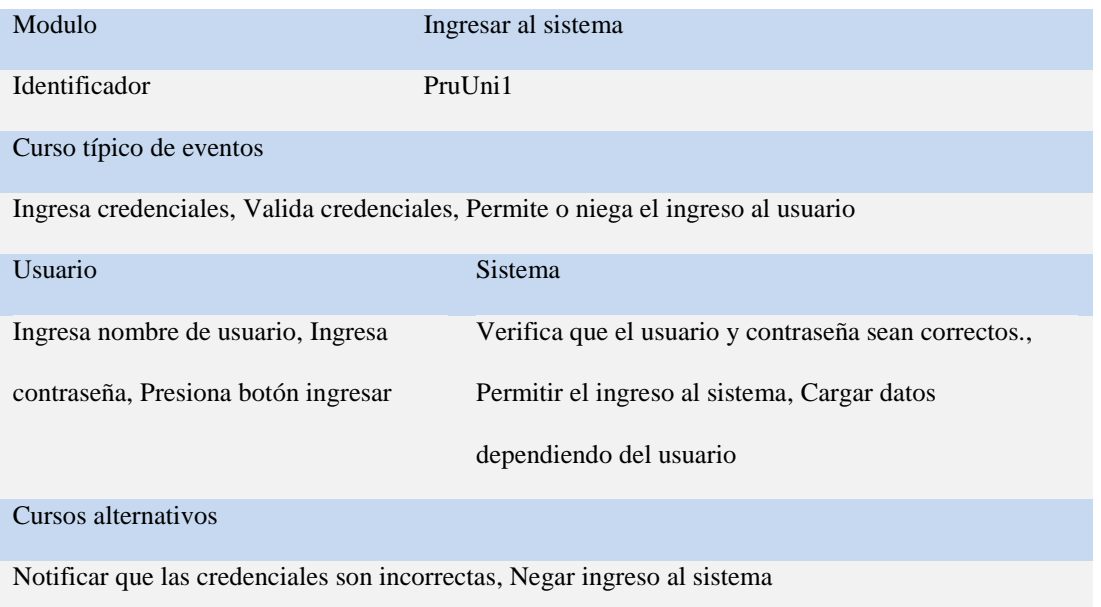

### **Tabla N° 31: Prueba de unidad 2**

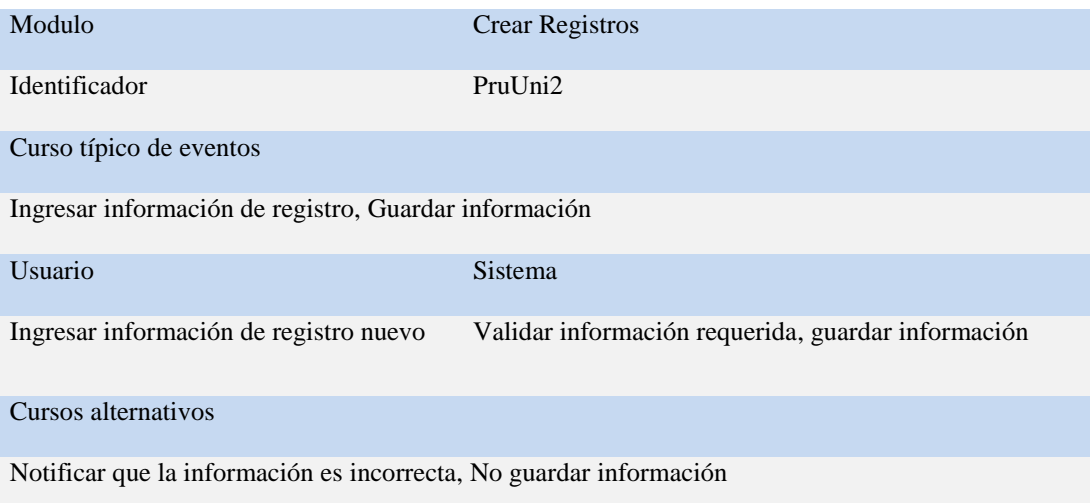

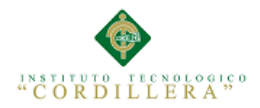

### **Tabla N° 32: Prueba de unidad 3**

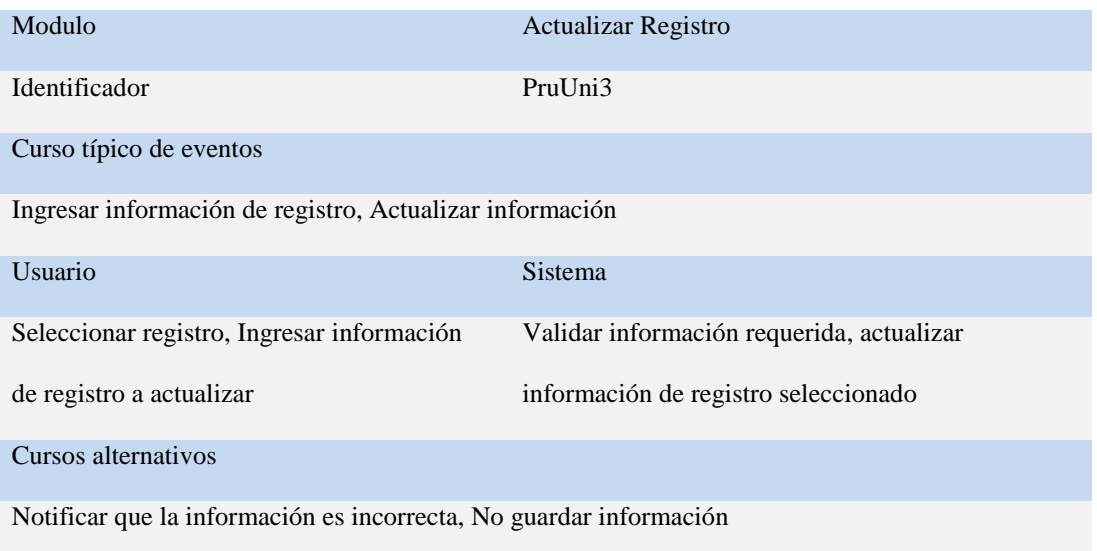

## **Tabla N° 33: Prueba de unidad 4**

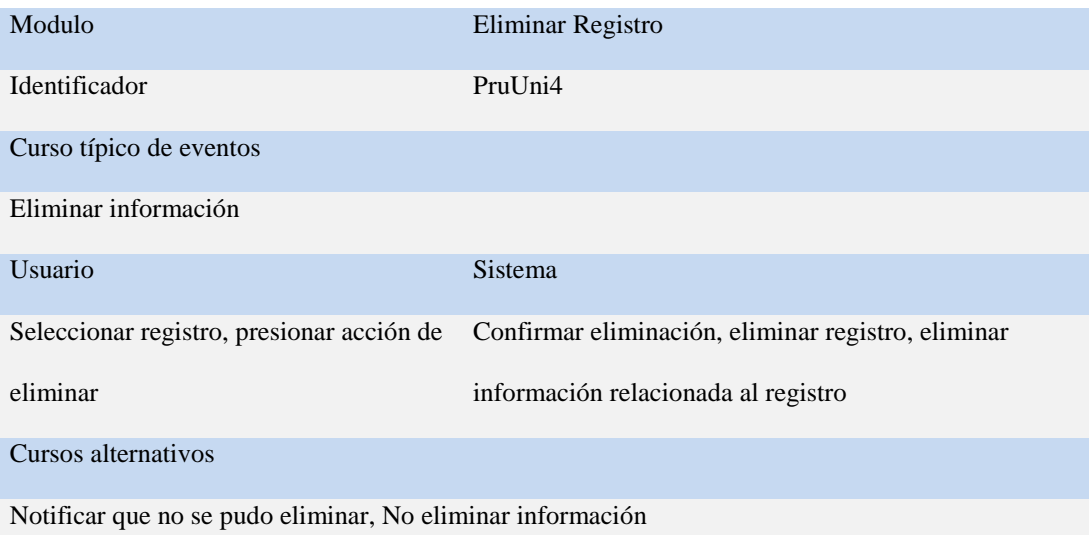

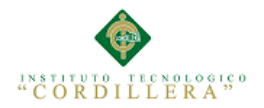

### **5.04 Especificación de pruebas de aceptación**

### **Tabla N° 34: Prueba de aceptación 1**

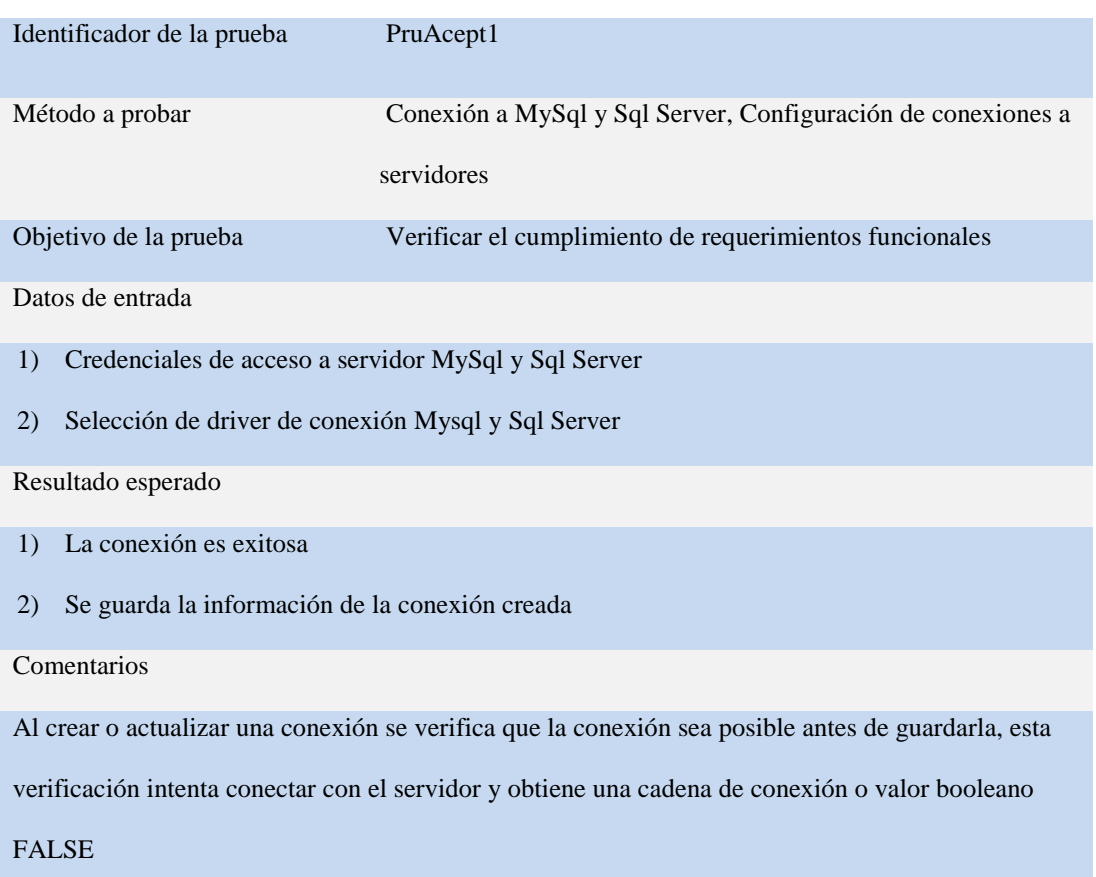
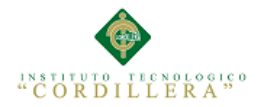

# **Tabla N° 35: Prueba de aceptación 2**

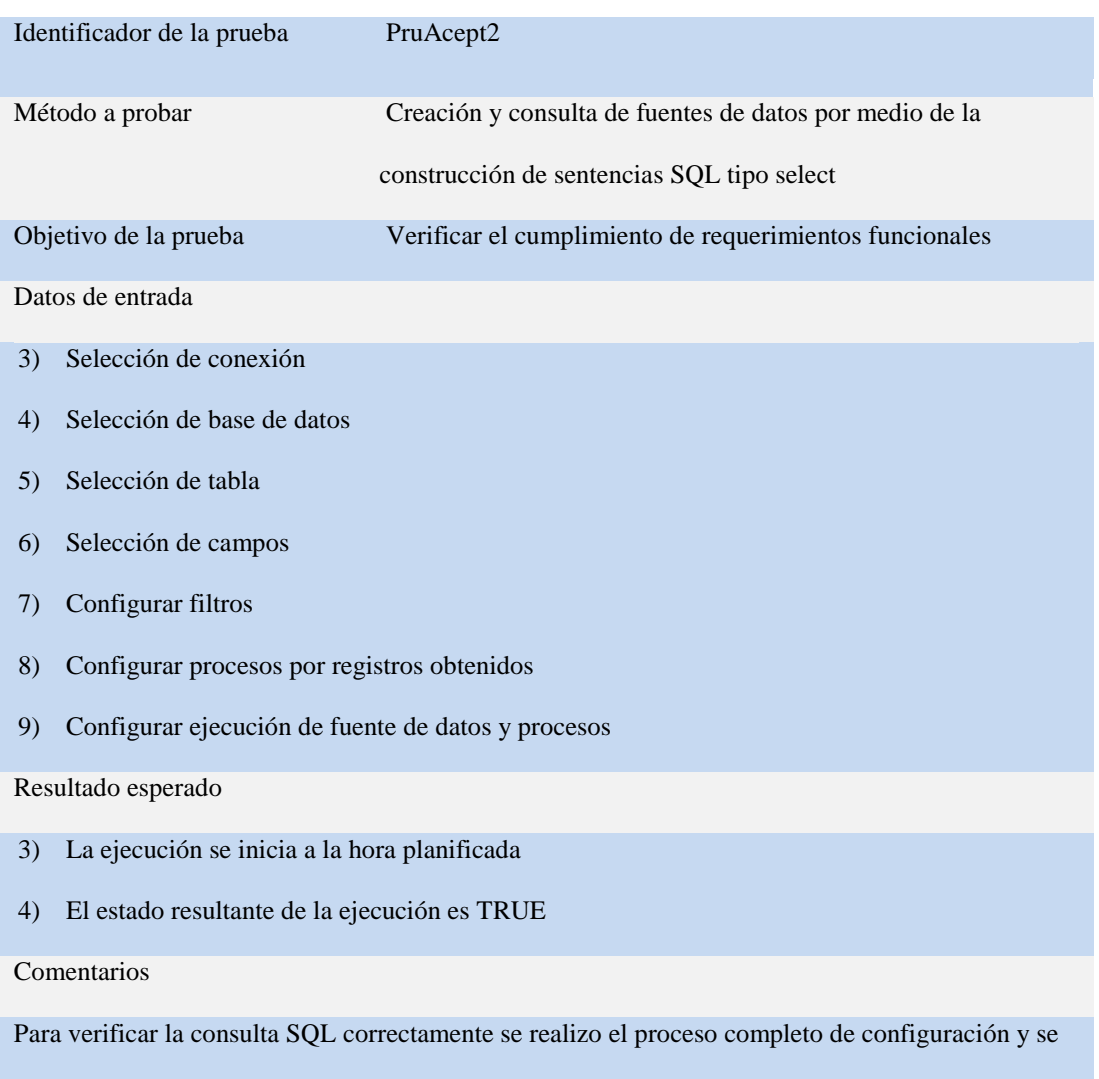

verifico el numero de registros obtenidos, junto con el estado resultante de la ejecución

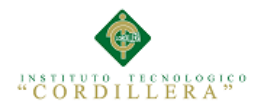

# **Tabla N° 36: Prueba de aceptación 3**

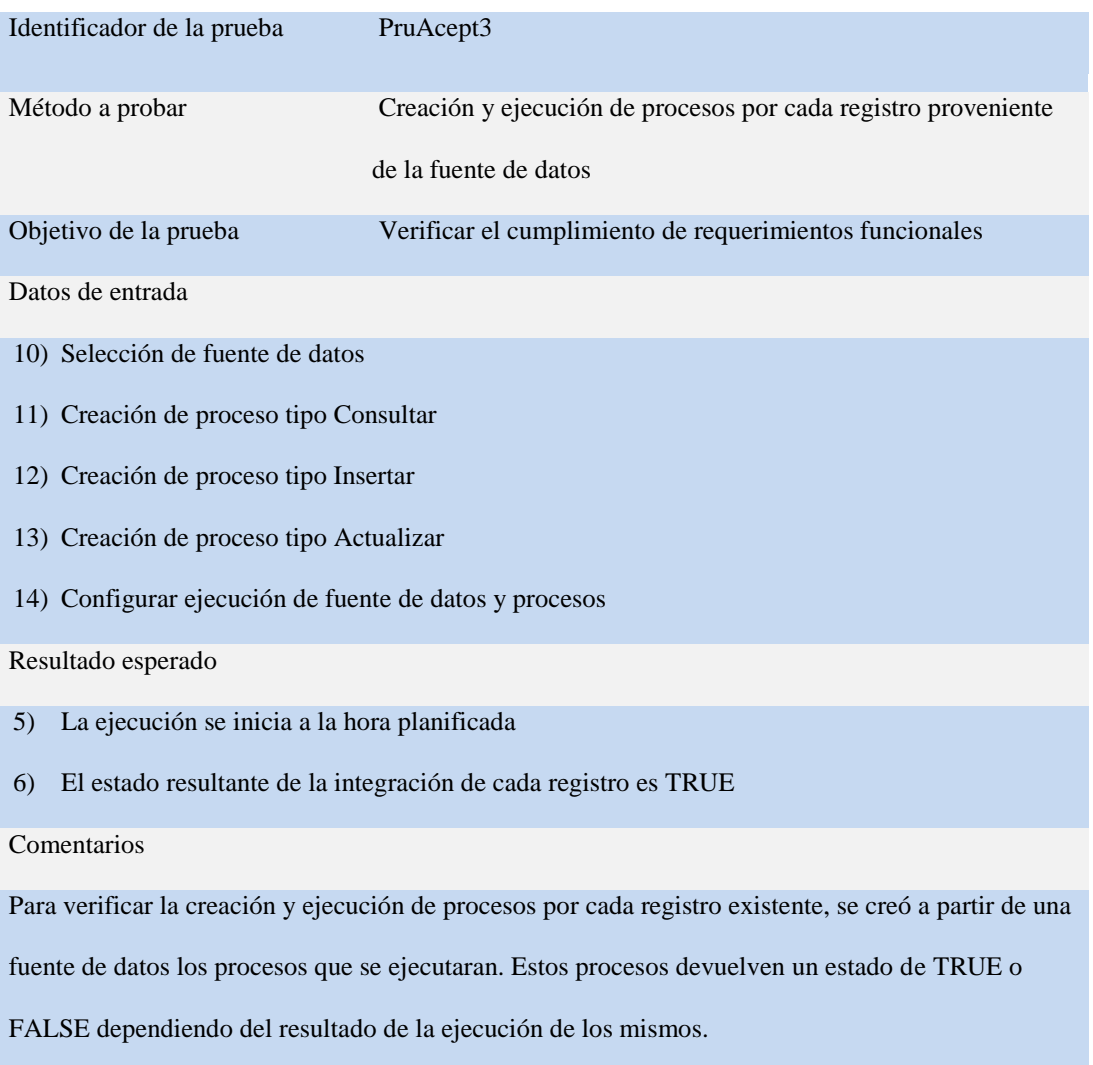

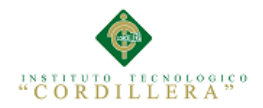

# **Tabla N° 37: Prueba de aceptación 4**

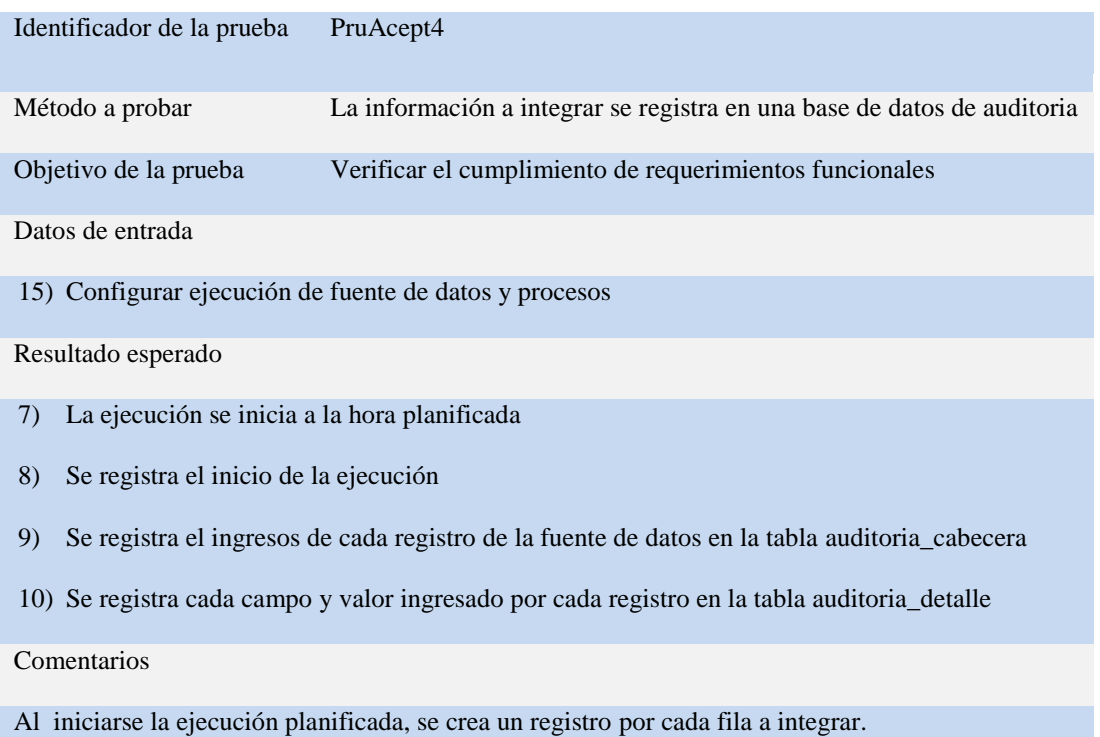

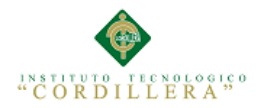

# **Tabla N° 38: Prueba de aceptación 5**

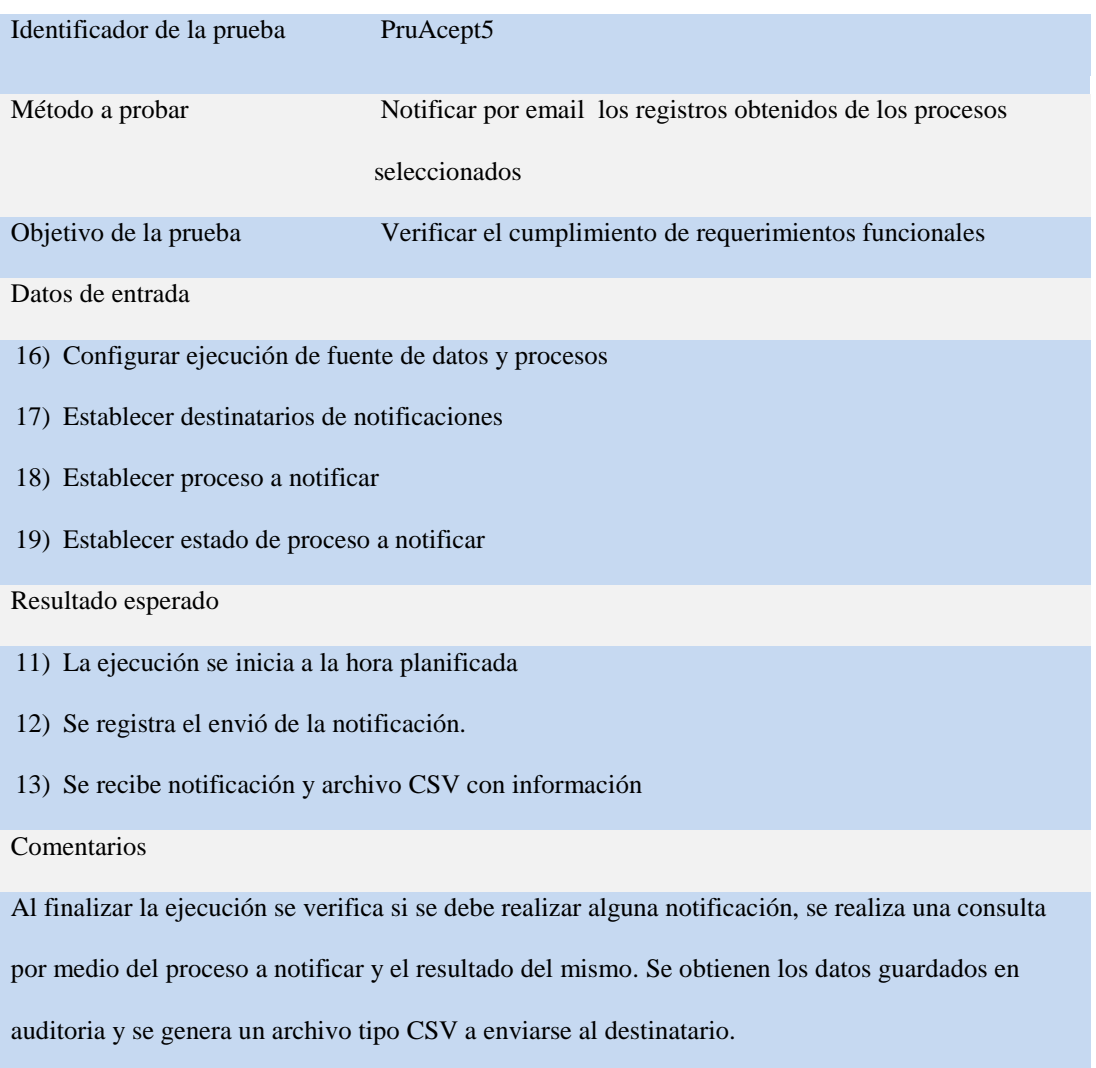

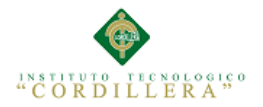

# **5.05 Especificación de pruebas de carga**

## **Tabla N° 39: Prueba de carga 1**

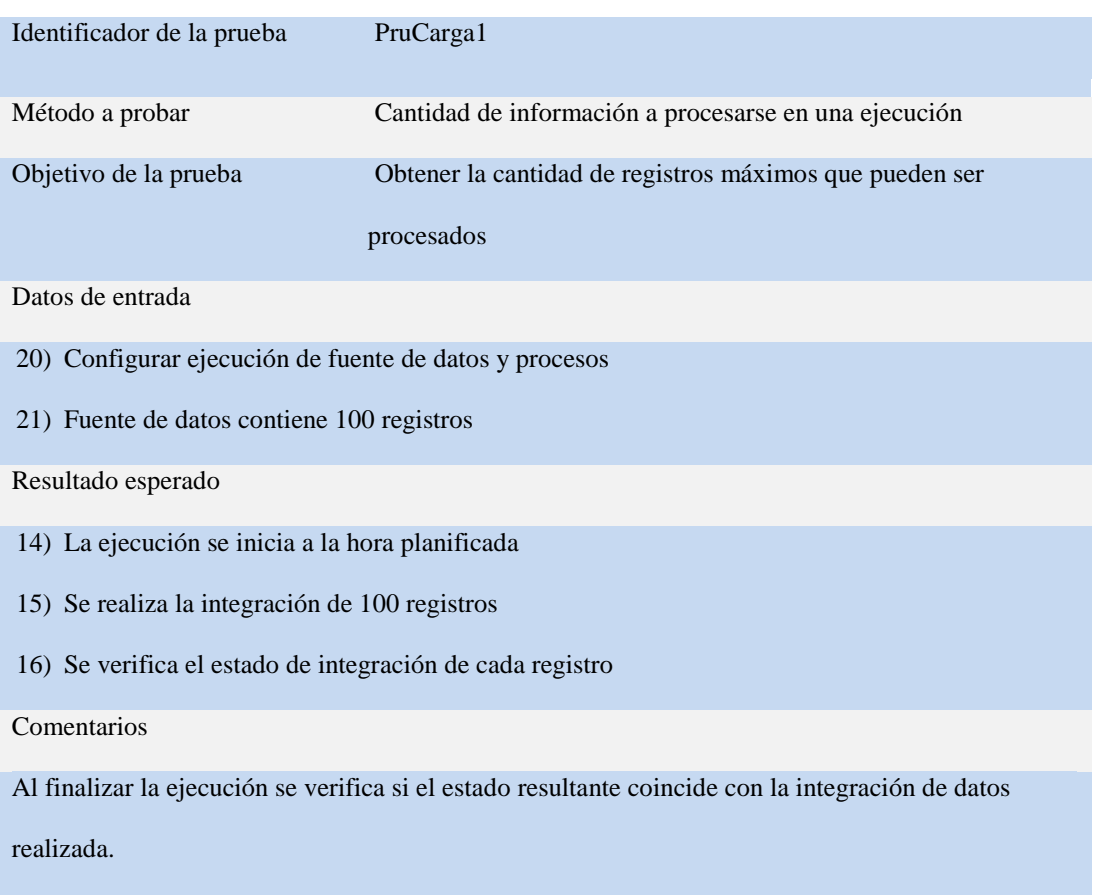

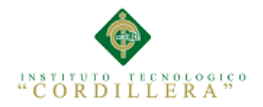

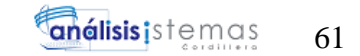

# **Tabla N° 40: Prueba de carga 2**

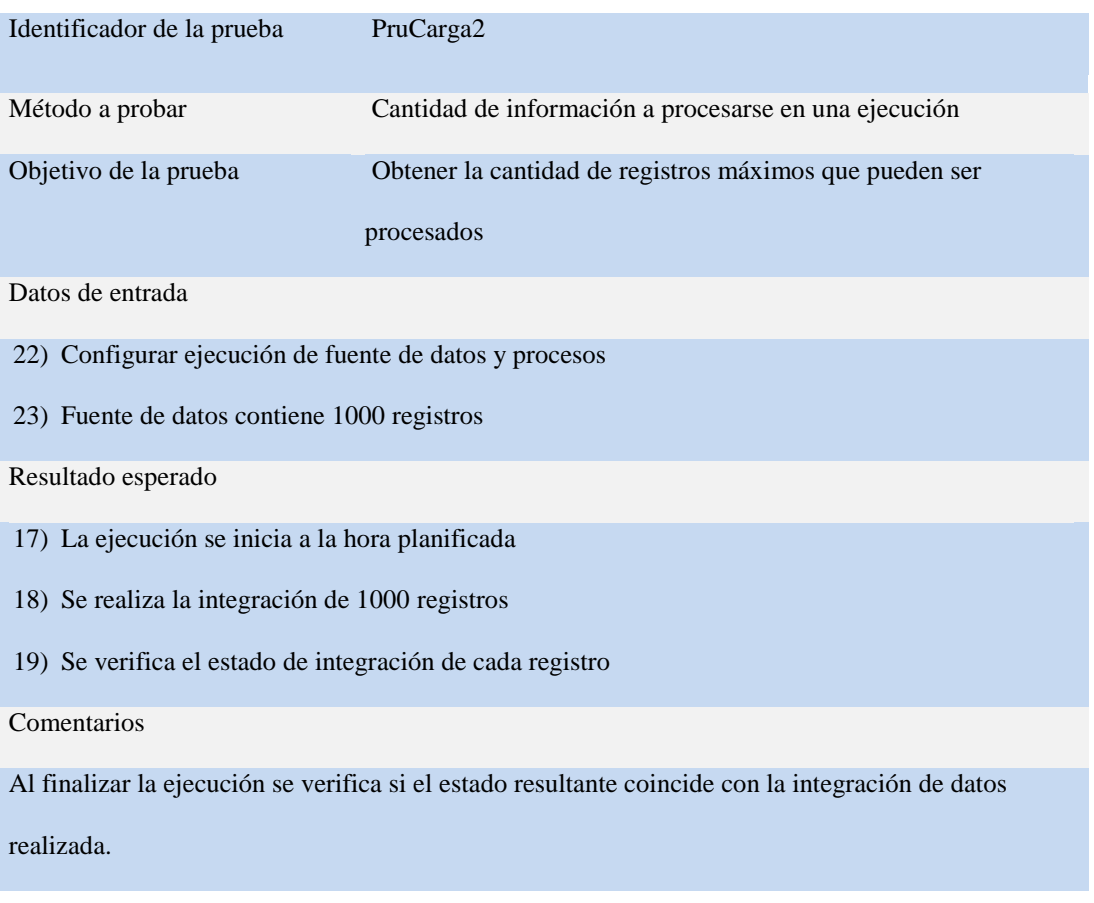

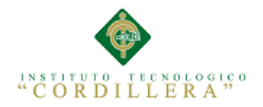

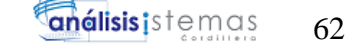

### **Tabla N° 41: Prueba de carga 2**

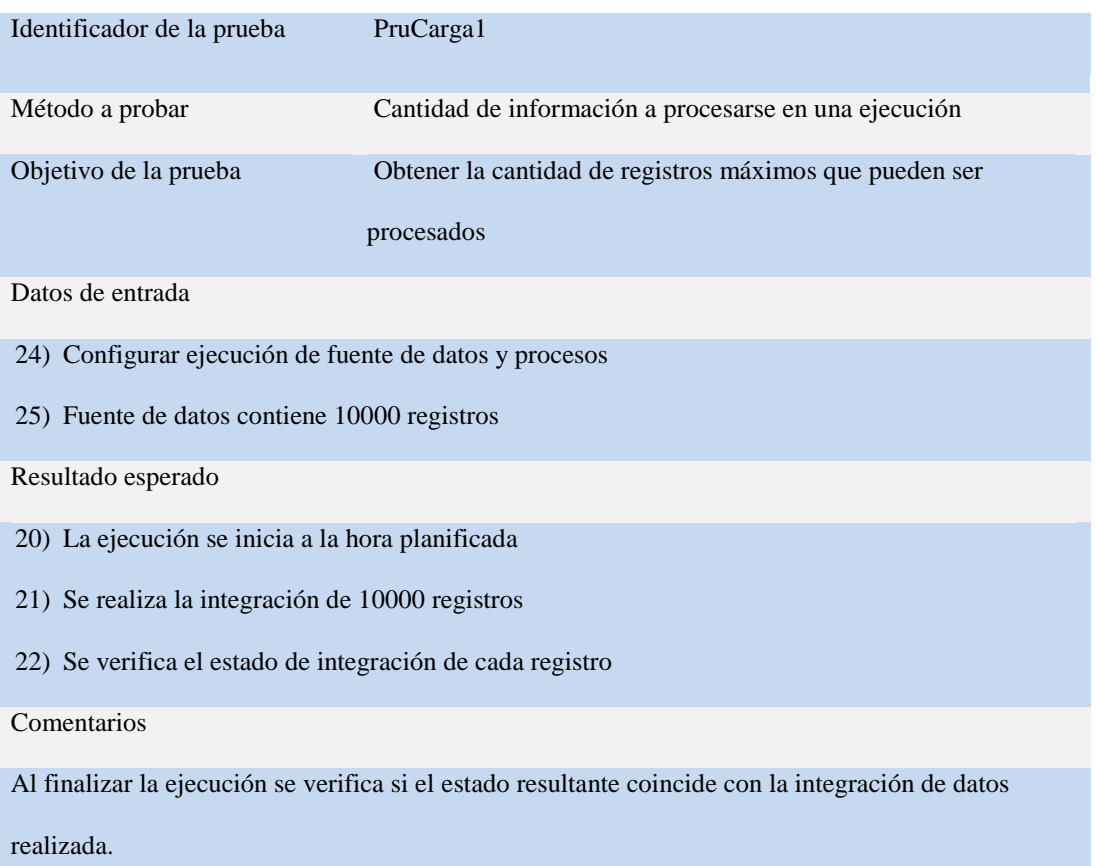

#### **5.06 Configuración del ambiente mínima/ideal**

Para la puesta en marcha del sistema se requiere de componentes mínimos en el servidor a utilizar.

- Windows XP 32bits, Windows Server 2008 32bits
- MySql 5.1.0 o Sql Server 2008
- Servidor web Apache 2.2
- PHP 5.2
- Memoria RAM 2GB
- Procesador Intel Atom de 1.67GHz

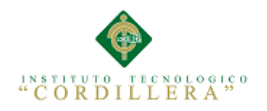

# **CAPITULO VI. Aspectos administrativos**

## **6.01 Recursos**

## **Tabla N° 42: Recursos**

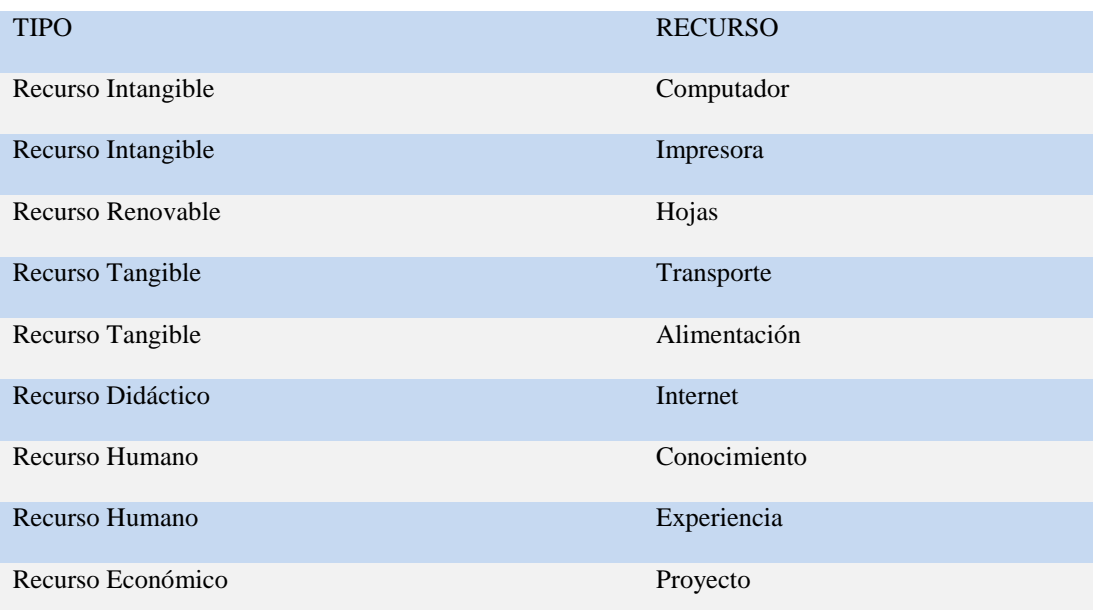

#### **6.02 Presupuesto**

### **Tabla N° 43: Presupuesto**

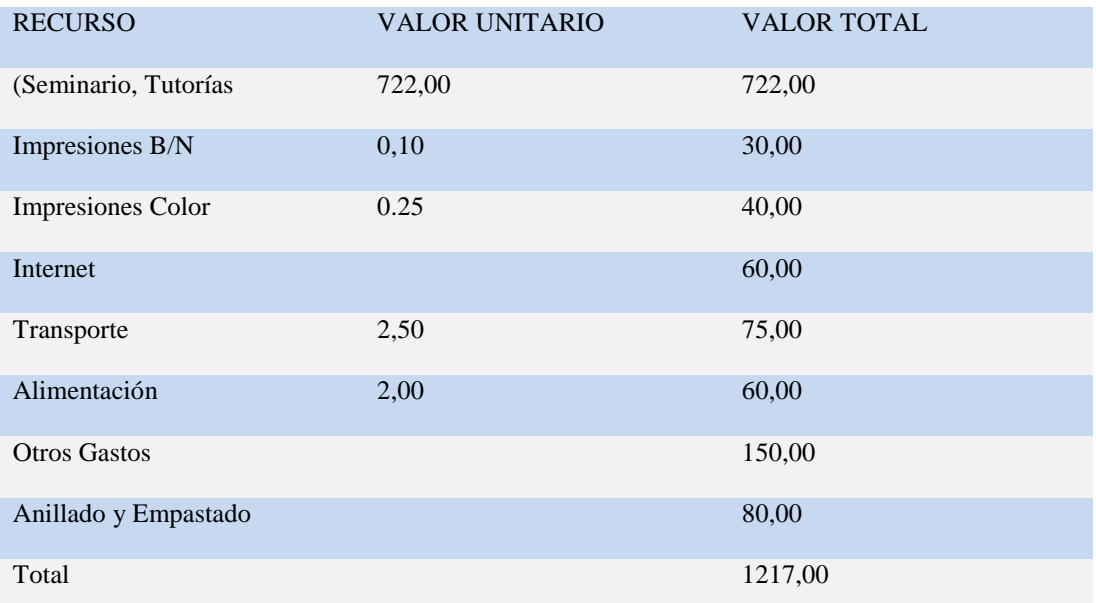

## **6.03 Cronograma**

Ver Anexo A.09

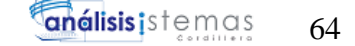

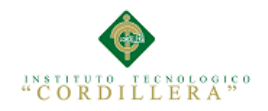

## **CAPITULO VII. Conclusiones y Recomendaciones**

#### **7.01 Conclusiones**

**I.-** Con la ayuda del sistema herramienta de integraciones se logra mantener una organización y estandarización en el flujo de datos correspondiente a integraciones entre bases de datos de distintas plataformas.

**II.-** Por medio del sistema herramienta de integraciones se logra reducir el tiempo de desarrollo de proyectos que requieran comunicación de datos entre distintas bases de datos, al permitir un funcionamiento basado en configuraciones según los requerimientos de negocio lo soliciten.

**III.-** Se demostró que la automatización de procesos de programación que involucran manejo de datos, es posible y de gran utilidad.

**IV.-** Se demostró que las notificaciones respectivas a los actores involucrados en el negocio, son moldeables, seguras y efectivas al enviar información sobre el cumplimiento de condiciones y procesos por medio de archivos CSV y manejo de servidores SMTP.

**V.-** Los sistemas basados en web con programación php, permitirán la utilización de la herramienta en distintos sistemas operativos, ya que un servidor intérprete de php puede ser instalado en diversos ambientes.

**VI.-** El sistema al simular procesos utilizados en programación de integraciones de datos, permitirá que las modificaciones sean completamente visuales y fáciles de realizar y no será necesario interpretar código fuente escrito para entender su funcionamiento.

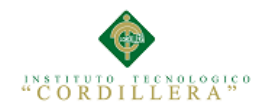

## **7.02 Recomendaciones**

**I.-** Utilizar las funciones preestablecidas del sistema, para mejorar la experiencia de usuario y flujo correcto de información entre bases de datos.

**II.-** Al existir información dependiente de ciertas configuraciones, las mismas no podrán mantenerse al realizar modificaciones, se recomienda organizar un flujo de datos validado antes de crear fuentes de datos o procesos.

**III.-** La herramienta está basada en active record para el manejo de bases de datos, el uso de la herramienta permitirá que la información sea procesada con los mayores estándares de programación php existentes en la actualidad.

**IV**.- Para impedir que el proceso de ejecución se realice contantemente y perjudique al performance del servidor, se recomienda manejar un estado de integración en la fuente de datos, el cual al finalizar los procesos de integración se actualice a un valor diferente por medio del cual el sistema identifique si ya fue procesado el registro.

**V.-** Para adaptarse al performance más básico y no consumir tanta memoria se recomienda que se realice una configuración previa del número de registros a procesarse de forma paginada, el valor por defecto es de 100 registros a la vez, hasta completar el total de registros de la fuente de datos.

**VI**.- Para evitar inconvenientes al momento de ejecutar los procesos de inserción y actualización se recomienda dar permisos suficientes al usuario de base de datos configurado en la conexión a los servidores.

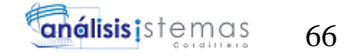

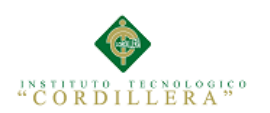

# **ANEXOS**

PERSONALIZACION Y EJECUCION DE INTEGRACIONES ENTRE BASES DE DATOS DE DISTINTAS PLATAFORMAS, POR MEDIO DE UNA HERRAMIENTA WEB PARA LA EMPRESA PLUS POJECTS S.A.

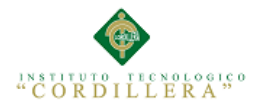

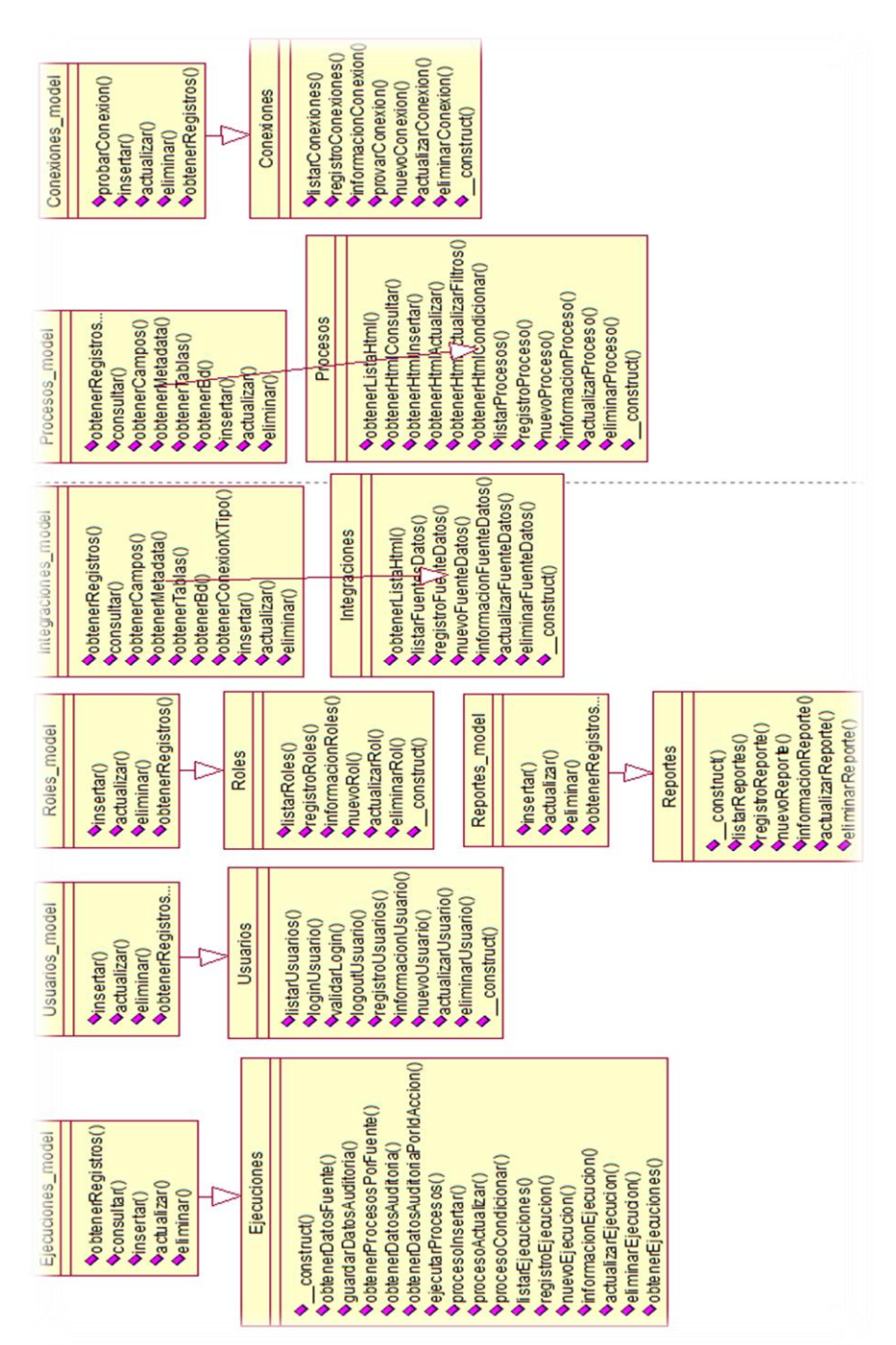

**Figura46. Diagrama de clases**: Permite visualizar las clases utilizadas para el

funcionamiento y correcta estructura del sistema.

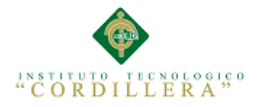

# **Tabla N° 1. Matriz de Fuerzas T.**

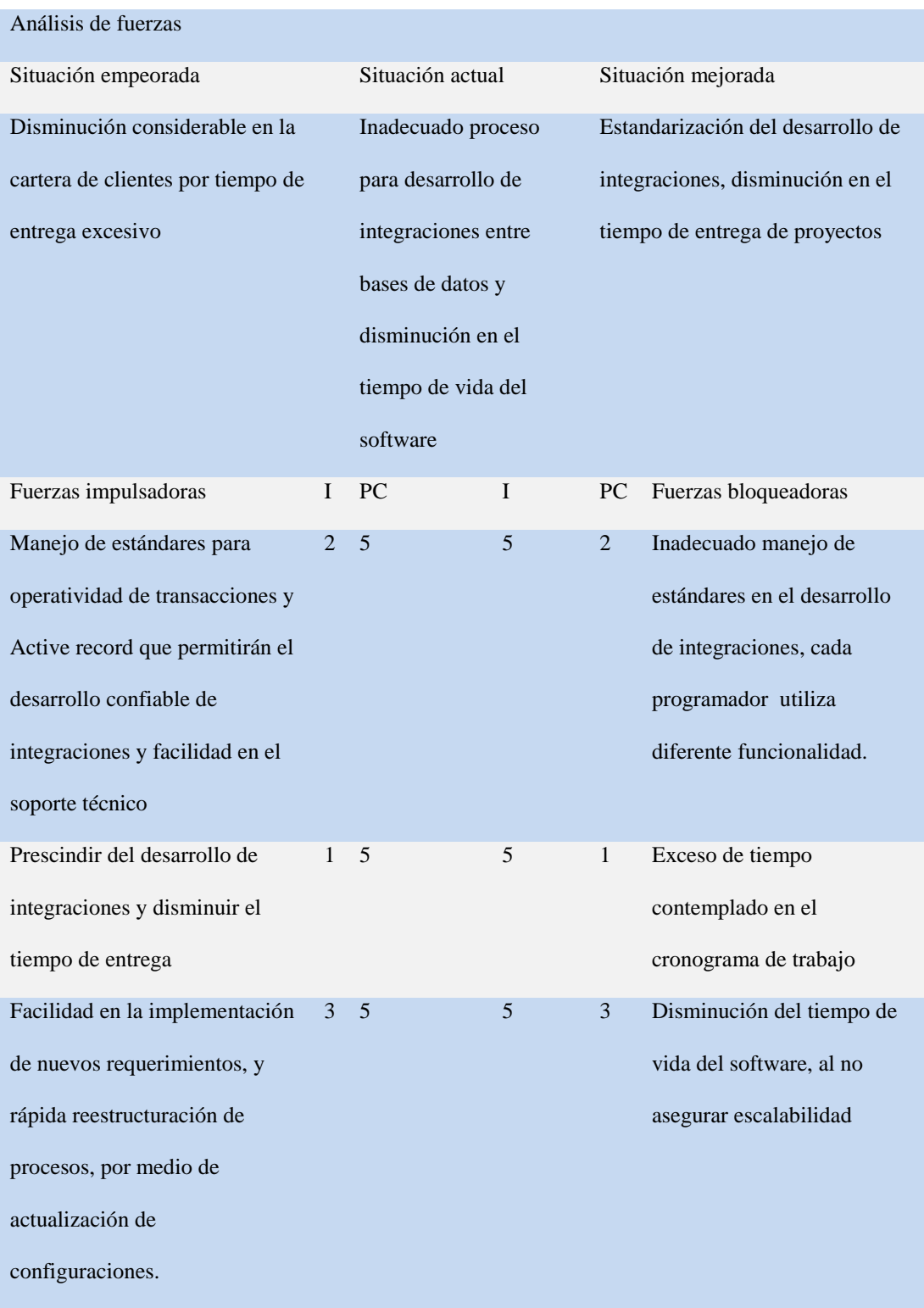

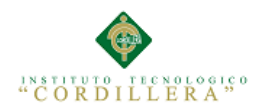

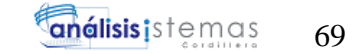

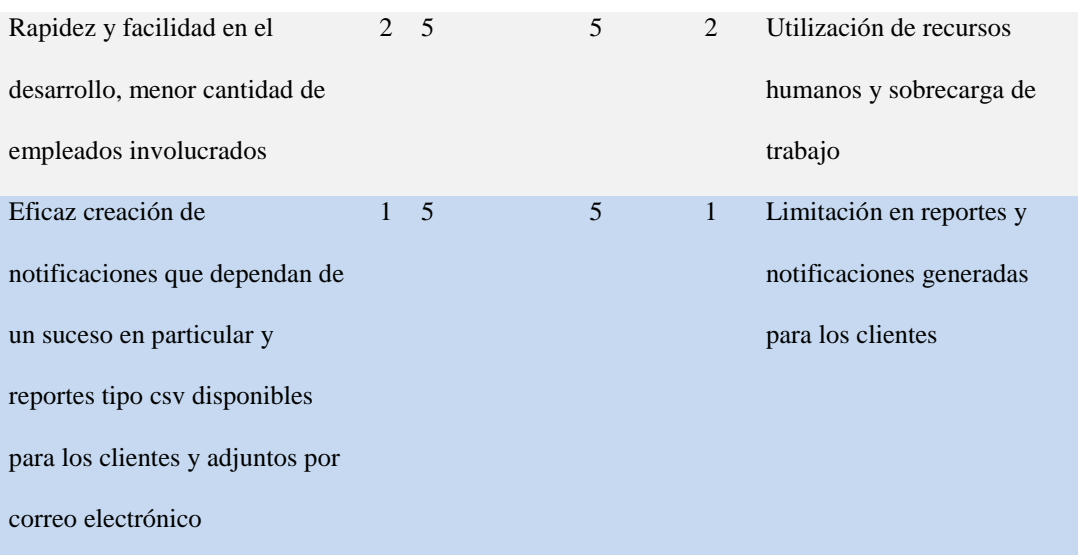

# **Tabla N° 2: Entrevista Wladimir Pazmiño (Director tecnológico).**

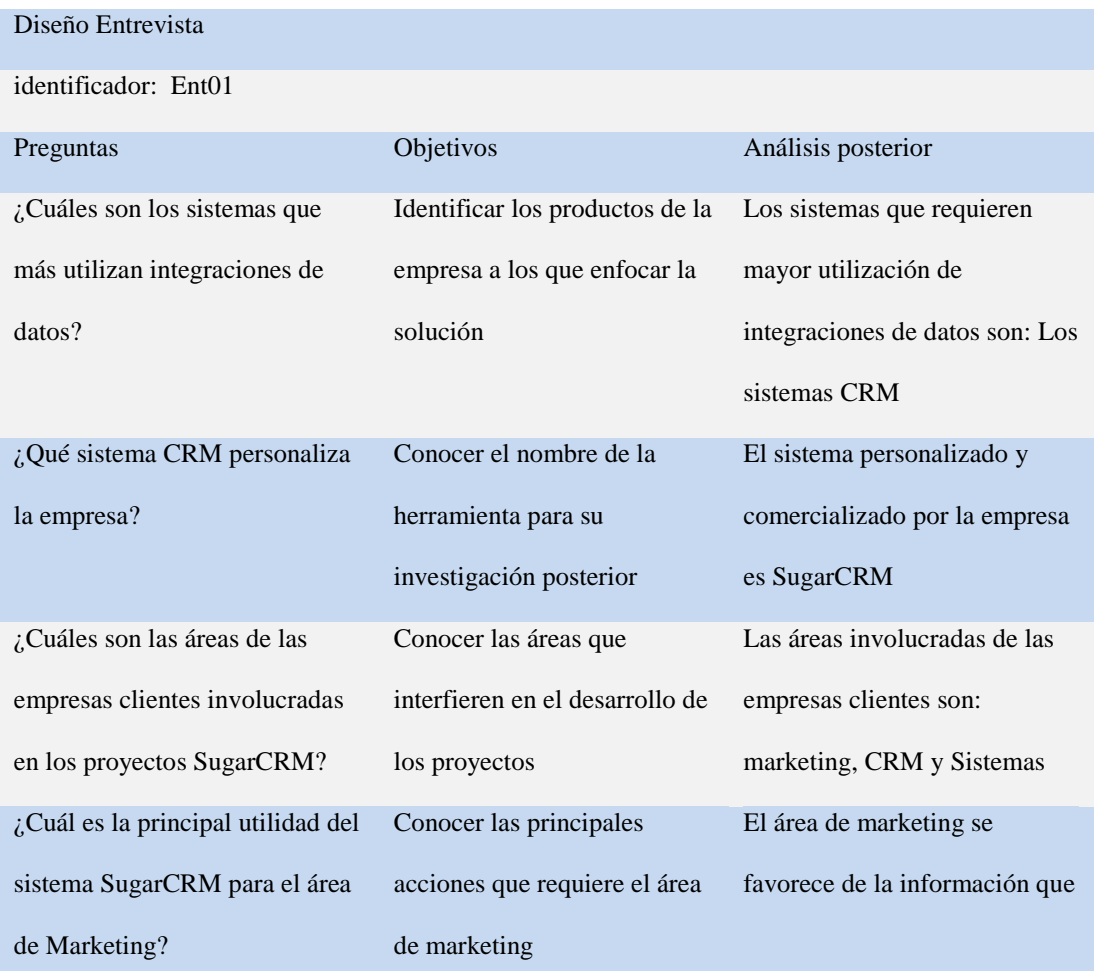

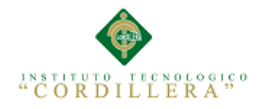

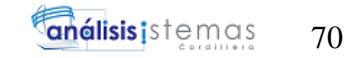

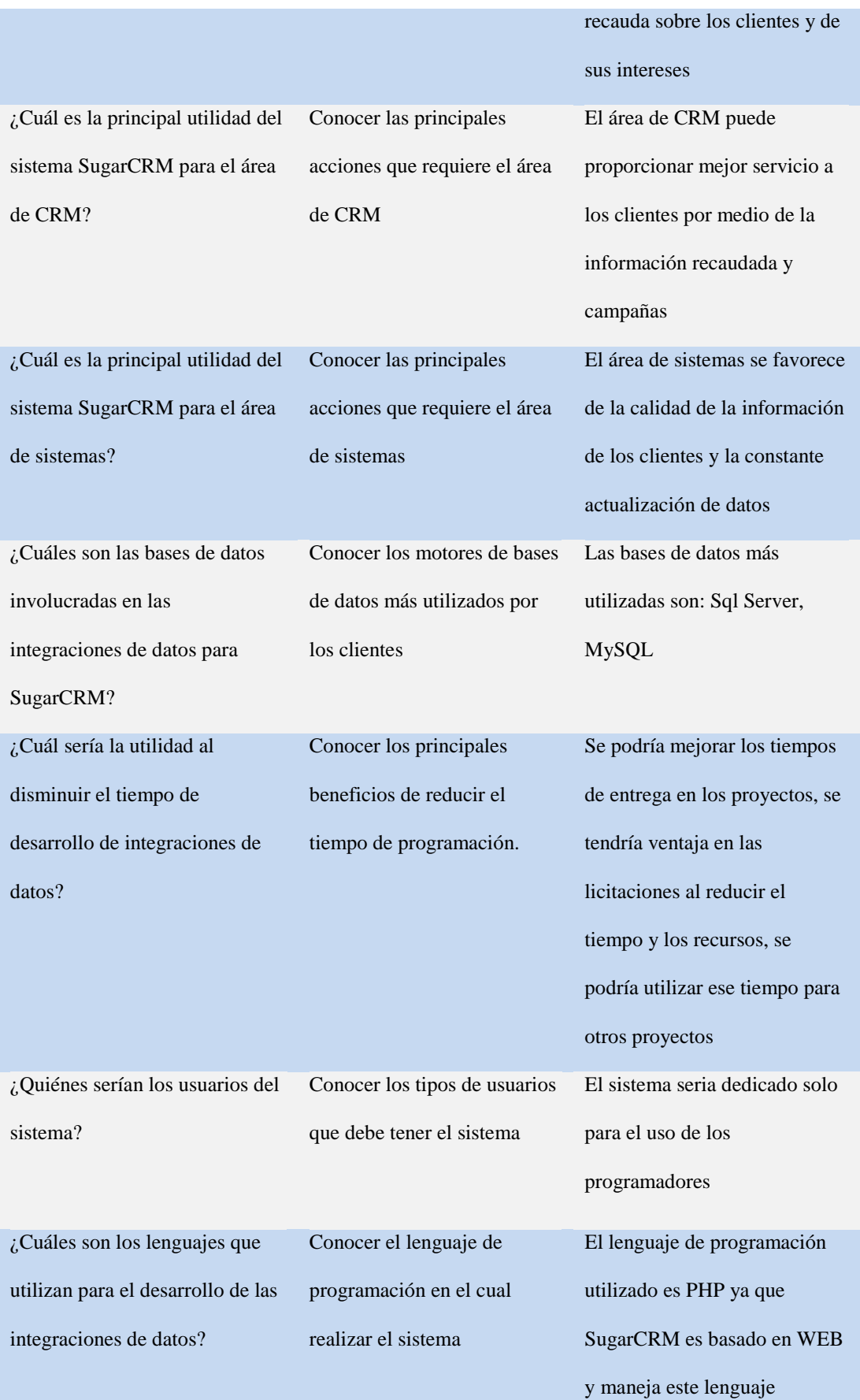

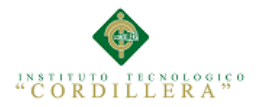

# **Tabla N° 3: Matriz de requerimientos.**

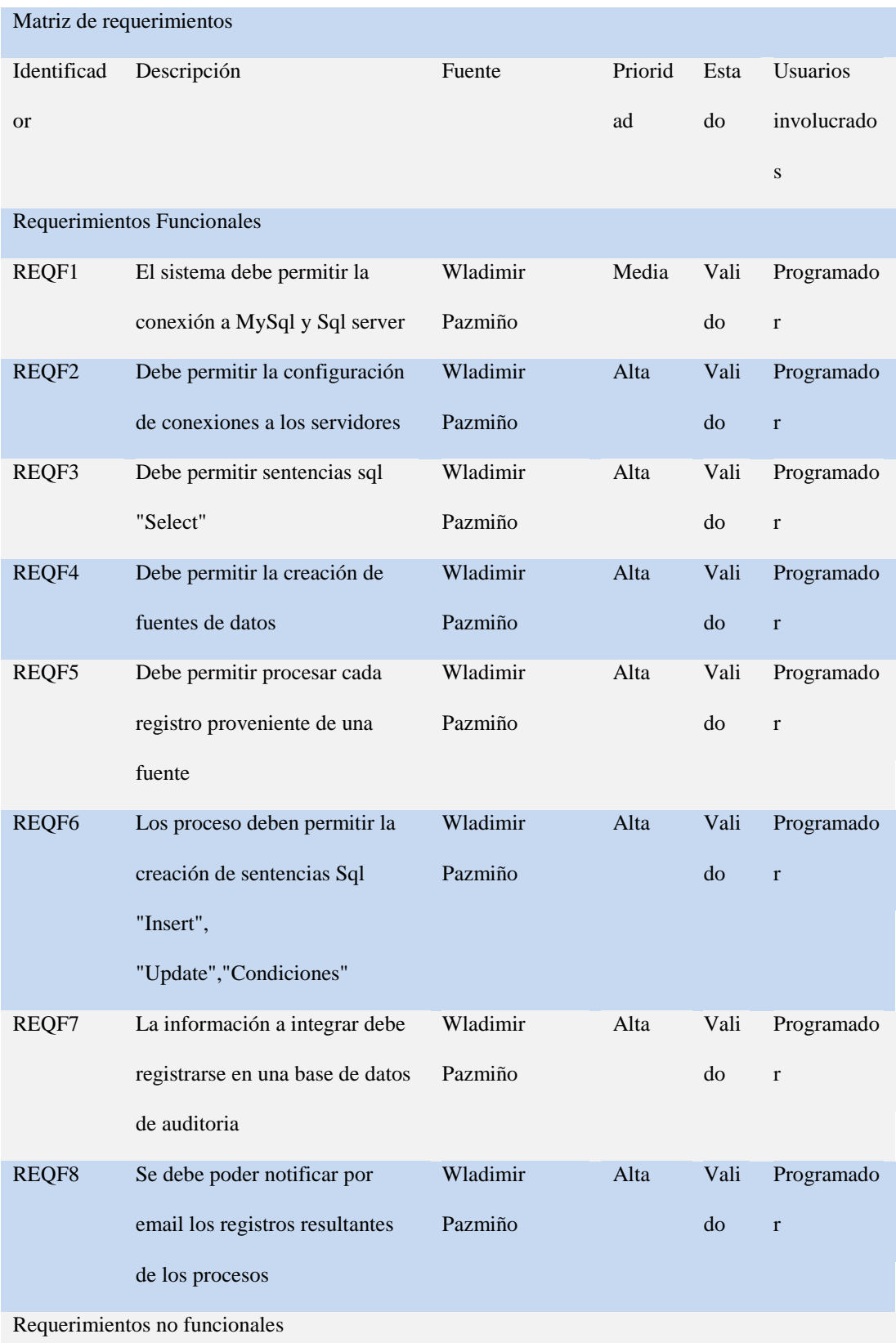

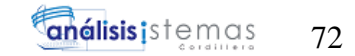

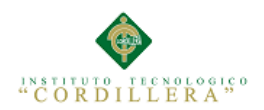

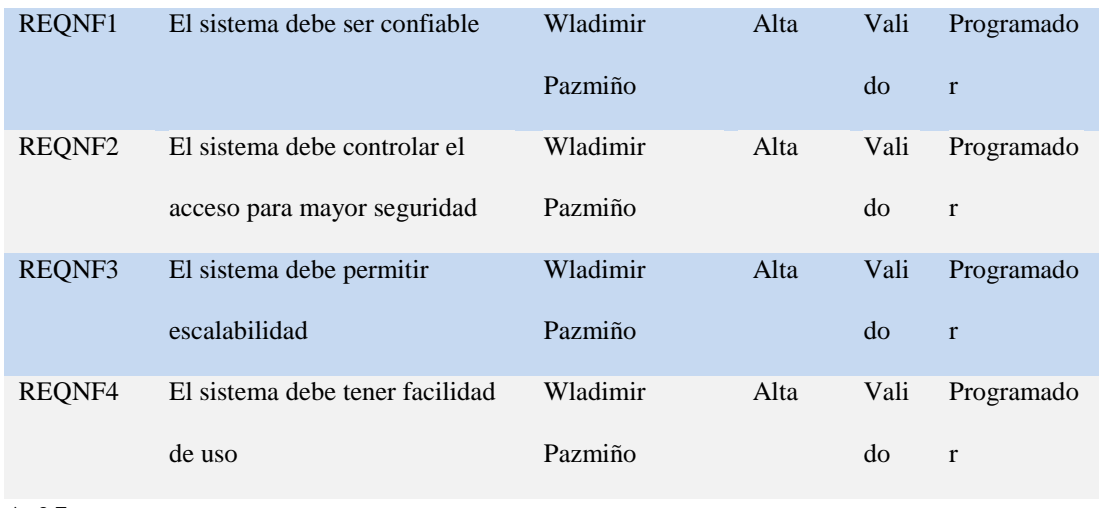

#### **Tabla N° 4: Matriz de análisis de involucrados.**

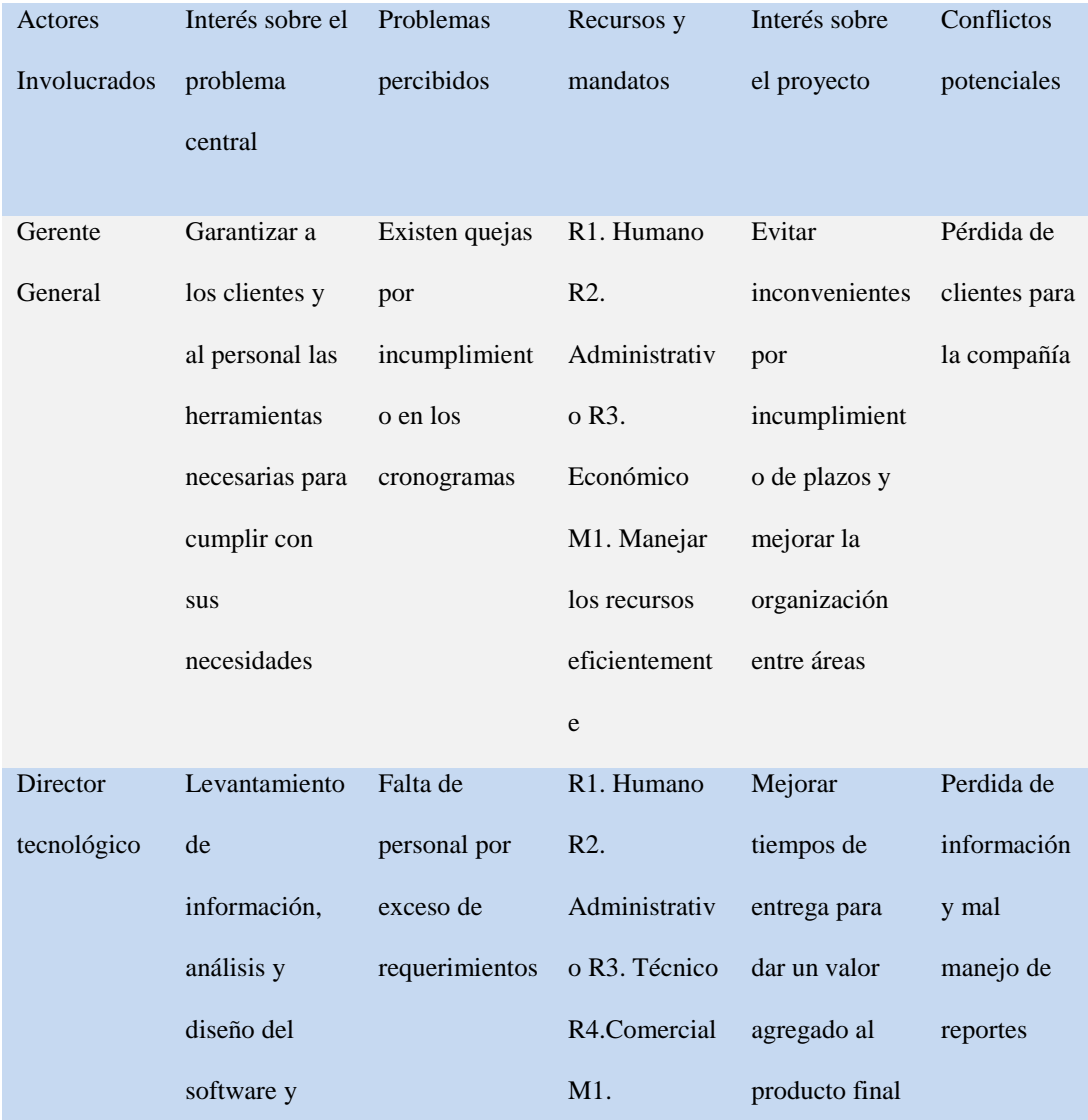

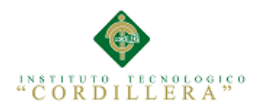

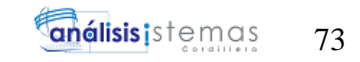

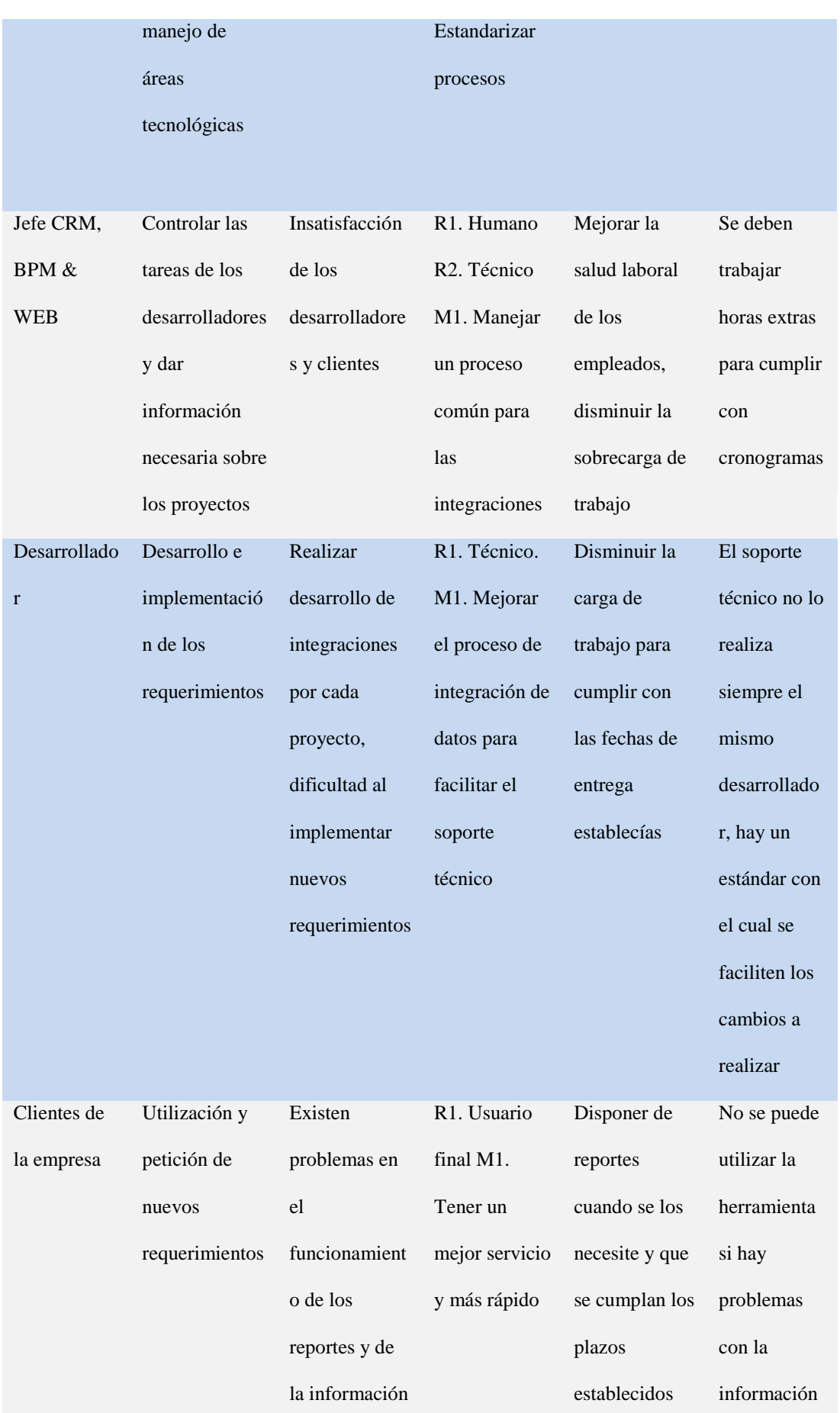

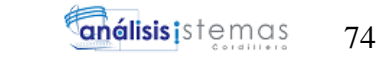

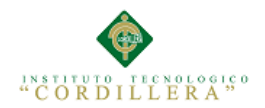

# **Tabla N° 25: Matriz de análisis de alternativas.**

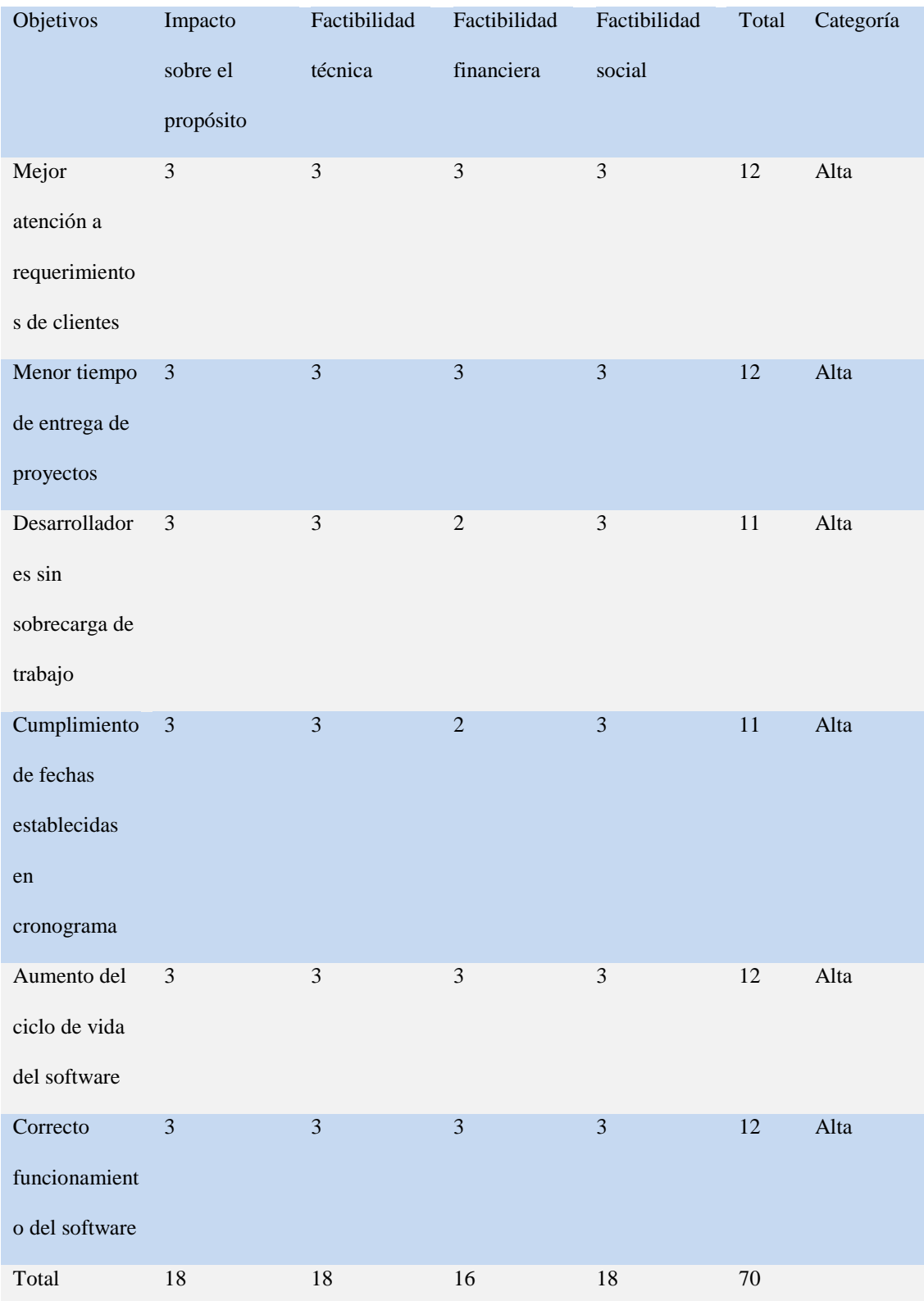

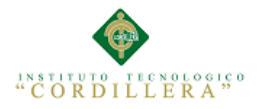

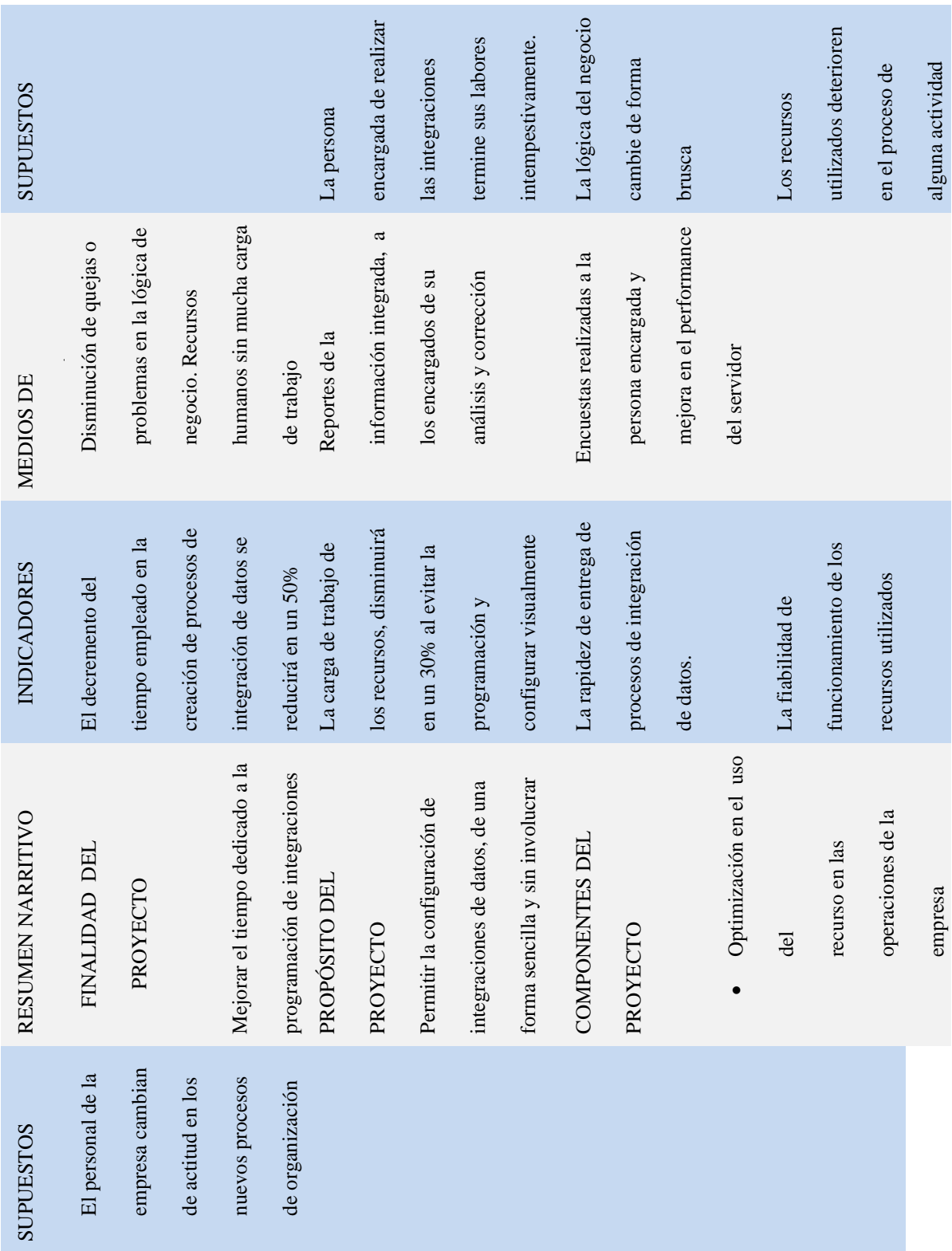

# **Tabla N° 27: Análisis del marco lógico.**

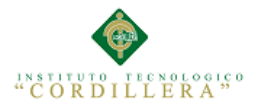

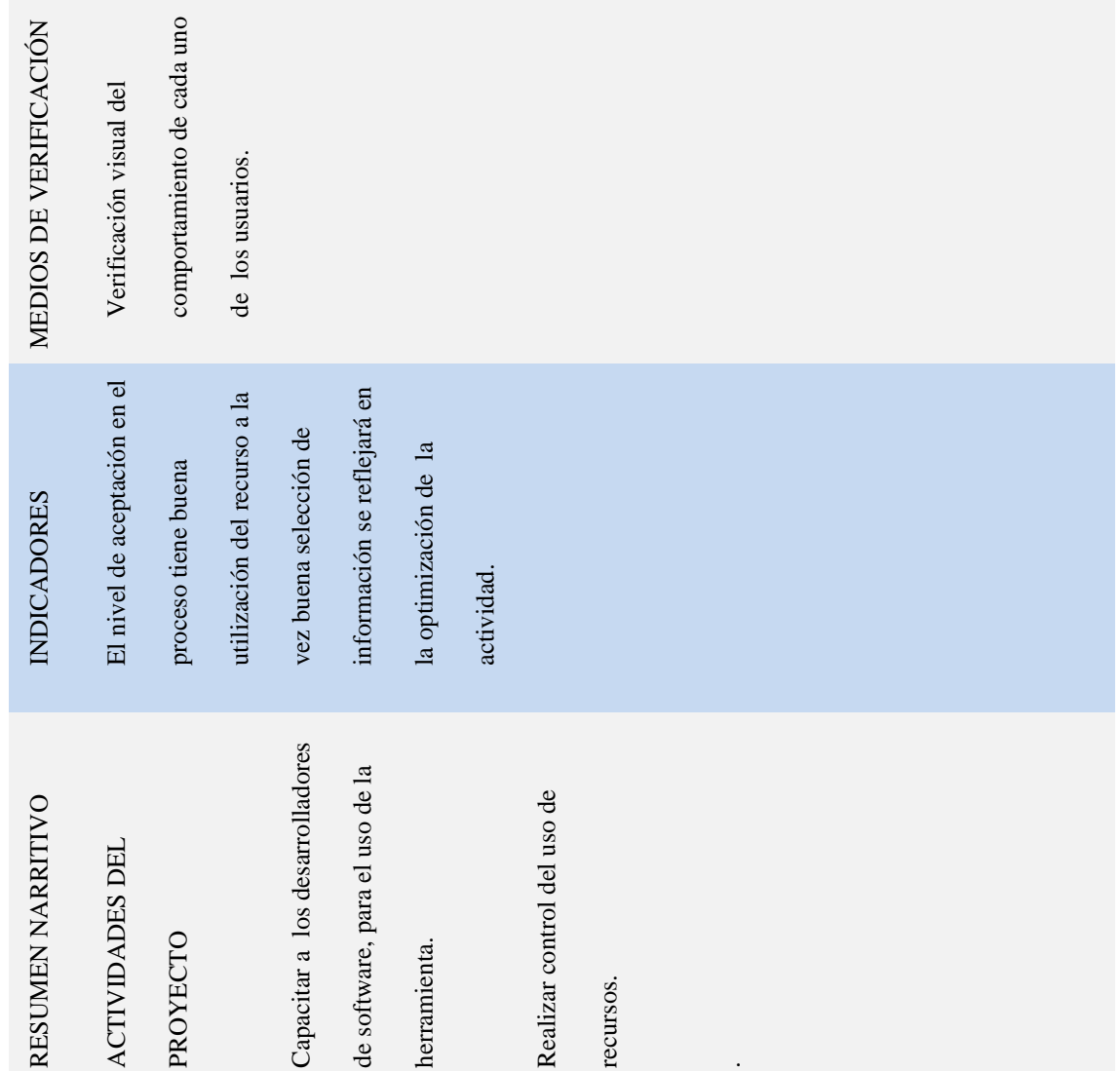

# **Tabla N° 27: Componentes HTML.**

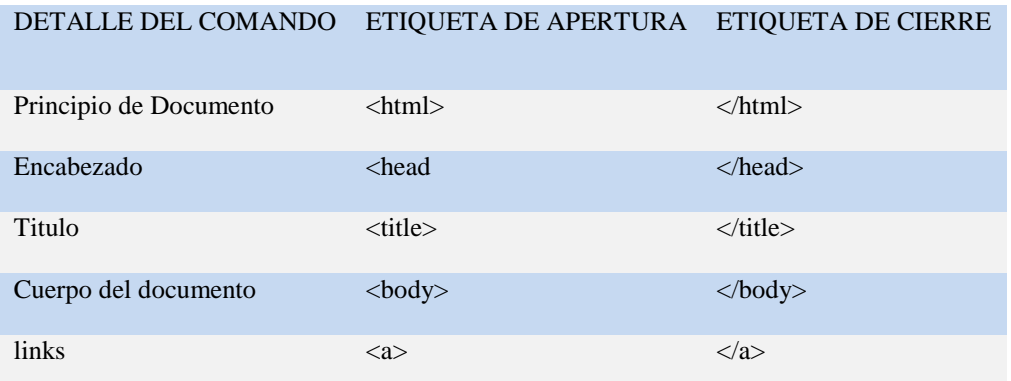

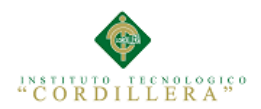

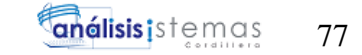

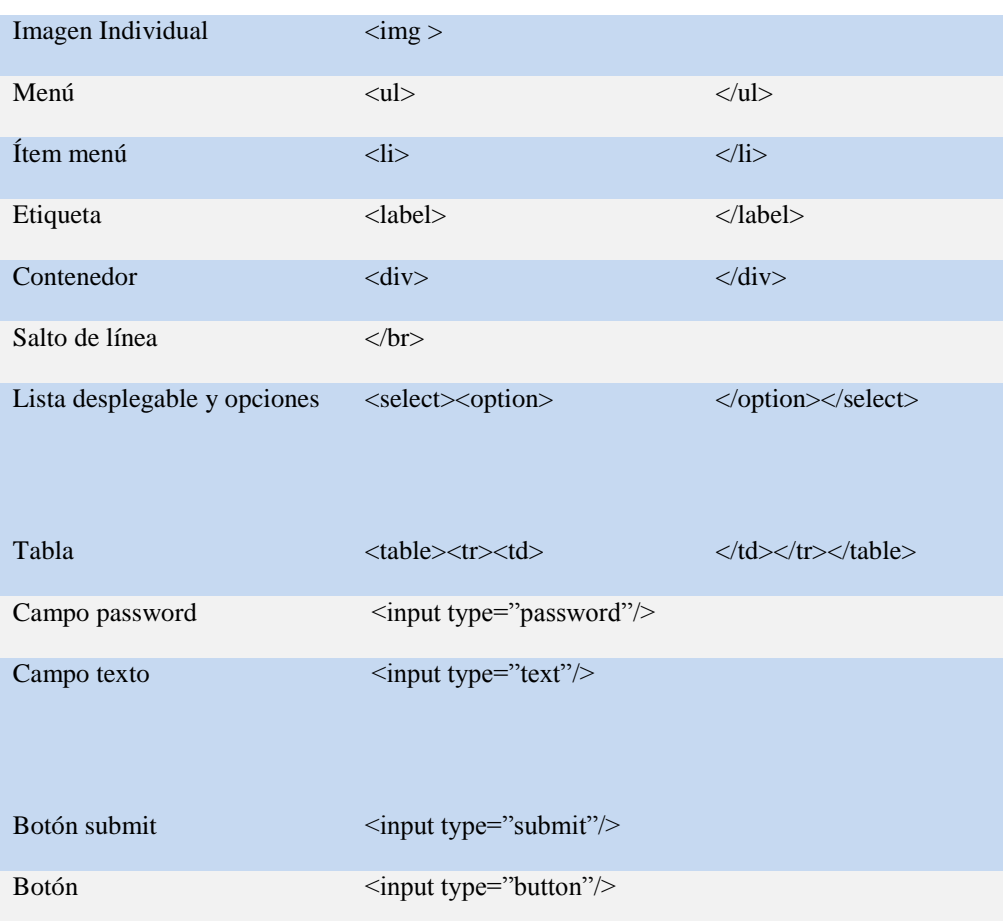

# **Tabla N° 33: Presupuesto**

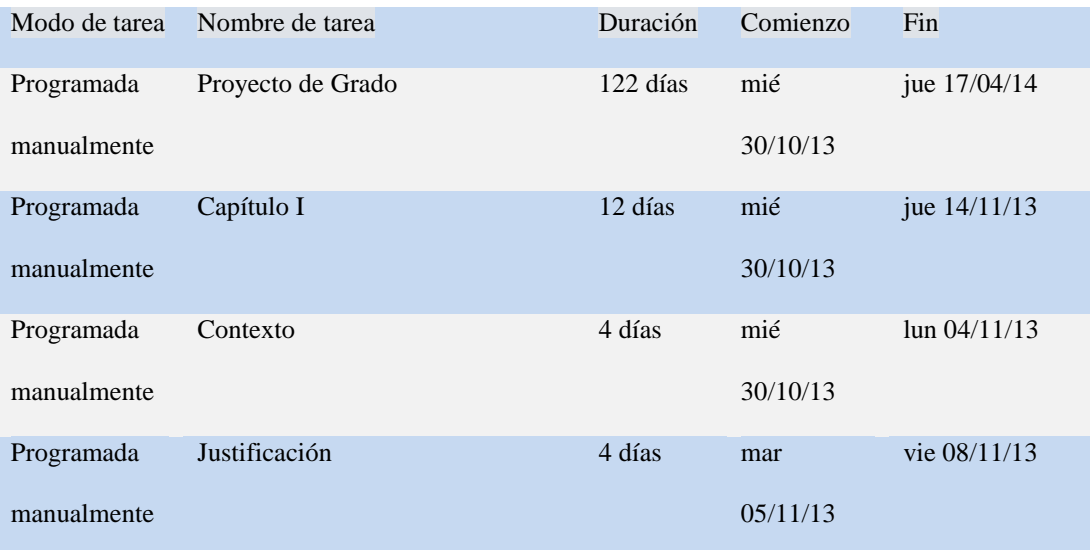

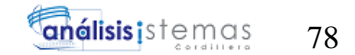

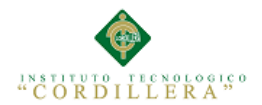

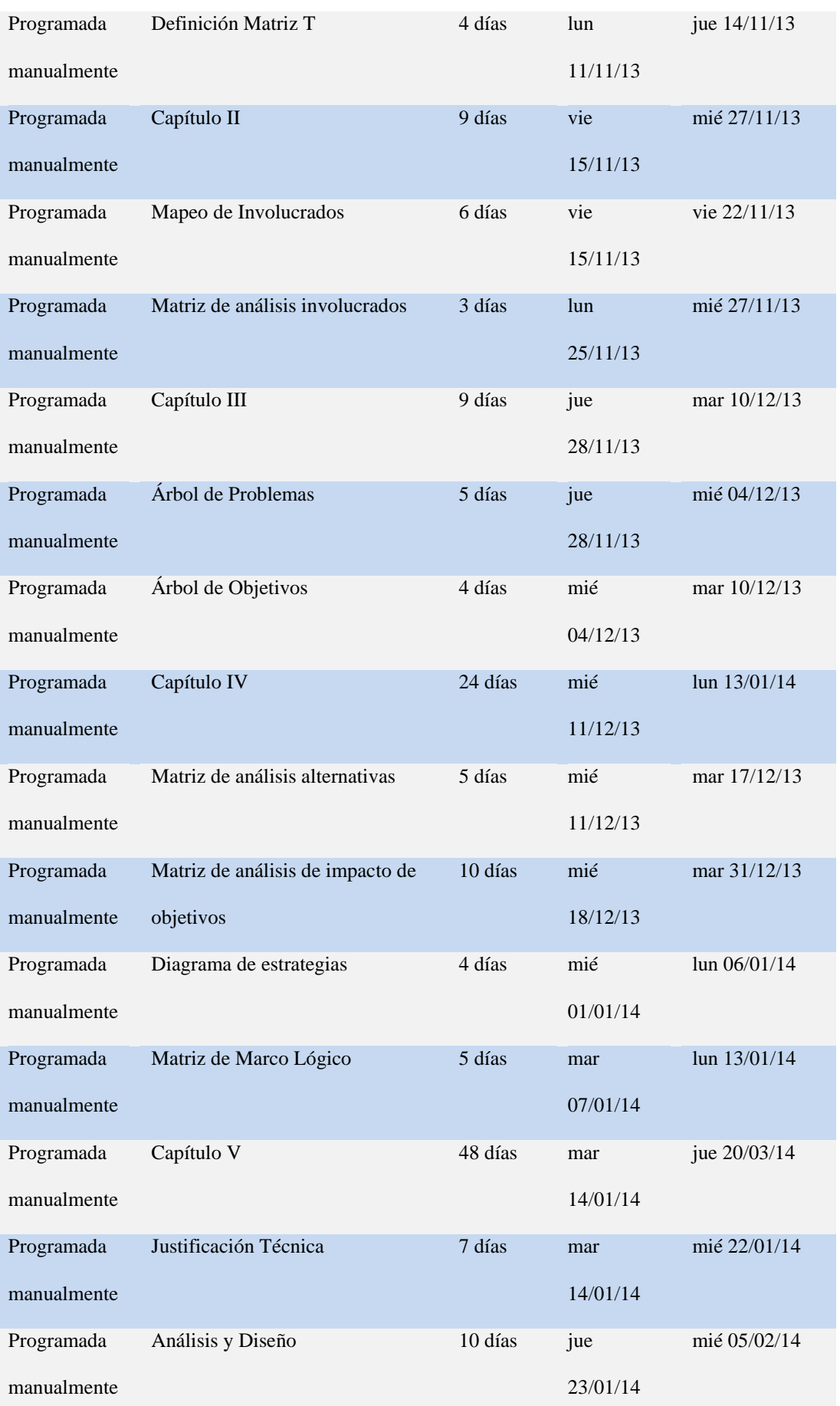

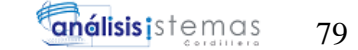

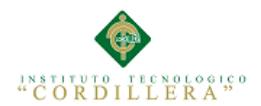

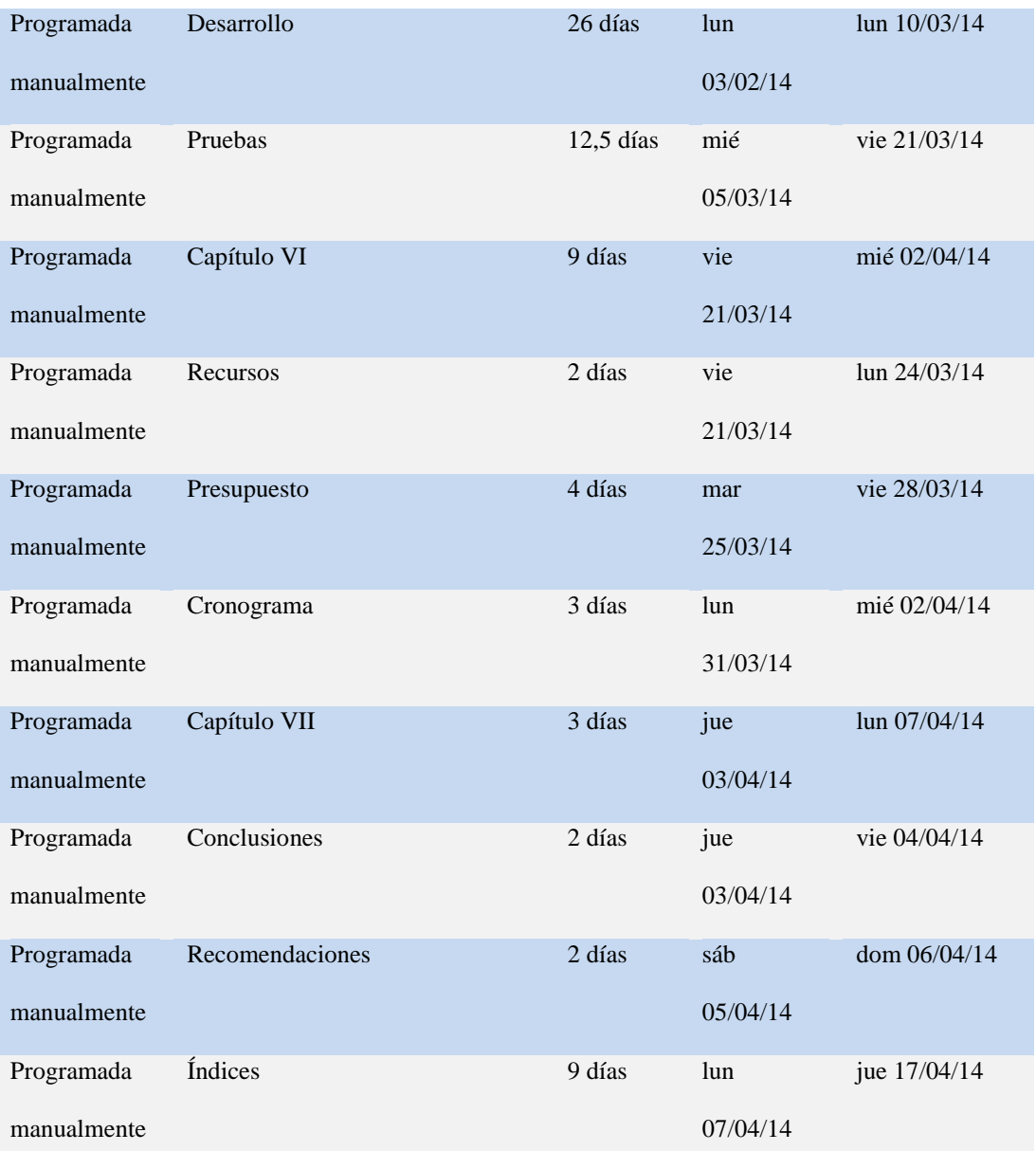

#### **8.01 Manual técnico**

# **8.01.01 Instalación de WAMP SERVER 2.4 (Apache, PHP 5, MySql 5)**

Descargar instalador de la siguiente dirección web.

- <http://www.wampserver.com/en/>

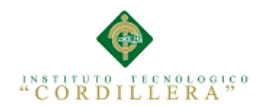

Al finalizar la descarga ejecutar el archivo y seguir los siguientes pasos.

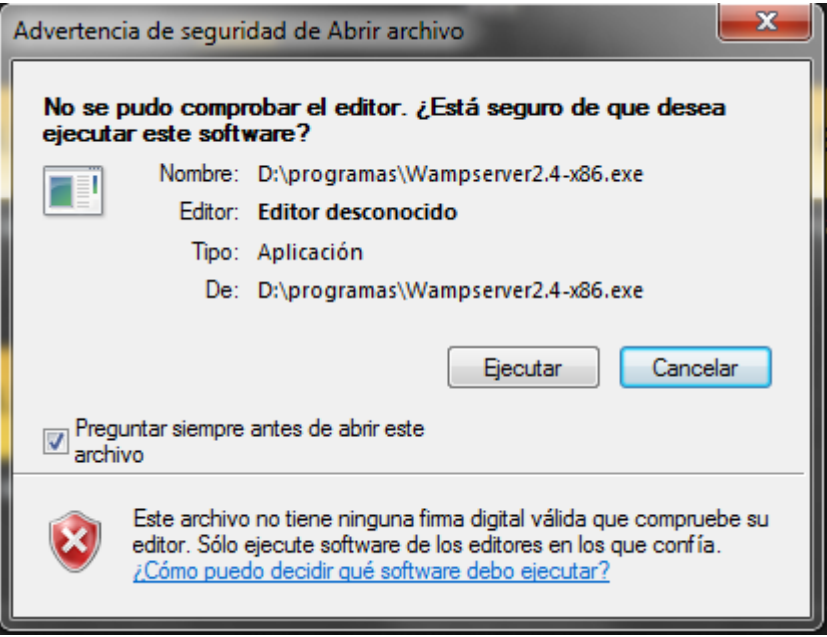

**Figura. 46 Advertencia de seguridad**: Presionar el botón Ejecutar para abrir el

instalador.

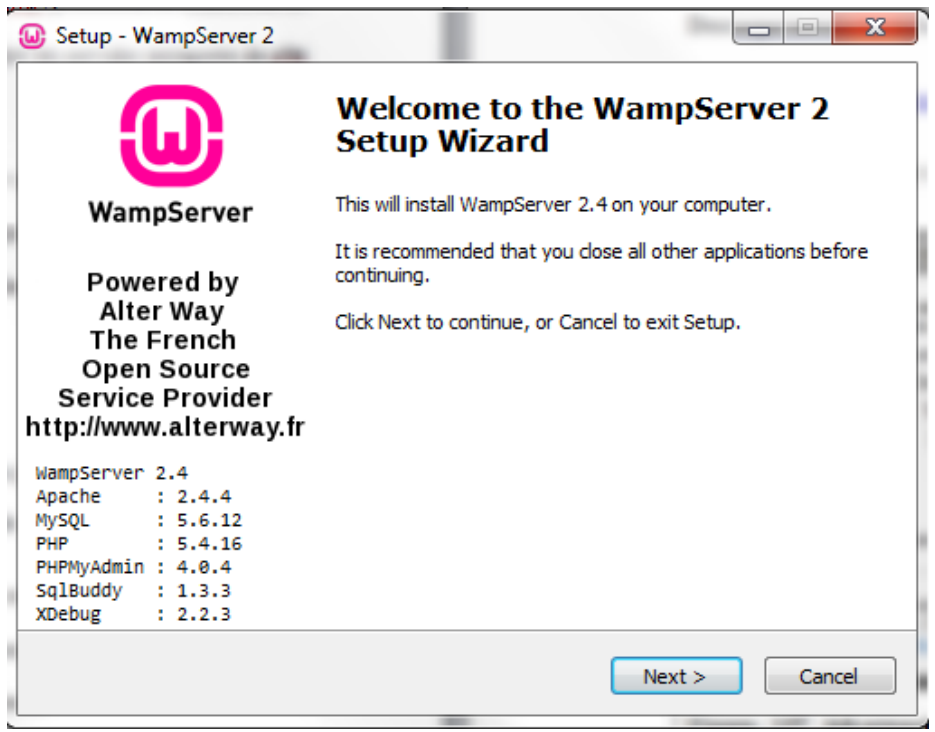

**Figura. 47 Inicio de instalación WAMP SERVER 2.4**: Presionar en botón Next

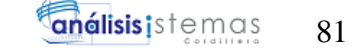

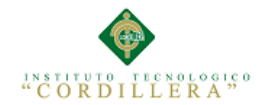

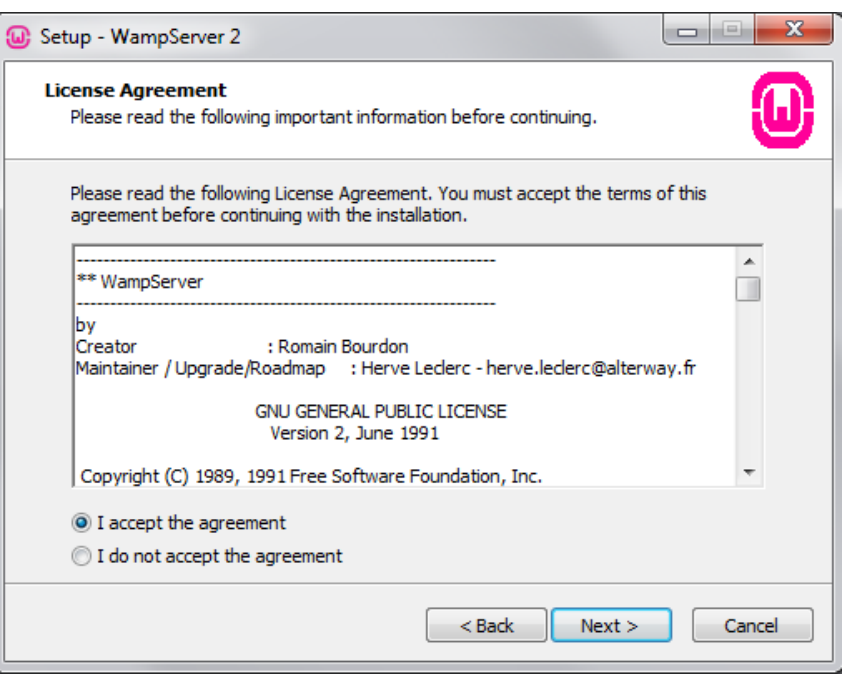

**Figura. 48 Contrato de licencia**: Seleccionar acepto términos y condiciones y

presionar el botón Next

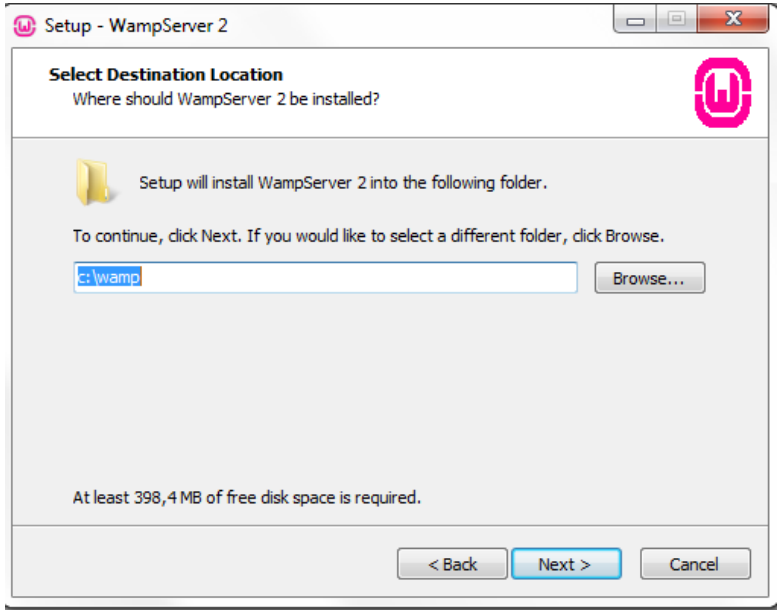

**Figura. 49 Instalar en ubicación**: Dejar ubicación predeterminada y presionar Next

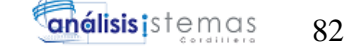

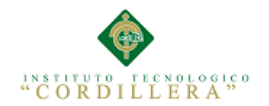

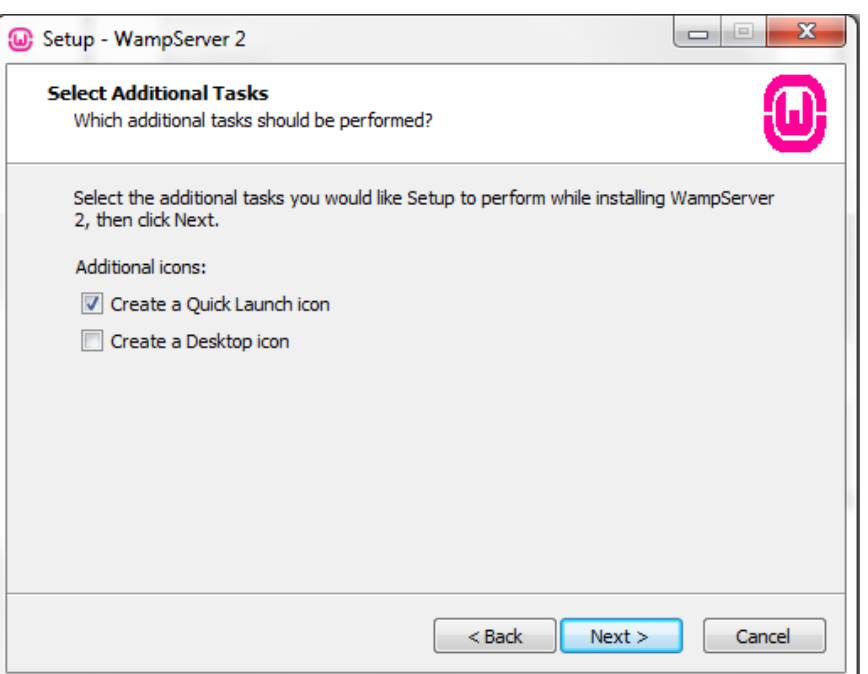

**Figura. 50 Seleccionar tareas adicionales**: Seleccionar la tarea deseada y presionar

Next

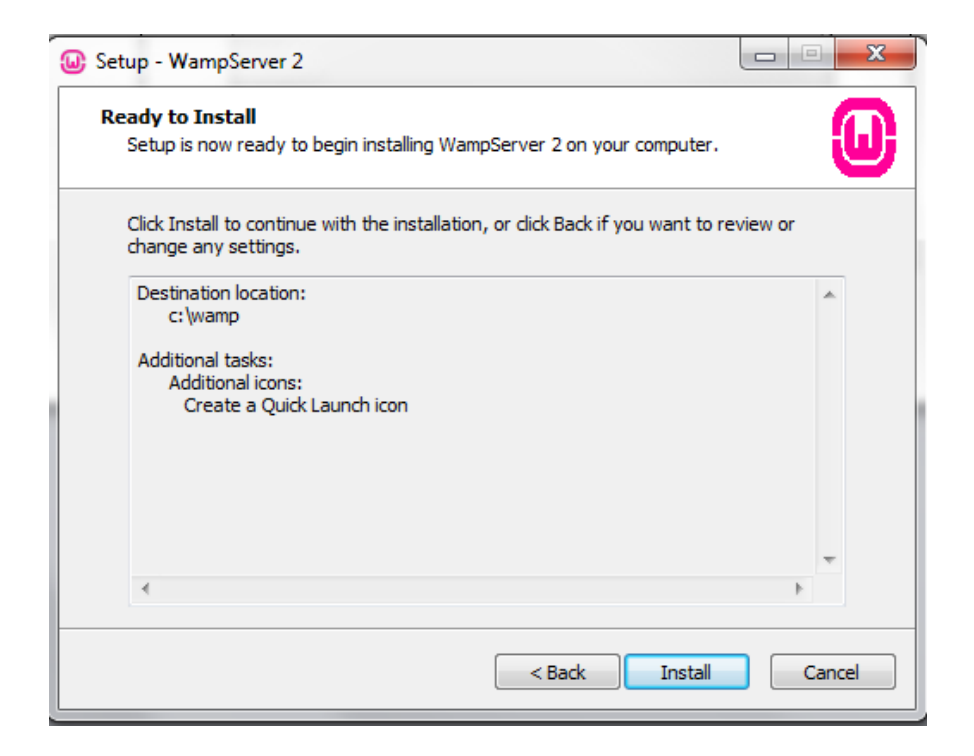

**Figura 51. Listo para instalar**: Presionar Install

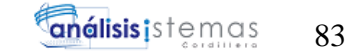

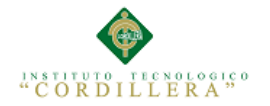

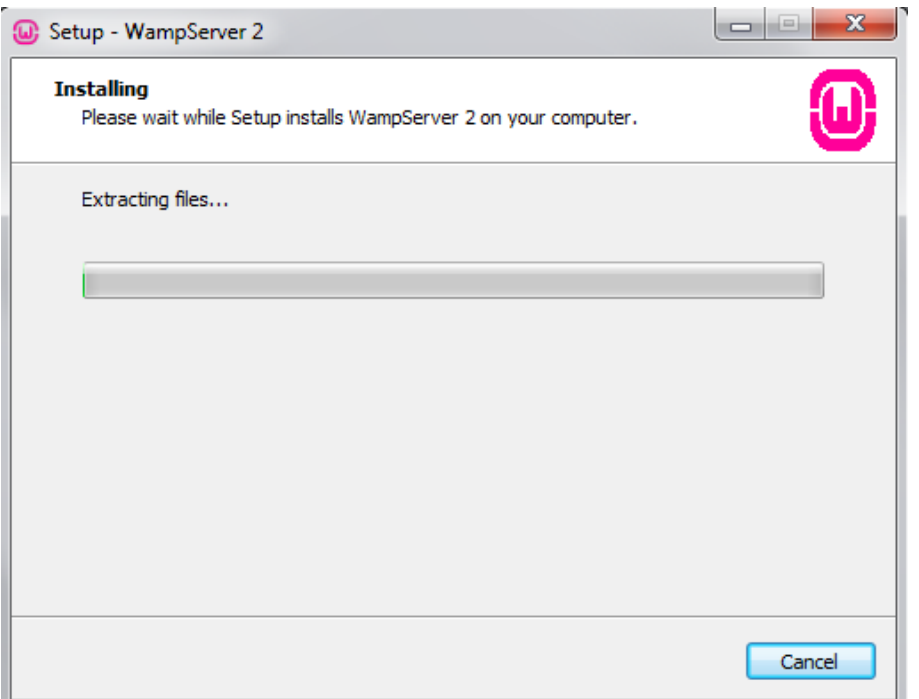

**Figura 52. Instalando**: Esperar a que la instalación finalice

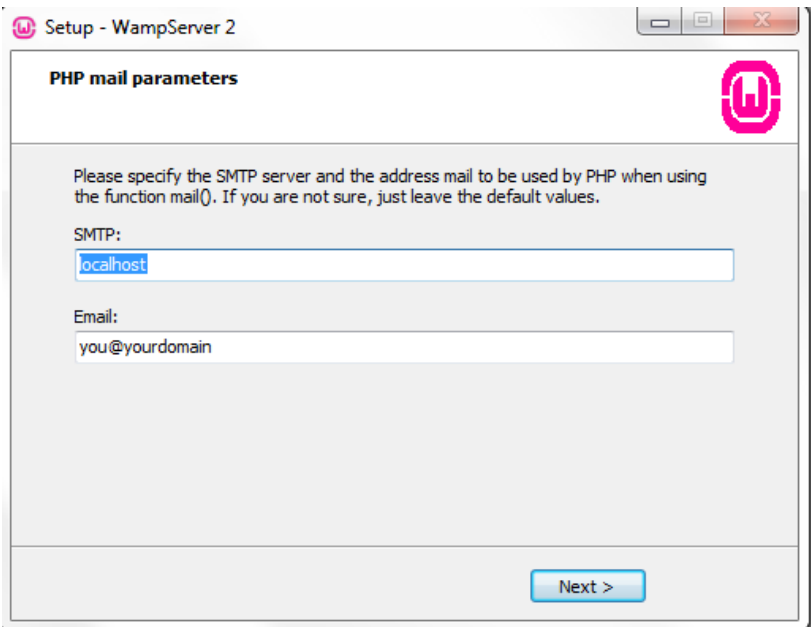

**Figura 53. Parámetros de email**: Configurar credenciales o dejarlas por default y

presionar Next

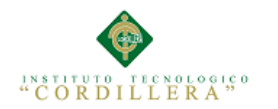

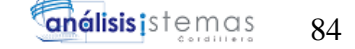

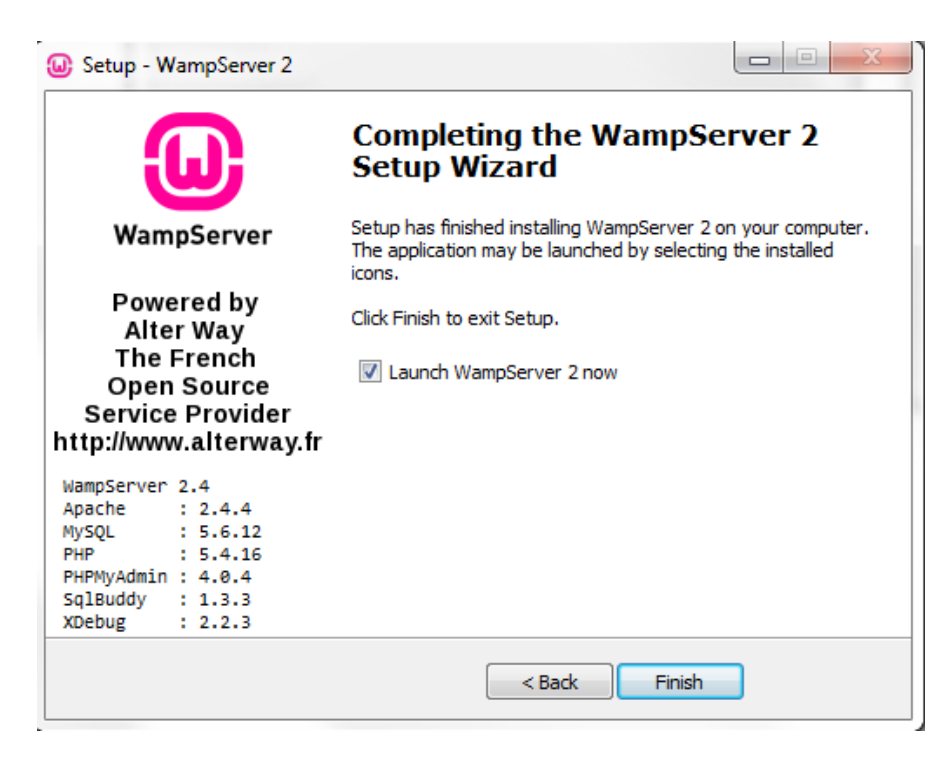

**Figura 54. Instalación completa**: Presionar Finish

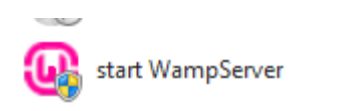

**Figura 55. Icono para ejecutar WAMP SERVER**: Se debe dar doble click en este

icono para iniciar el servicio

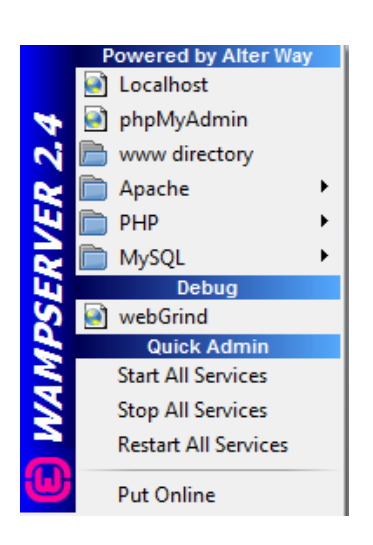

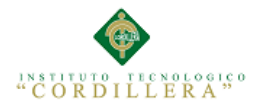

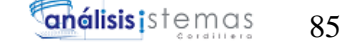

## **Figura 56. Ventana de administración de servicios**: Ir a iconos ocultos en la barra

de herramientas de Windows y dar click en el logo de wamp server.

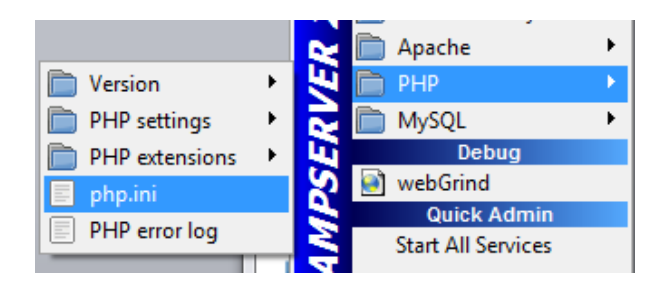

**Figura 57. Abrir archivo de configuración de php**: Ingresar en el menú PHP y

dar click sobre php.ini

```
;extension=php_mssql.dll
extension=php_mysql.dll
extension=php_mysqli.dll
;extension=php_oci8.dll
;extension=php_oci8_11g.dll
extension=php_openssl.dll
```
**Figura 58. Extensiones activas**: Para el correcto funcionamiento de la herramienta

se deben des comentar las extensiones que están sin ";" al principio y reiniciar

WAMP SERVER

#### **8.02 Script base de datos MySql**

CREATE DATABASE `herramienta\_integraciones` ;

USE `herramienta\_integraciones`;

DROP TABLE IF EXISTS `auditoria\_cabezera`;

CREATE TABLE `auditoria\_cabezera` (

`idAccion` INT(11) NOT NULL AUTO\_INCREMENT,

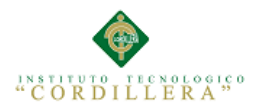

análisis istemas 86

`idFuente` INT(11) NOT NULL,

`idAuditoriaEjecucion` INT(11) NOT NULL,

`fechaIngreso` DATETIME NOT NULL,

`fechaIntegracion` DATETIME DEFAULT NULL,

`estado` VARCHAR(20) NOT NULL,

PRIMARY KEY (`idAccion`)

) ENGINE=INNODB DEFAULT CHARSET=utf8;

DROP TABLE IF EXISTS `auditoria\_detalle`;

CREATE TABLE `auditoria\_detalle` (

`idAccion` INT(11) NOT NULL,

`tabla` VARCHAR(100) DEFAULT NULL,

`campo` VARCHAR(100) NOT NULL,

`valor` TEXT NOT NULL,

`valorModificado` TEXT

) ENGINE=INNODB DEFAULT CHARSET=utf8;

DROP TABLE IF EXISTS `auditoria\_ejecuciones`;

CREATE TABLE `auditoria\_ejecuciones` (

`idAuditoriaEjecucion` INT(11) NOT NULL AUTO\_INCREMENT,

`idEjecucion` INT(11) NOT NULL,

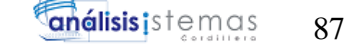

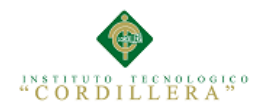

`fechaInicio` DATETIME NOT NULL,

`fechaFin` DATETIME DEFAULT NULL,

`estado` VARCHAR(20) NOT NULL,

PRIMARY KEY (`idAuditoriaEjecucion`)

) ENGINE=INNODB DEFAULT CHARSET=utf8;

DROP TABLE IF EXISTS `auditoria\_errores`;

CREATE TABLE `auditoria\_errores` (

`idAccion` INT(11) NOT NULL,

`tabla` VARCHAR(100) NOT NULL,

`campo` VARCHAR(100) NOT NULL,

`valor` TEXT,

`error` TEXT NOT NULL

) ENGINE=INNODB DEFAULT CHARSET=utf8;

DROP TABLE IF EXISTS `auditoria\_procesos`;

CREATE TABLE `auditoria\_procesos` (

`idAuditoriaProceso` INT(11) NOT NULL AUTO\_INCREMENT,

`idAccion` INT(11) NOT NULL,

`idProceso` INT(11) NOT NULL,

`tipo` VARCHAR(20) NOT NULL,

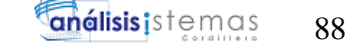

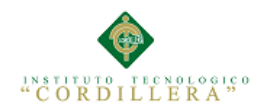

`estado` VARCHAR(20) NOT NULL,

PRIMARY KEY (`idAuditoriaProceso`)

) ENGINE=INNODB DEFAULT CHARSET=utf8;

DROP TABLE IF EXISTS `campos\_fuentes`;

CREATE TABLE `campos\_fuentes` (

`idCampoFuente` INT(11) NOT NULL AUTO\_INCREMENT,

`nombreTabla` VARCHAR(100) NOT NULL,

`nombreCampo` VARCHAR(100) NOT NULL,

`idFuente` INT(11) NOT NULL,

PRIMARY KEY (`idCampoFuente`)

) ENGINE=INNODB DEFAULT CHARSET=utf8;

DROP TABLE IF EXISTS `campos\_procesos`;

CREATE TABLE `campos\_procesos` (

`idCampoProceso` INT(11) NOT NULL AUTO\_INCREMENT,

`idProceso` INT(11) NOT NULL,

`nombreTabla` VARCHAR(100) NOT NULL,

`nombreCampo` VARCHAR(100) NOT NULL,

`valorCampo` VARCHAR(255) DEFAULT NULL,

`estado` VARCHAR(20) NOT NULL,

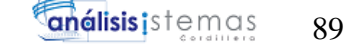

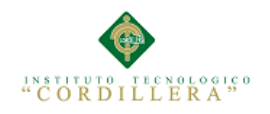

PRIMARY KEY (`idCampoProceso`)

) ENGINE=INNODB DEFAULT CHARSET=utf8;

DROP TABLE IF EXISTS `ci\_sessions`;

CREATE TABLE `ci\_sessions` (

`session\_id` VARCHAR(40) NOT NULL DEFAULT '0',

`ip\_address` VARCHAR(45) NOT NULL DEFAULT '0',

`user\_agent` VARCHAR(120) NOT NULL,

`last\_activity` INT(10) UNSIGNED NOT NULL DEFAULT '0',

`user\_data` TEXT NOT NULL,

PRIMARY KEY (`session\_id`),

KEY `last\_activity\_idx` (`last\_activity`)

) ENGINE=INNODB DEFAULT CHARSET=utf8;

DROP TABLE IF EXISTS `conexiones`;

CREATE TABLE `conexiones` (

`idConexion` INT(11) NOT NULL AUTO\_INCREMENT,

`nombre` VARCHAR(50) NOT NULL,

`servidor` VARCHAR(100) NOT NULL,

`username` VARCHAR(50) NOT NULL,

`password` VARCHAR(50) DEFAULT NULL,

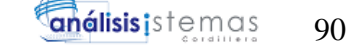

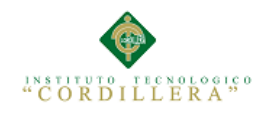

`puerto` VARCHAR(50) DEFAULT NULL,

`driver` VARCHAR(50) NOT NULL,

`idUsuario` INT(11) NOT NULL,

`tipo` VARCHAR(20) NOT NULL,

PRIMARY KEY (`idConexion`)

) ENGINE=INNODB DEFAULT CHARSET=utf8;

DROP TABLE IF EXISTS `ejecuciones`;

CREATE TABLE `ejecuciones` (

`idEjecucion` INT(11) NOT NULL,

`nombreEjecucion` VARCHAR(100) NOT NULL,

`idUsuario` INT(11) NOT NULL,

`idFuente` INT(11) NOT NULL,

`nombreFuente` VARCHAR(100) NOT NULL,

`fechaInicio` DATE NOT NULL,

`horaInicio` TIME NOT NULL,

`fechaFin` DATE DEFAULT NULL,

`horaFin` TIME DEFAULT NULL,

`estado` VARCHAR(20) NOT NULL,

PRIMARY KEY (`idEjecucion`)

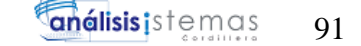

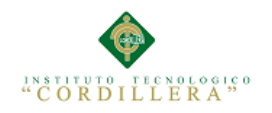

## ) ENGINE=INNODB DEFAULT CHARSET=utf8;

DROP TABLE IF EXISTS `fuentes\_datos`;

CREATE TABLE `fuentes\_datos` (

`idFuente` INT(11) NOT NULL,

`nombreFuente` VARCHAR(100) NOT NULL,

`idUsuario` INT(11) NOT NULL,

`idConexion` INT(11) NOT NULL,

`nombreConexion` VARCHAR(100) NOT NULL,

`nombreBd` VARCHAR(100) NOT NULL,

`nombreTabla` VARCHAR(100) NOT NULL,

`nombreCampo` VARCHAR(100) NOT NULL,

`condicion` VARCHAR(100) NOT NULL,

`valorCondicion` VARCHAR(100) DEFAULT NULL,

`estado` VARCHAR(20) NOT NULL

) ENGINE=INNODB DEFAULT CHARSET=utf8;

DROP TABLE IF EXISTS `fuentes\_datos\_filtros`;

CREATE TABLE `fuentes\_datos\_filtros` (

`idFiltro` INT(11) NOT NULL AUTO\_INCREMENT,

`idFuente` INT(11) NOT NULL,
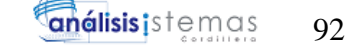

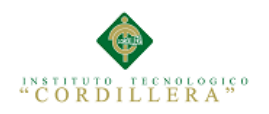

`nombreTabla` VARCHAR(100) NOT NULL,

`nombreCampo` VARCHAR(100) NOT NULL,

`condicion` VARCHAR(100) NOT NULL,

`valorCondicion` VARCHAR(100) DEFAULT NULL,

`estado` VARCHAR(20) NOT NULL,

PRIMARY KEY (`idFiltro`)

) ENGINE=INNODB DEFAULT CHARSET=utf8;

DROP TABLE IF EXISTS `notificaciones`;

CREATE TABLE `notificaciones` (

`idNotificacion` INT(11) NOT NULL AUTO\_INCREMENT,

`idEjecucion` INT(11) NOT NULL,

`nombreDestinatario` VARCHAR(100) NOT NULL,

`emailDestinatario` VARCHAR(100) NOT NULL,

`idProceso` INT(11) NOT NULL,

`resultadoProceso` VARCHAR(20) NOT NULL,

`tipoEmail` VARCHAR(20) NOT NULL,

`estado` VARCHAR(20) NOT NULL,

PRIMARY KEY (`idNotificacion`)

) ENGINE=INNODB DEFAULT CHARSET=utf8;

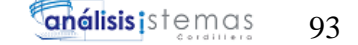

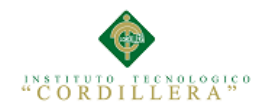

DROP TABLE IF EXISTS `procesos`;

CREATE TABLE `procesos` (

`idProceso` INT(11) NOT NULL,

`nombreProceso` VARCHAR(100) NOT NULL,

`idFuente` INT(11) NOT NULL,

`tipo` VARCHAR(20) NOT NULL,

`ordenEjecucion` INT(11) NOT NULL,

`idProcesoPadre` INT(11) NOT NULL,

`nombreProcesoPadre` VARCHAR(100) DEFAULT NULL,

`ejecutarSi` VARCHAR(20) DEFAULT NULL,

`idConexion` INT(11) DEFAULT NULL,

`nombreConexion` VARCHAR(100) DEFAULT NULL,

`nombreBd` VARCHAR(100) DEFAULT NULL,

`nombreTabla` VARCHAR(100) NOT NULL,

`utilizarResultados` INT(11) NOT NULL,

`estado` VARCHAR(20) NOT NULL,

PRIMARY KEY (`idProceso`)

) ENGINE=INNODB DEFAULT CHARSET=utf8;

DROP TABLE IF EXISTS `procesos\_filtros`;

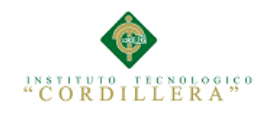

CREATE TABLE `procesos\_filtros` (

`idFiltro` INT(11) NOT NULL AUTO\_INCREMENT,

`idProceso` INT(11) NOT NULL,

`nombreTabla` VARCHAR(100) NOT NULL,

`nombreCampo` VARCHAR(100) NOT NULL,

`condicion` VARCHAR(100) NOT NULL,

`valorCondicion` VARCHAR(100) DEFAULT NULL,

`estado` VARCHAR(20) NOT NULL,

PRIMARY KEY (`idFiltro`)

) ENGINE=INNODB DEFAULT CHARSET=utf8;

DROP TABLE IF EXISTS `usuarios`;

CREATE TABLE `usuarios` (

`idUsuario` INT(11) NOT NULL AUTO\_INCREMENT,

`username` VARCHAR(20) NOT NULL,

`password` VARCHAR(20) NOT NULL,

PRIMARY KEY (`idUsuario`)

) ENGINE=INNODB AUTO\_INCREMENT=2 DEFAULT CHARSET=utf8;

INSERT INTO `usuarios`(`idUsuario`,`username`,`password`) VALUES

(1,'admin','admin');

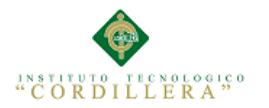

## 8.03 Diccionario de datos

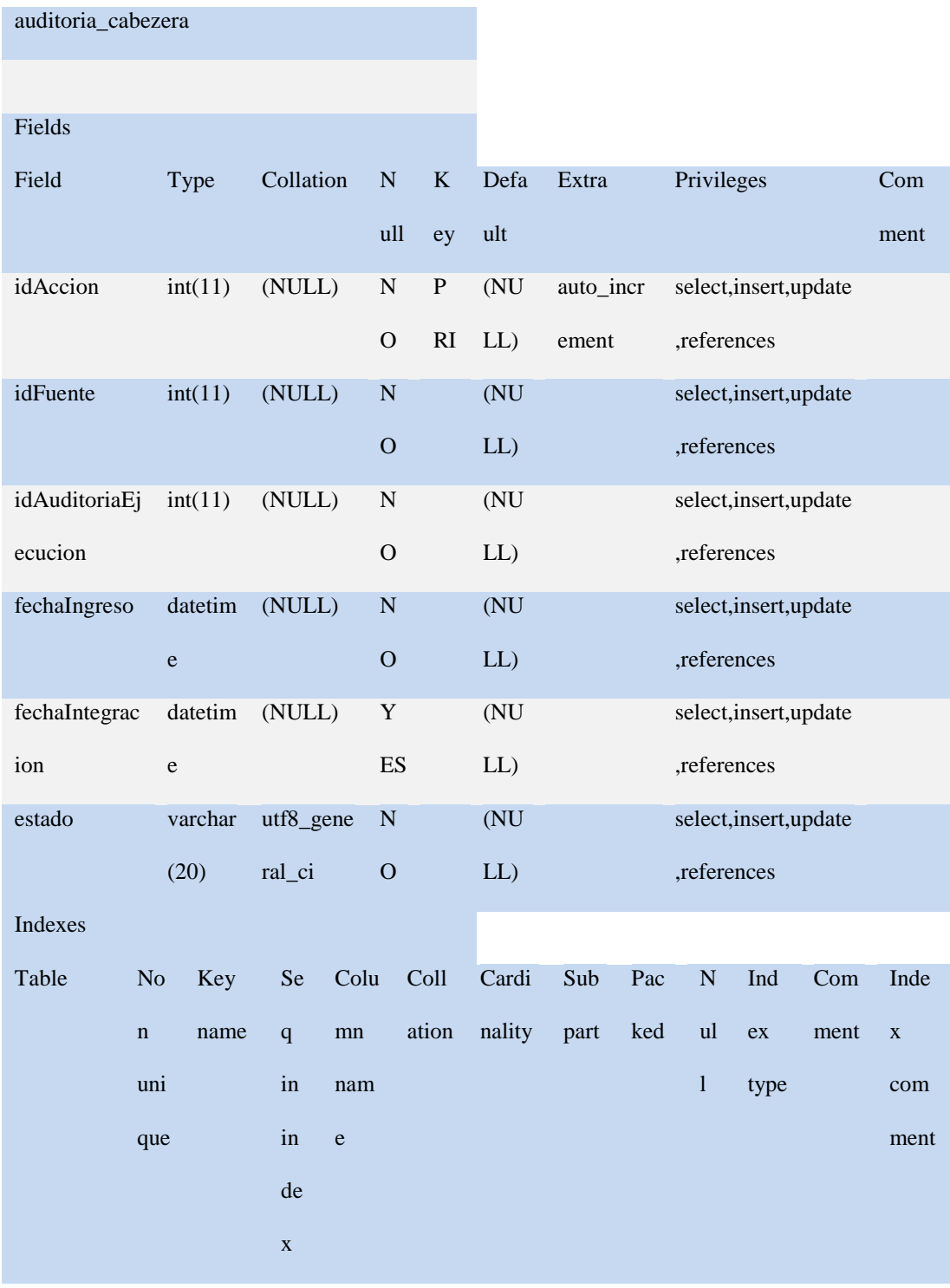

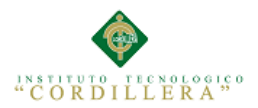

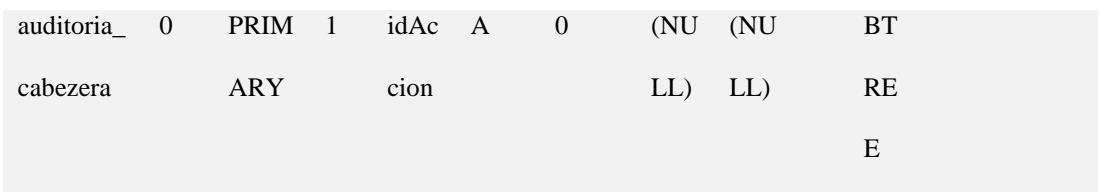

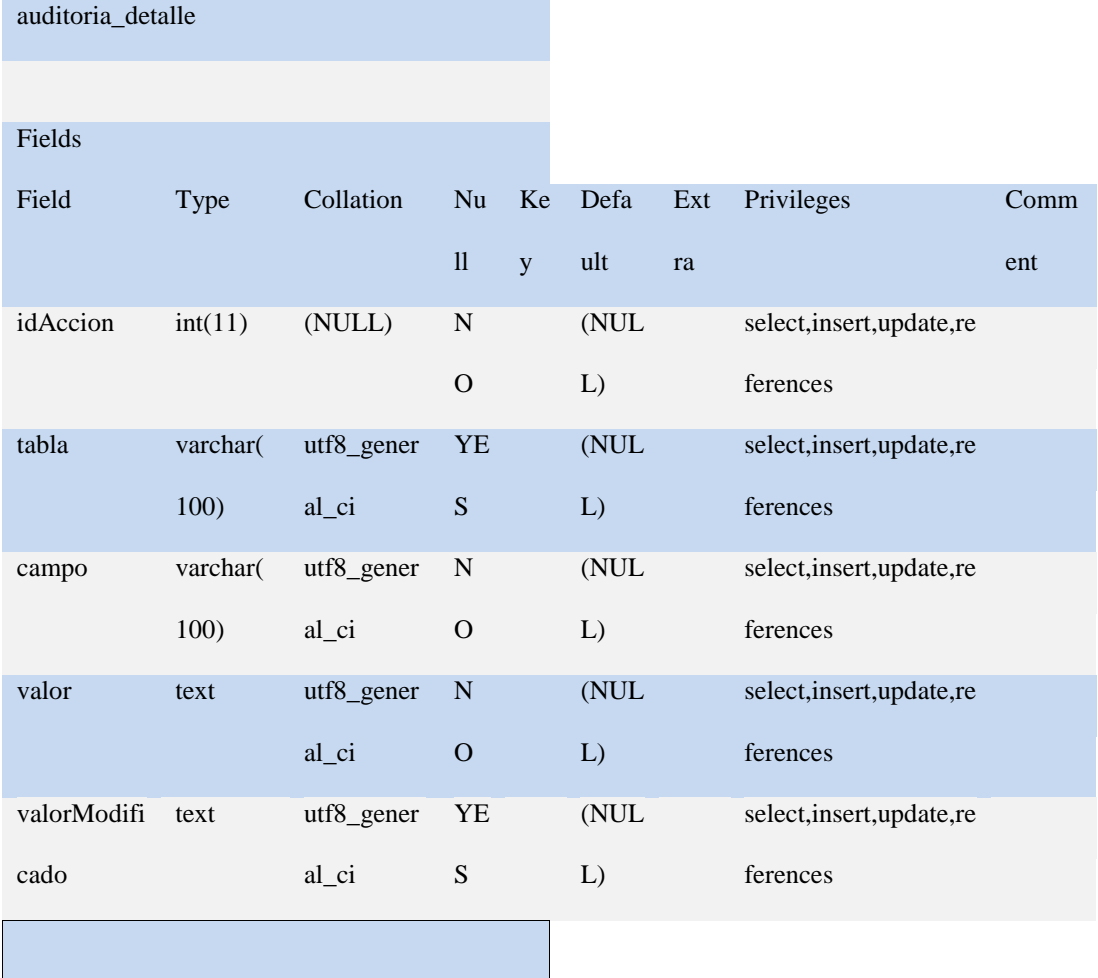

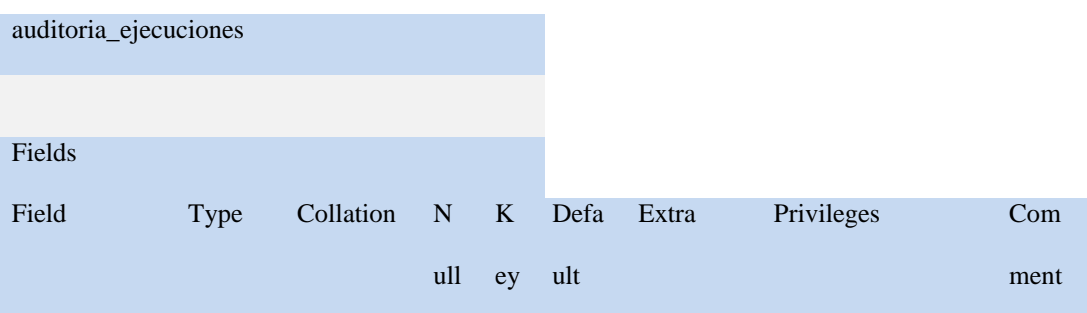

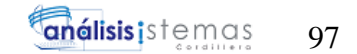

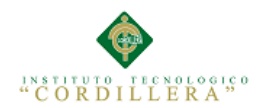

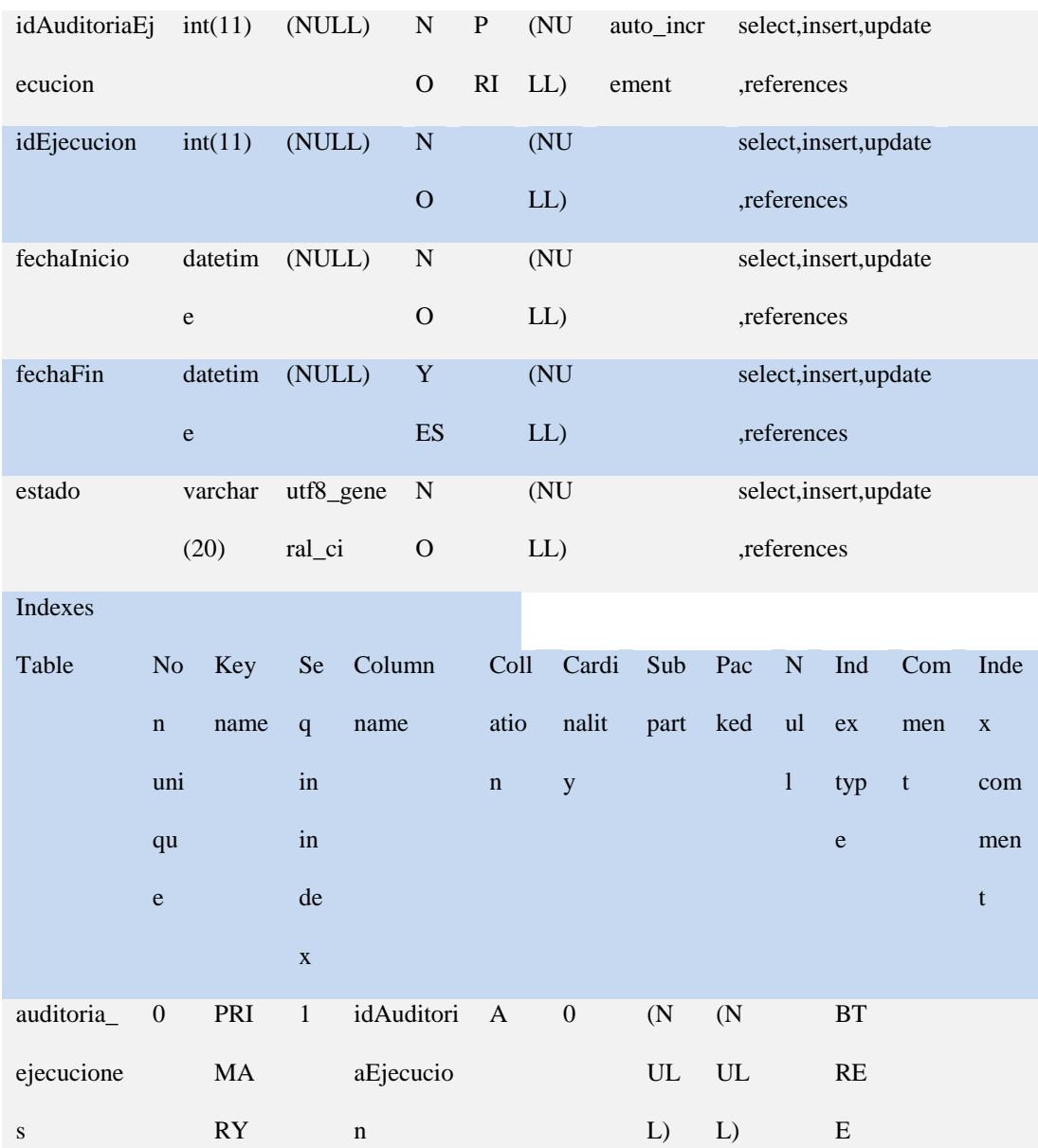

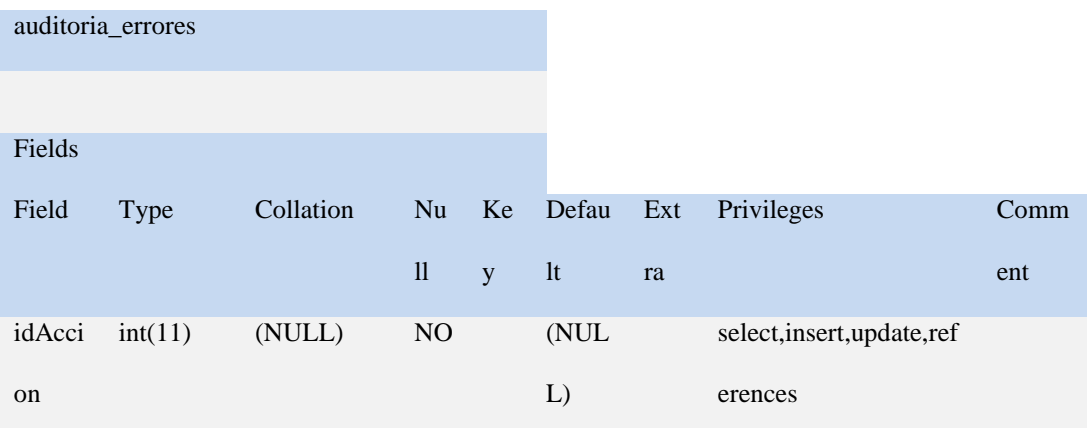

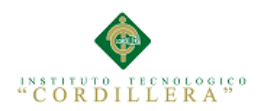

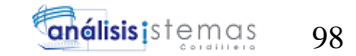

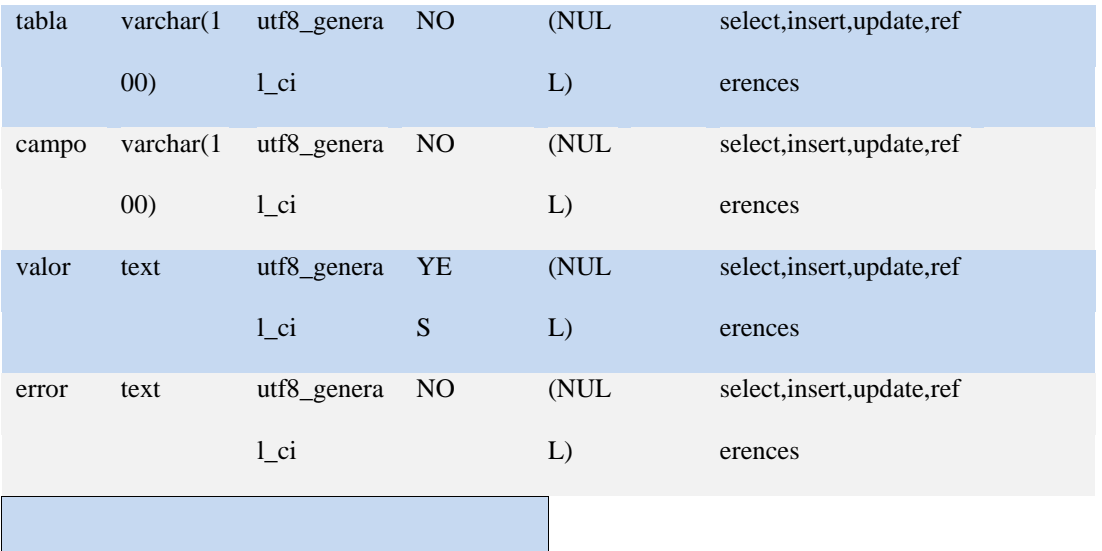

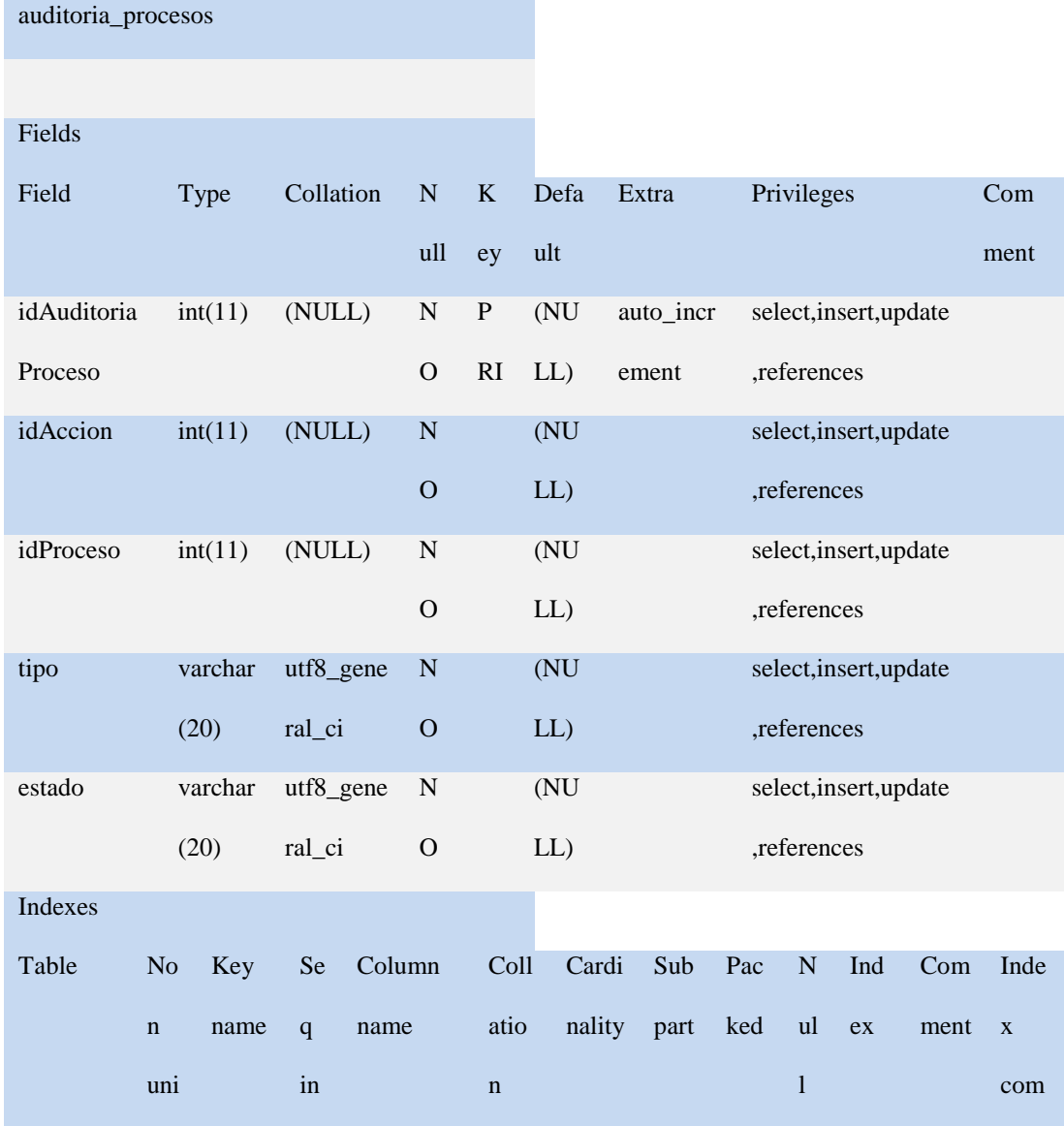

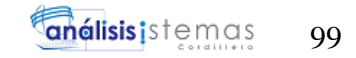

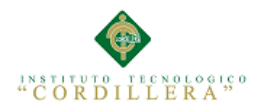

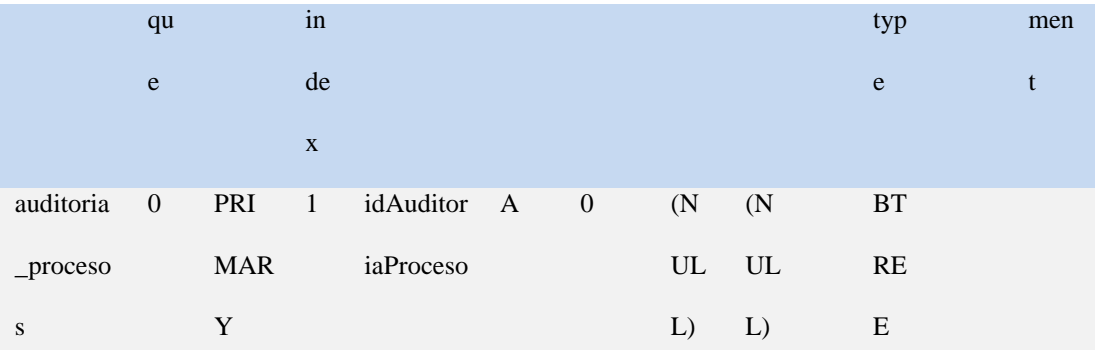

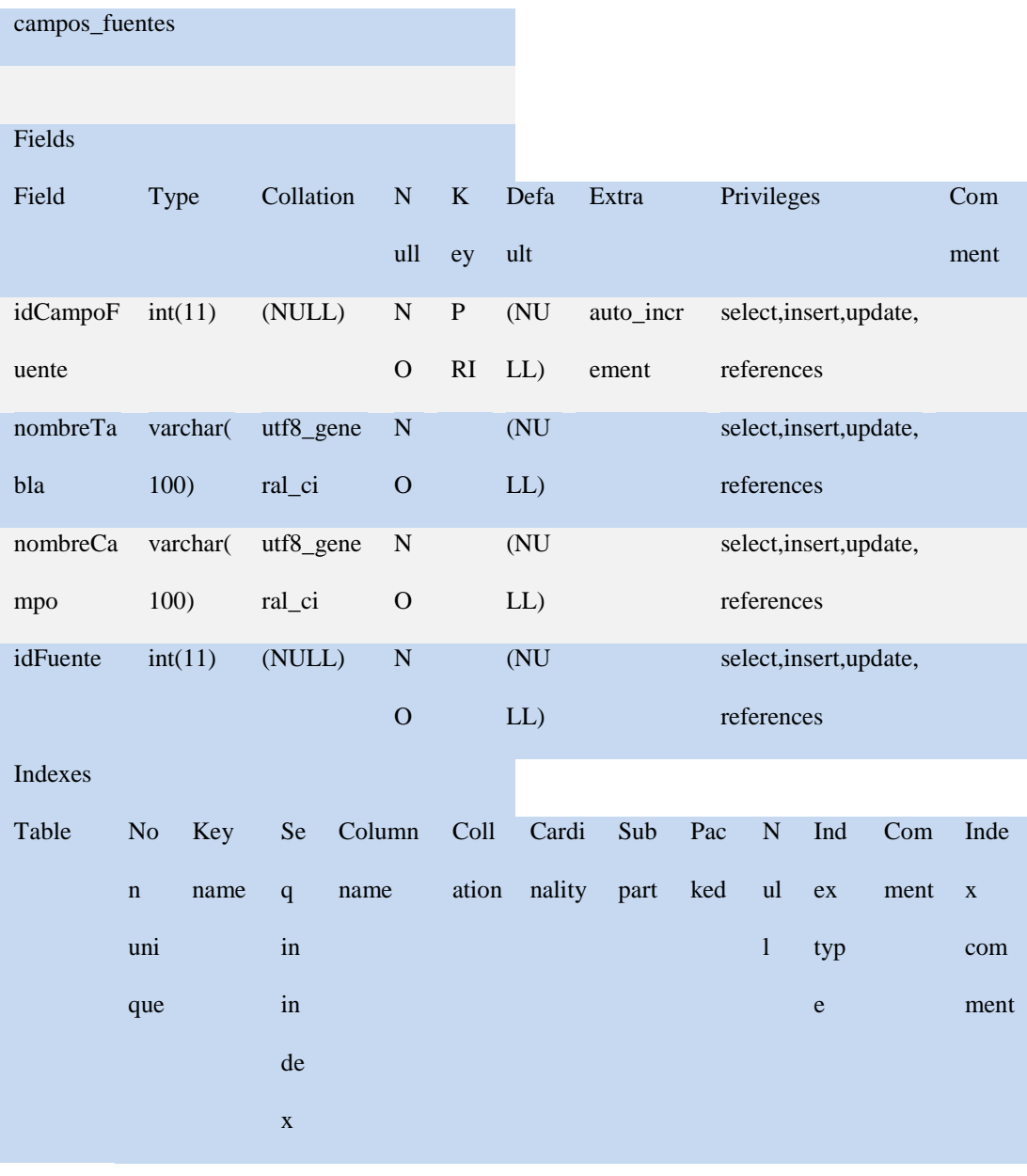

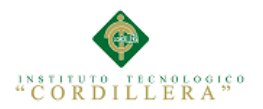

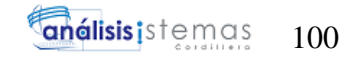

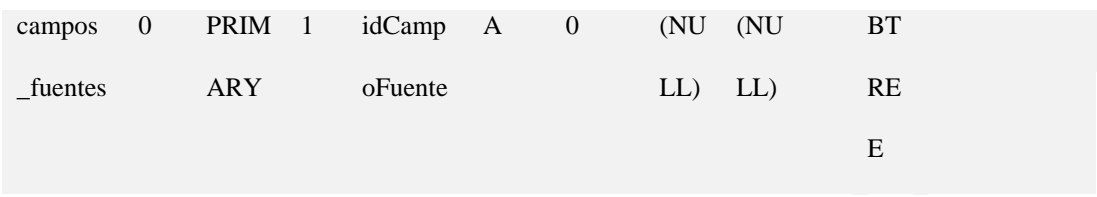

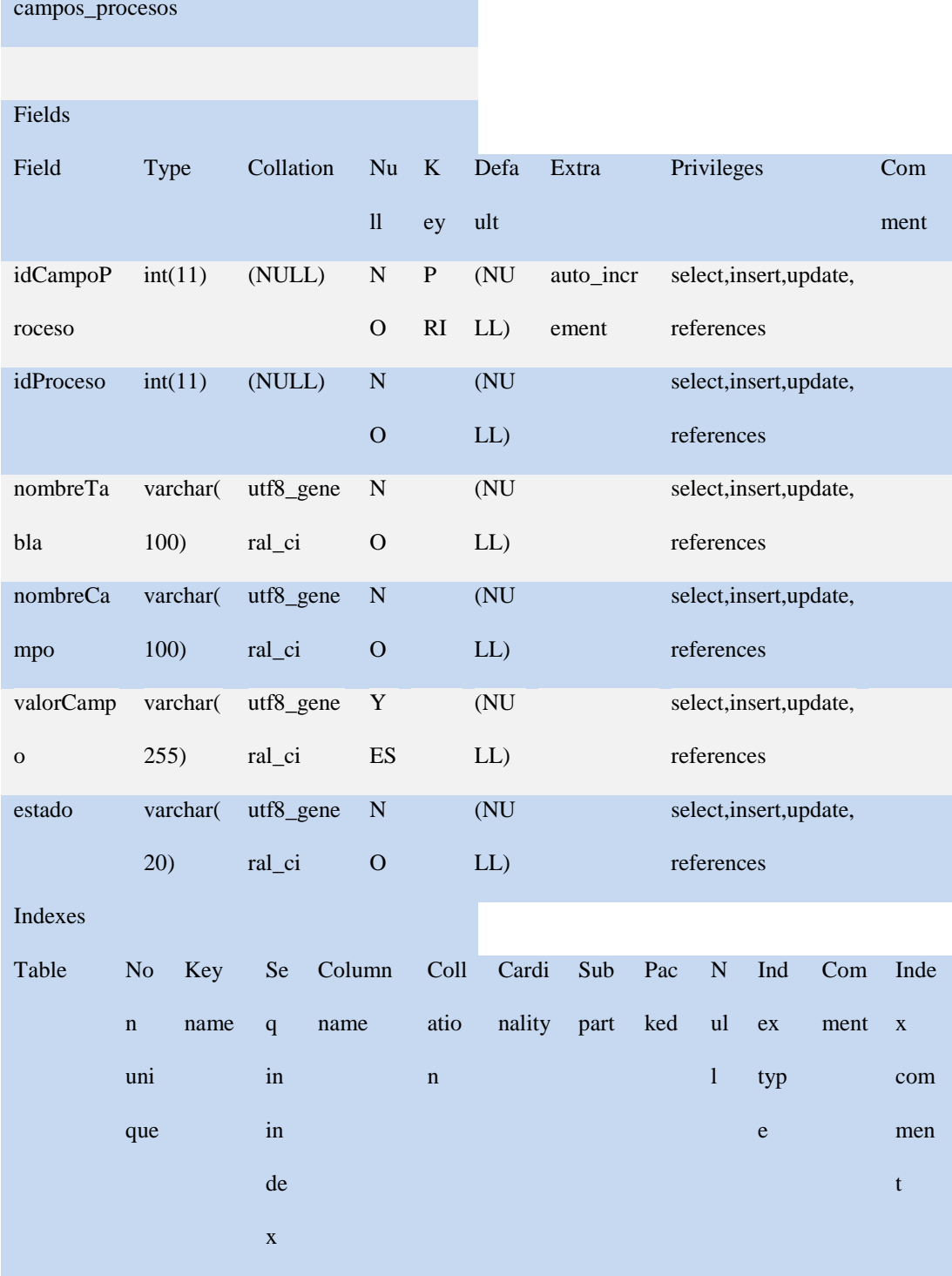

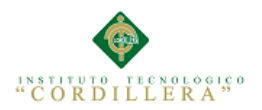

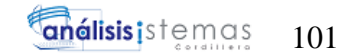

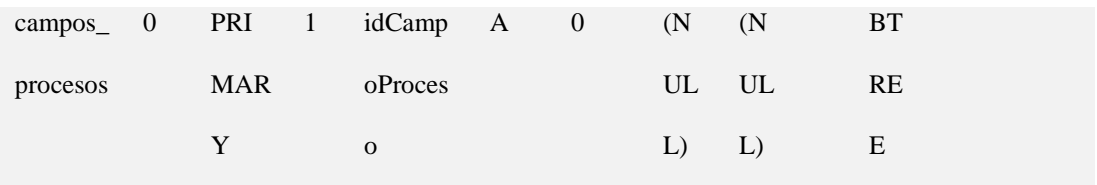

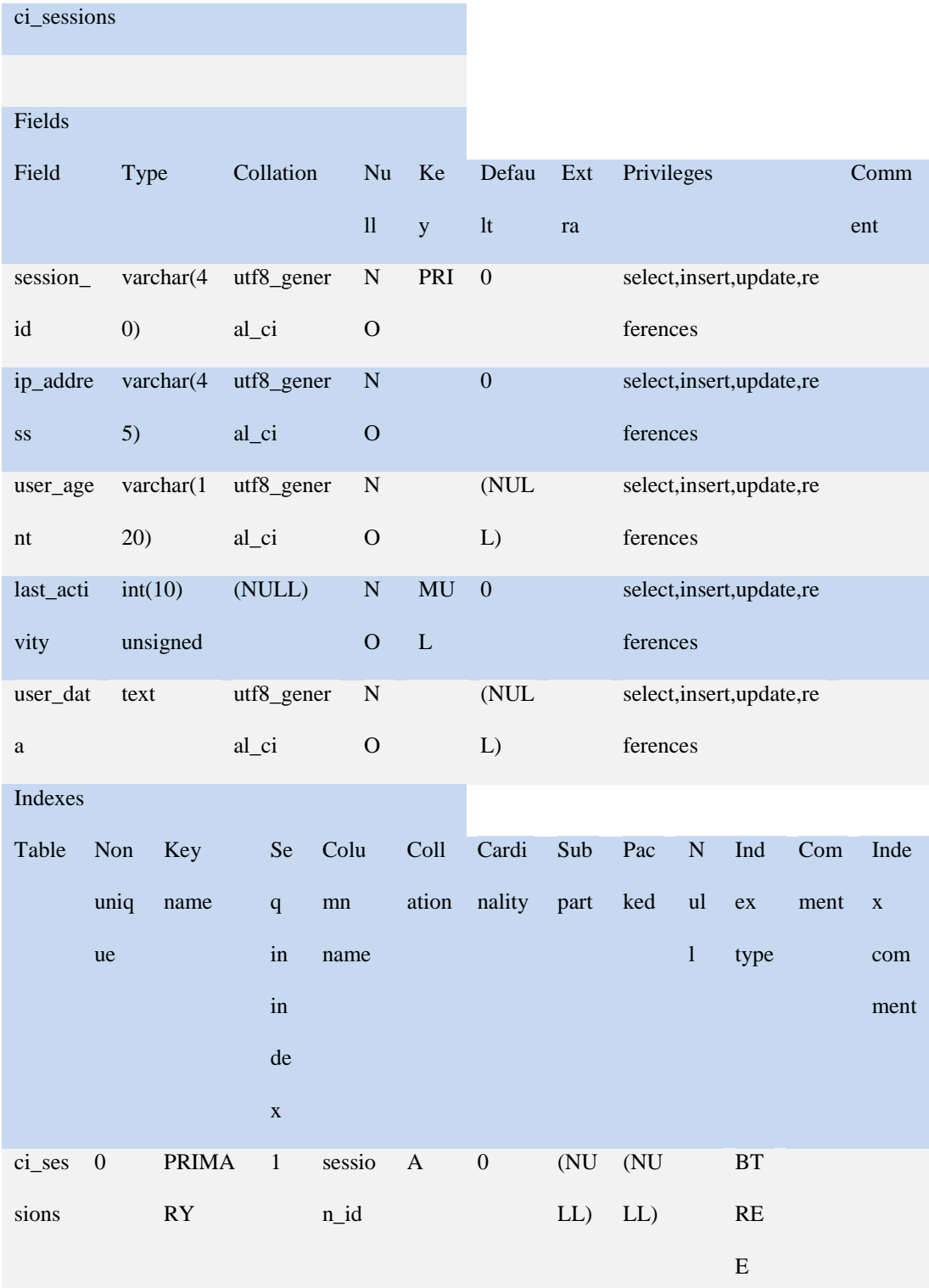

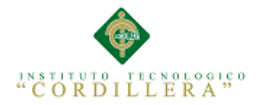

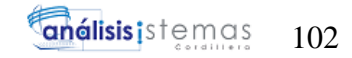

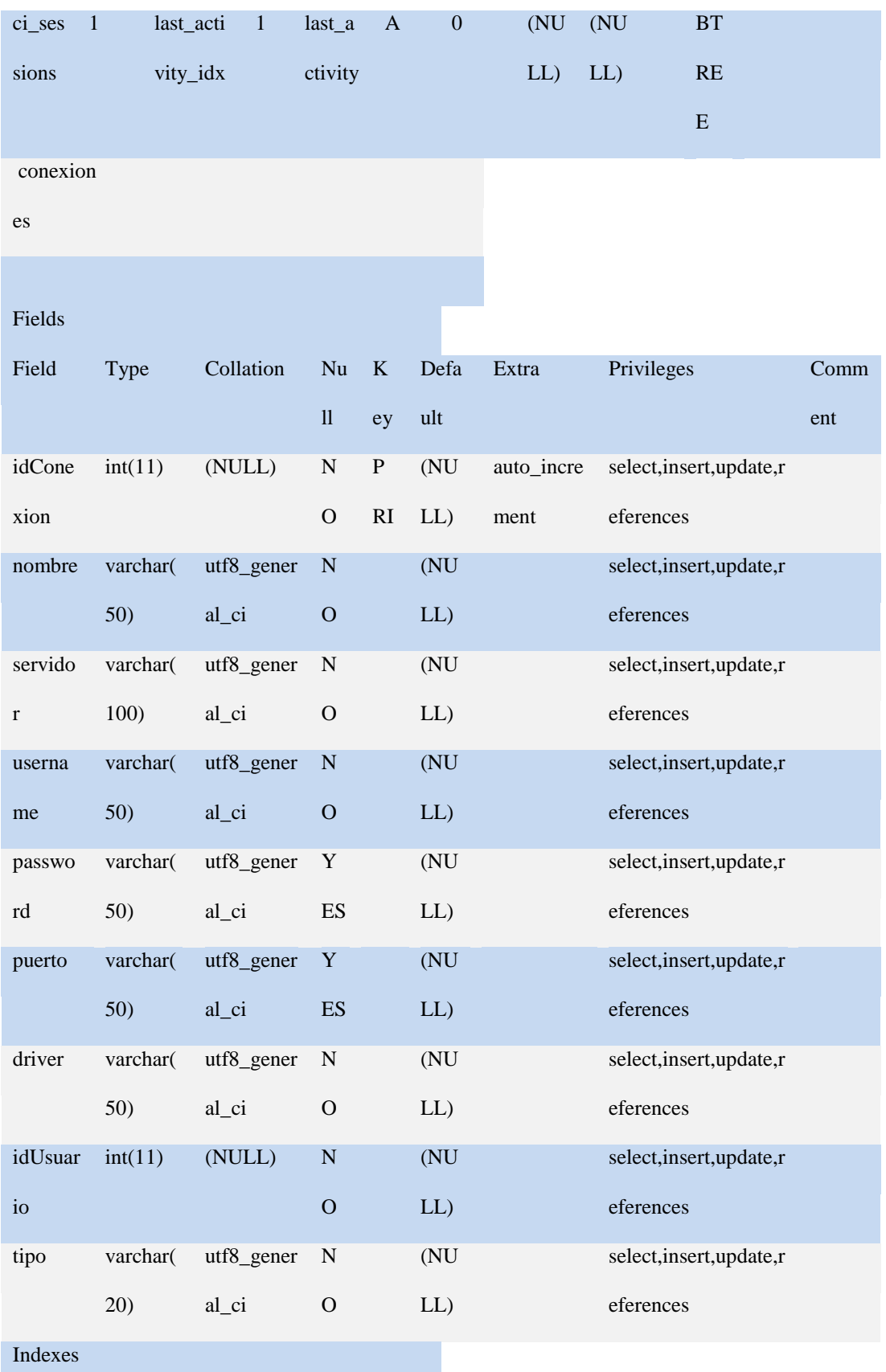

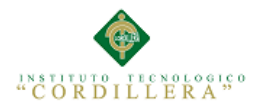

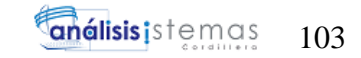

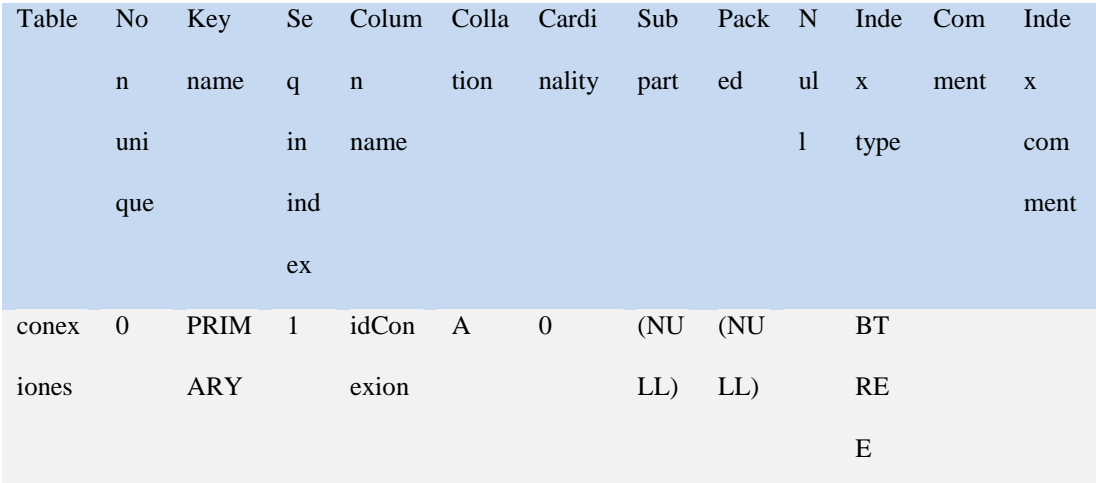

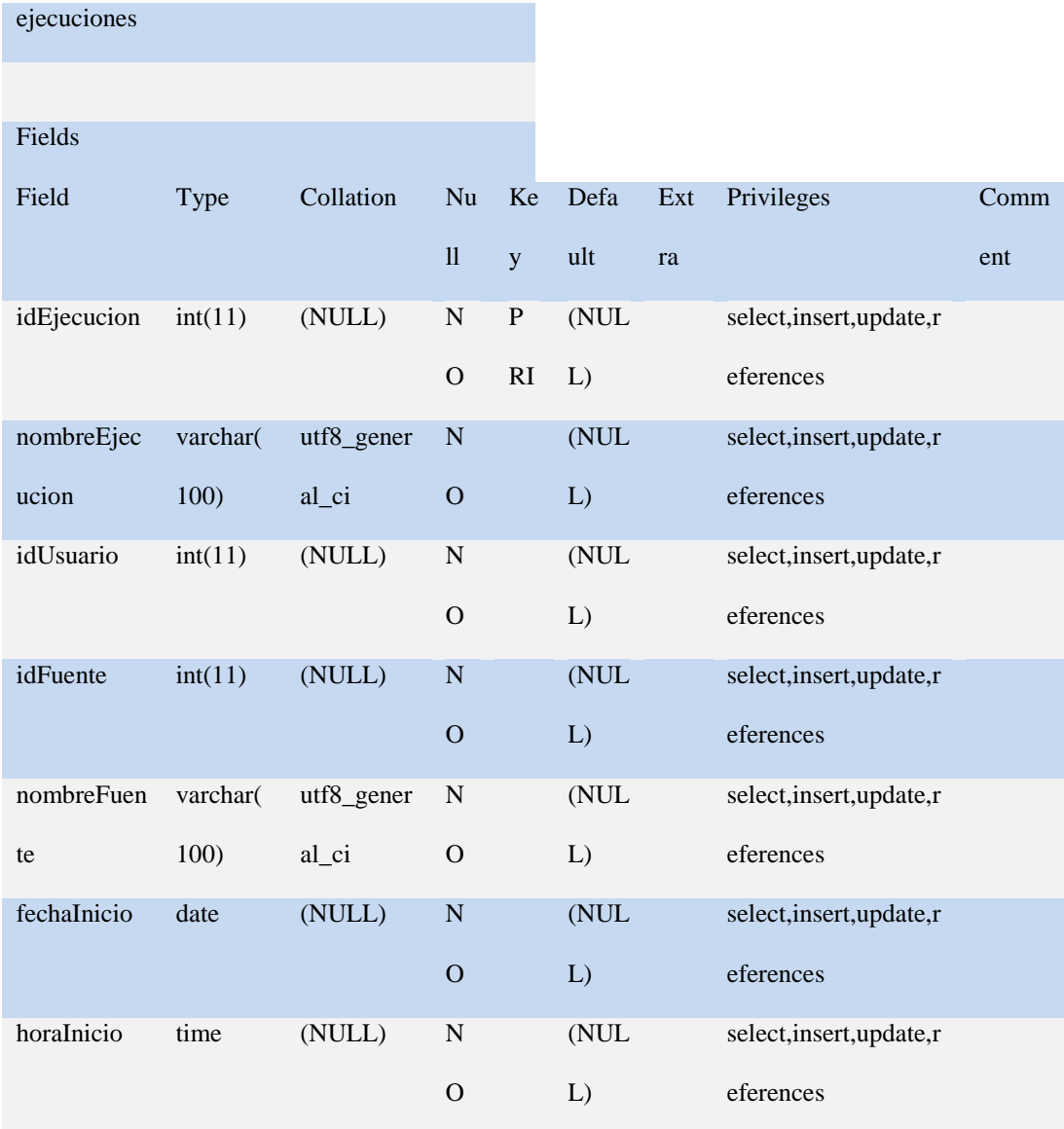

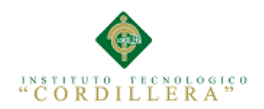

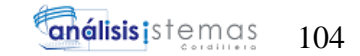

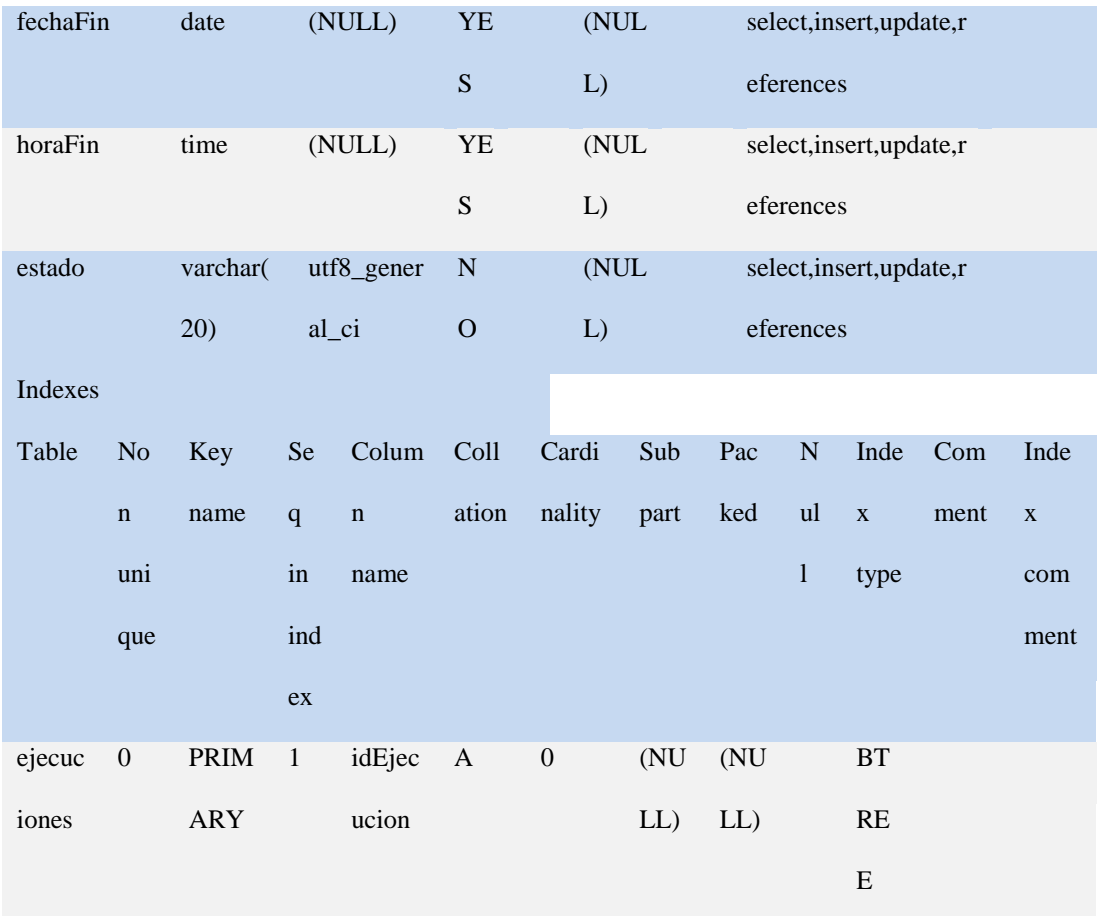

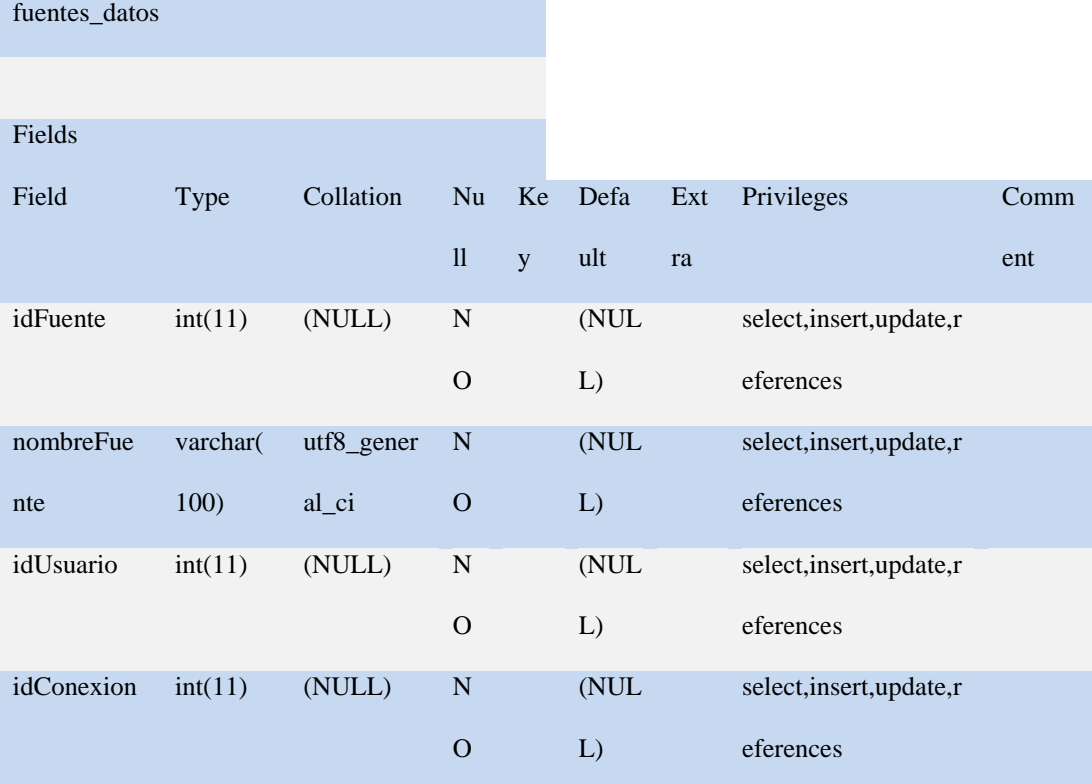

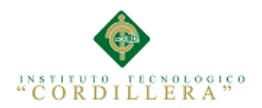

 $\mathbf{I}$ 

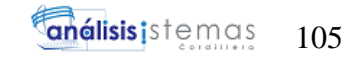

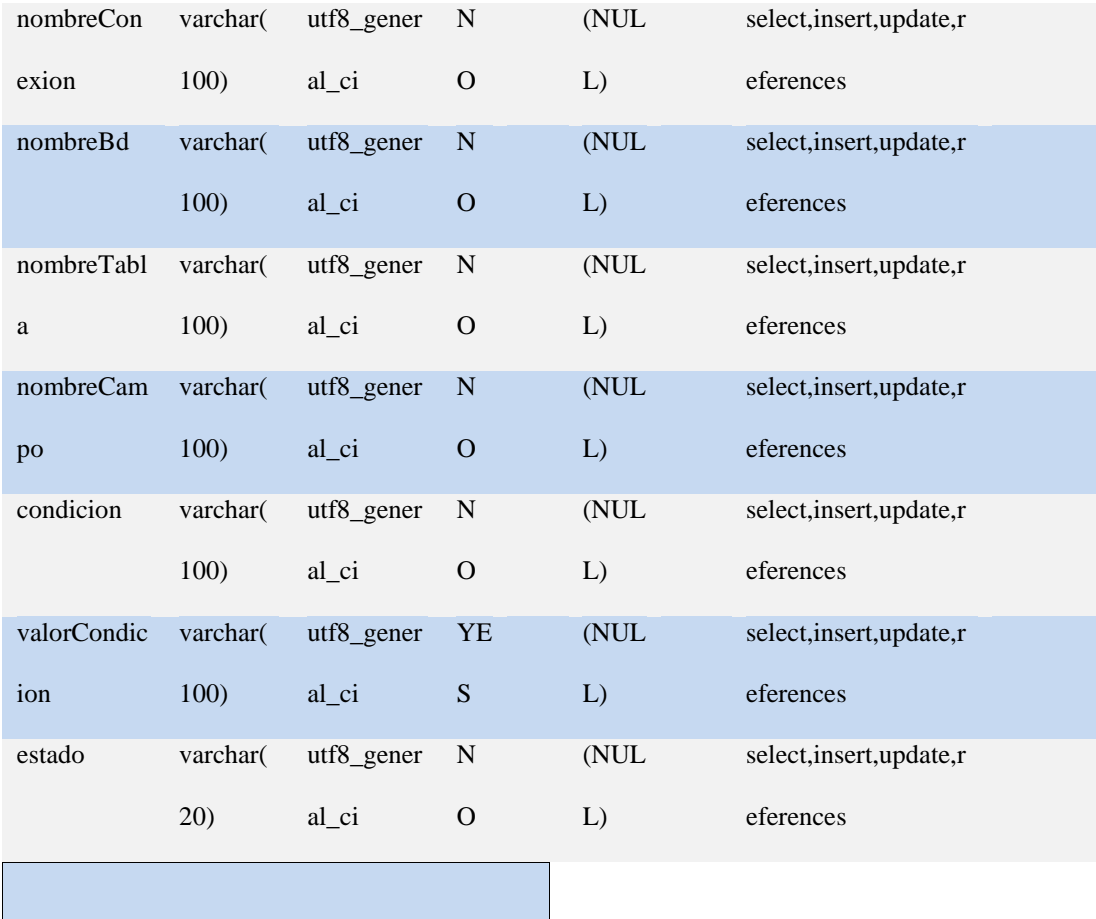

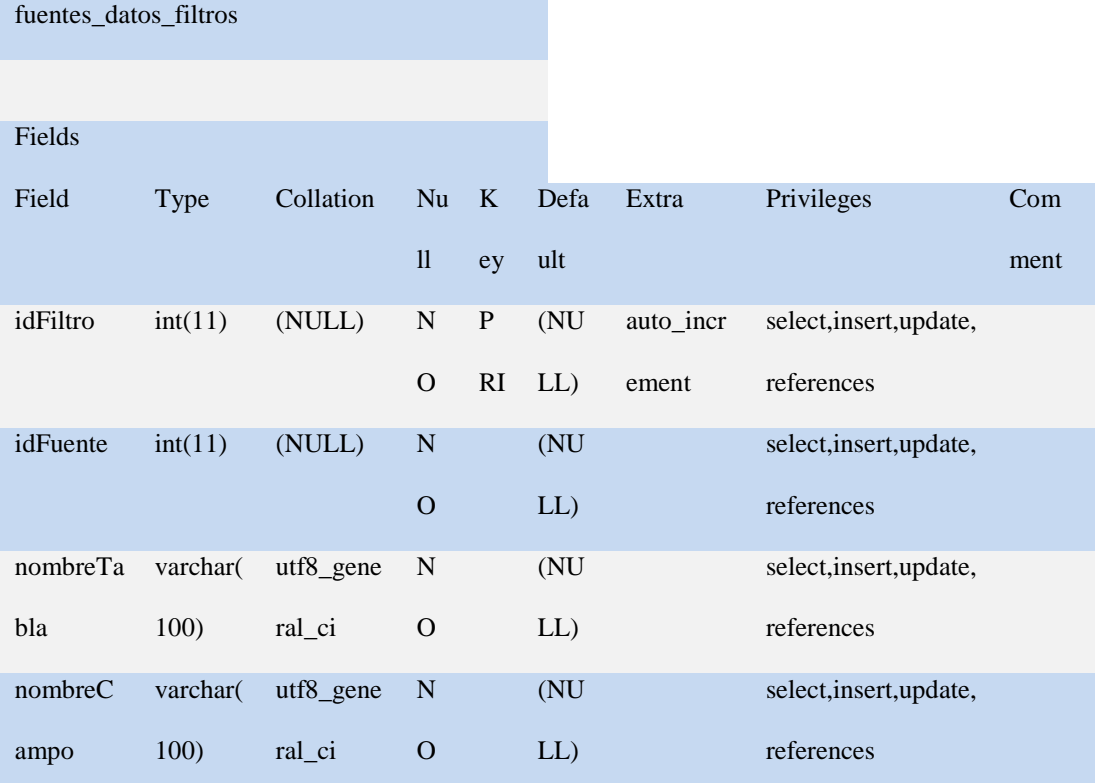

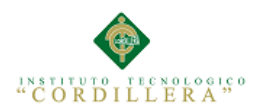

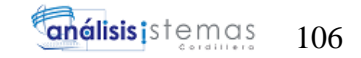

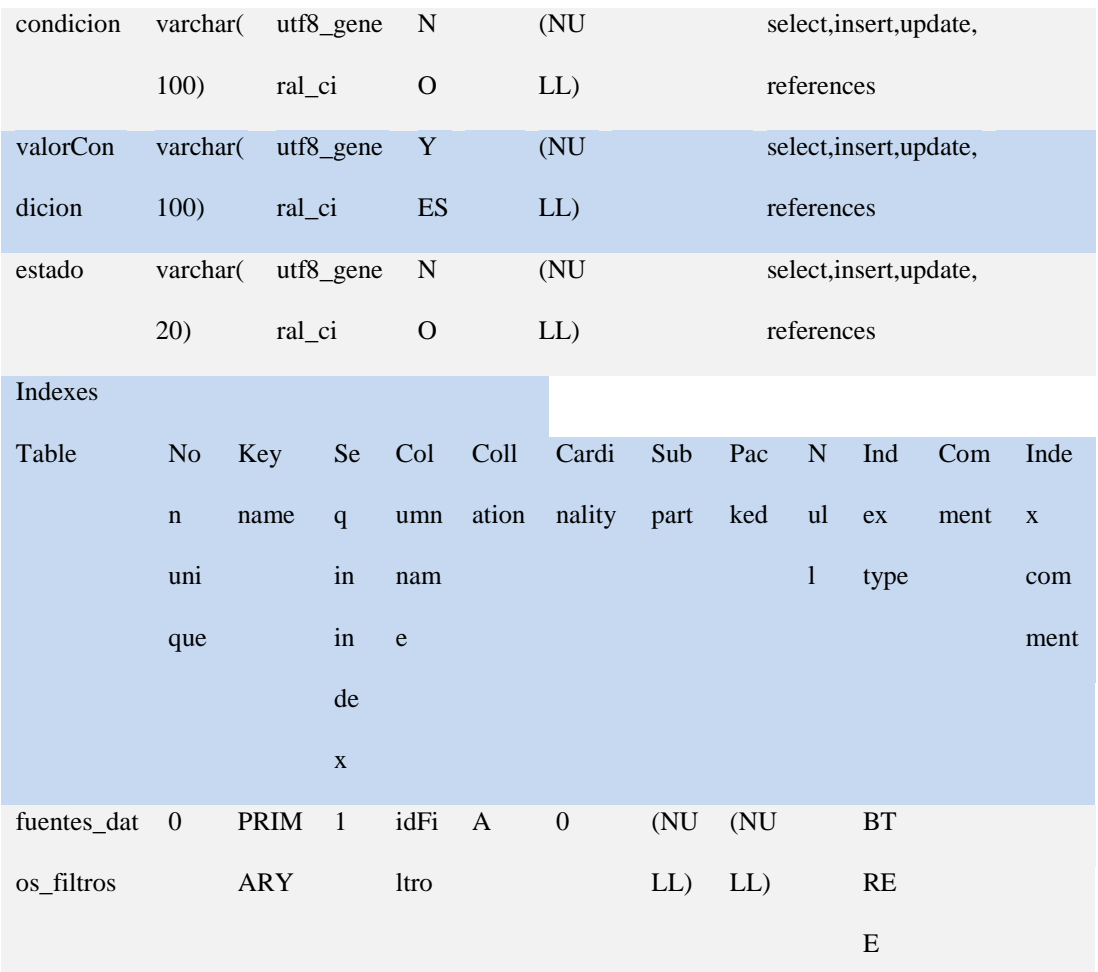

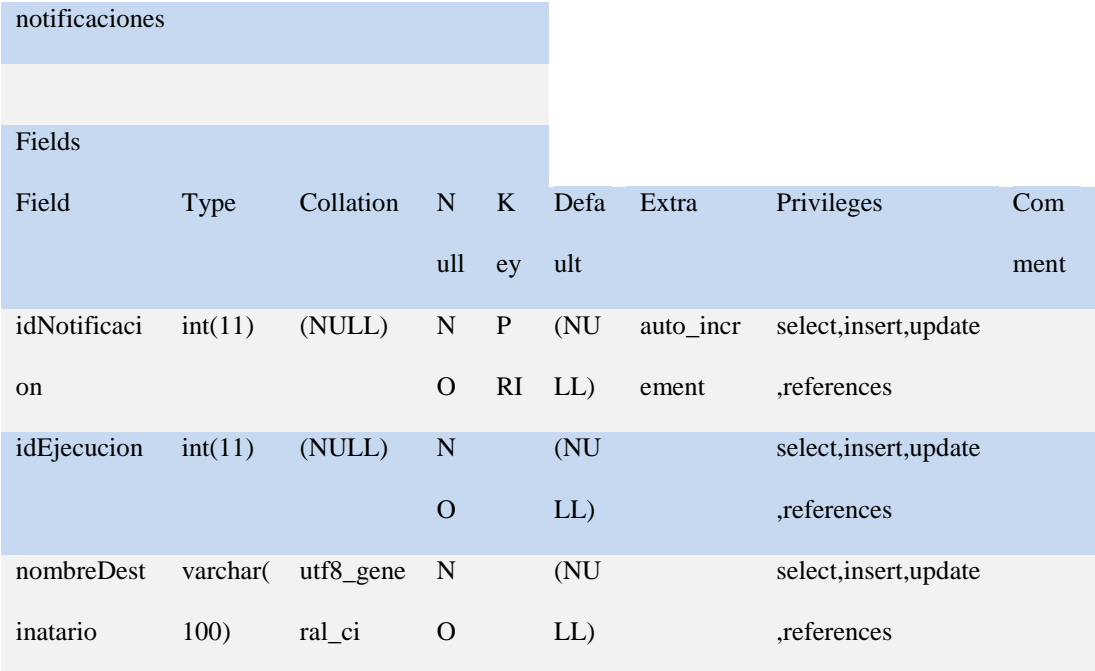

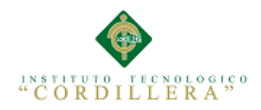

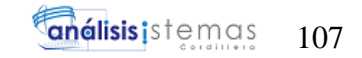

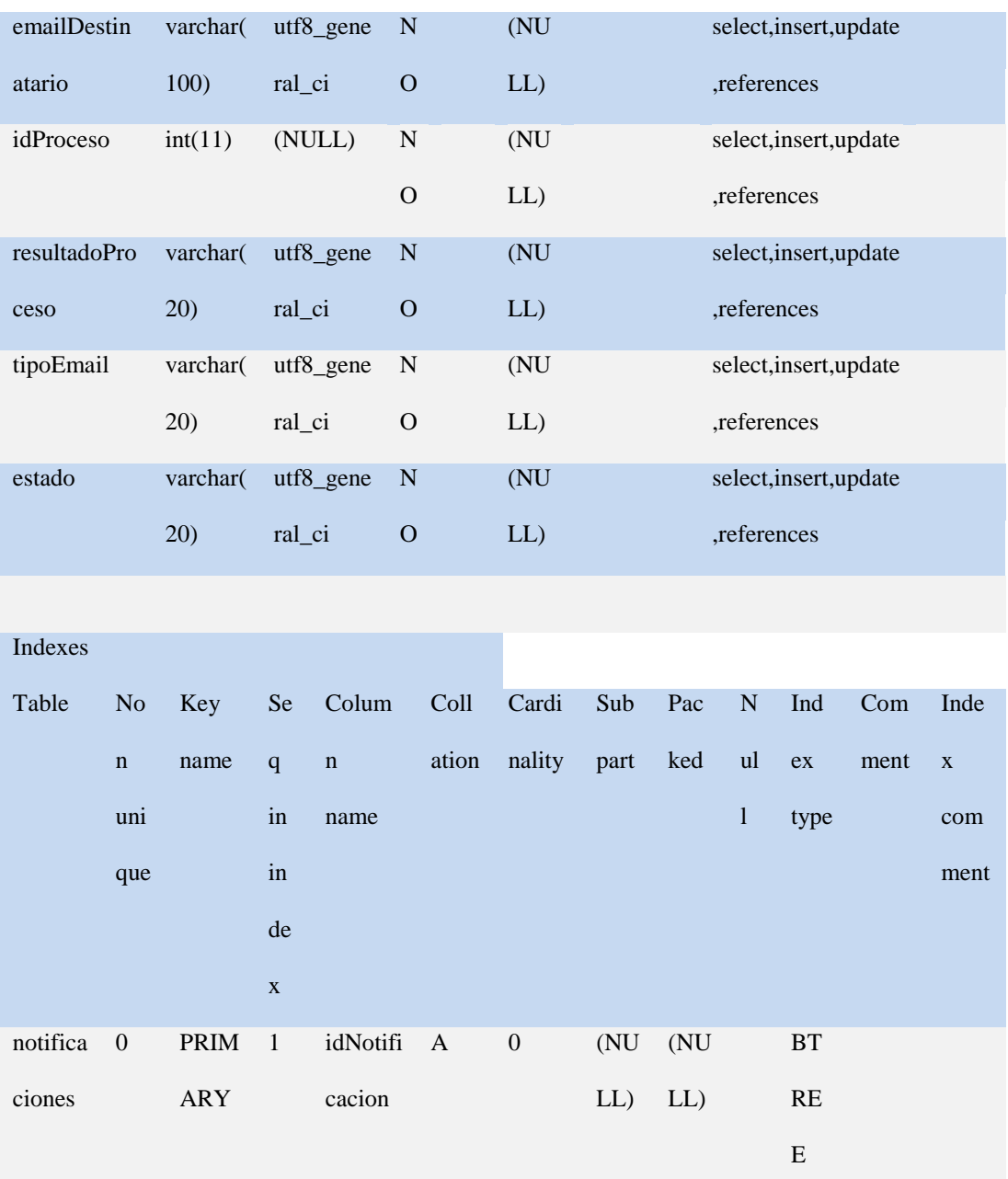

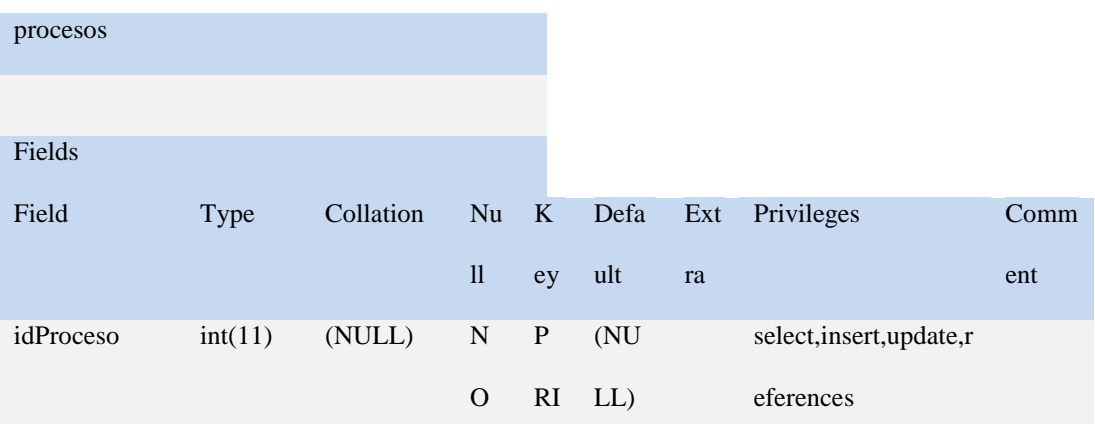

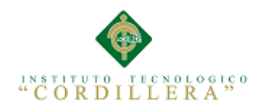

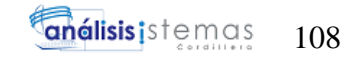

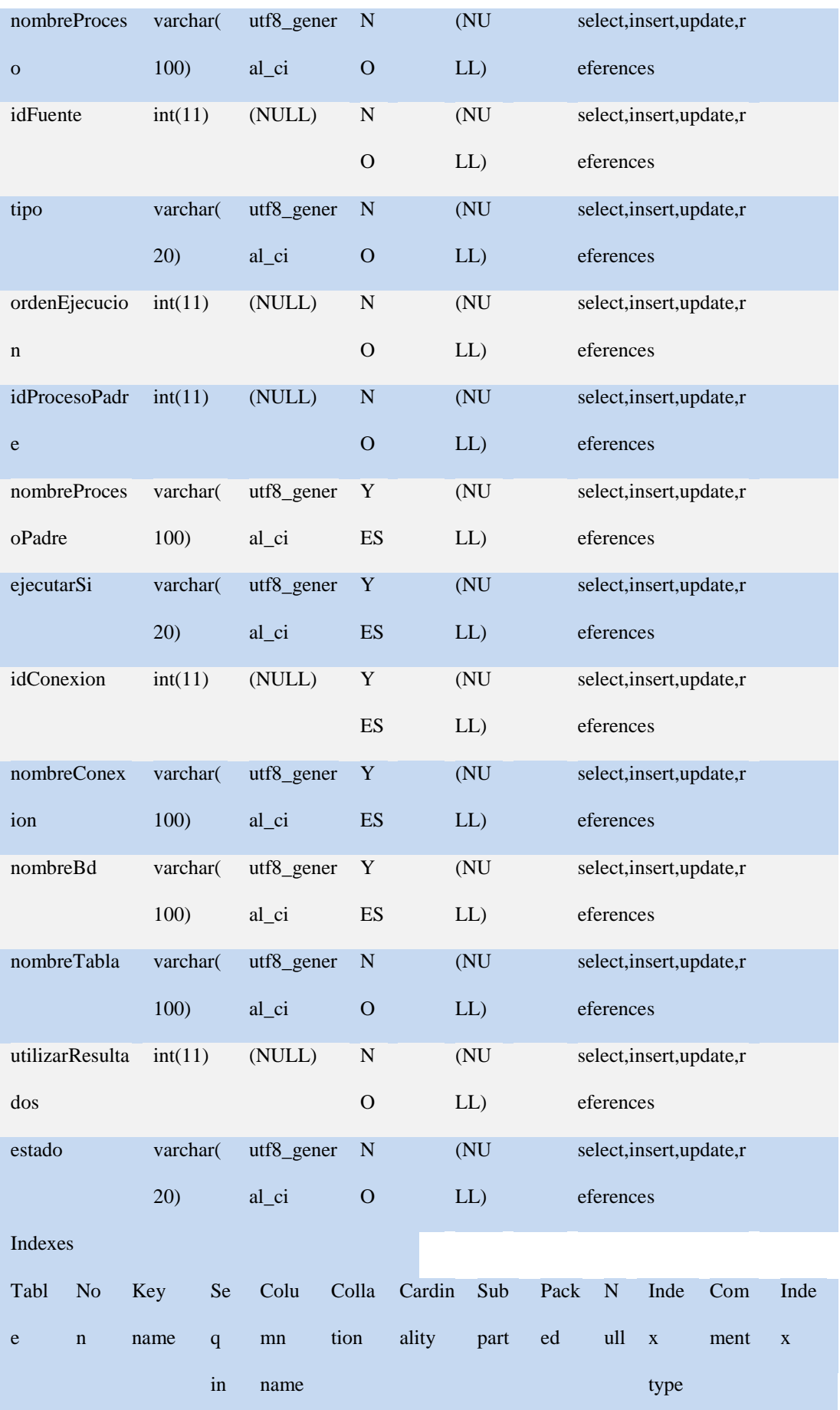

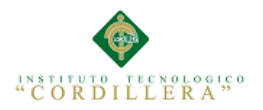

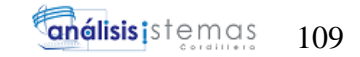

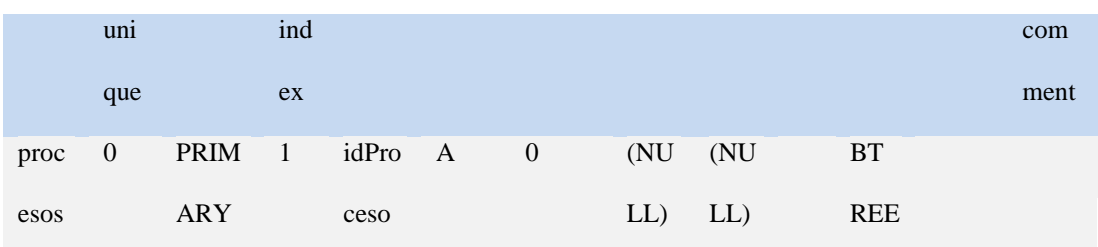

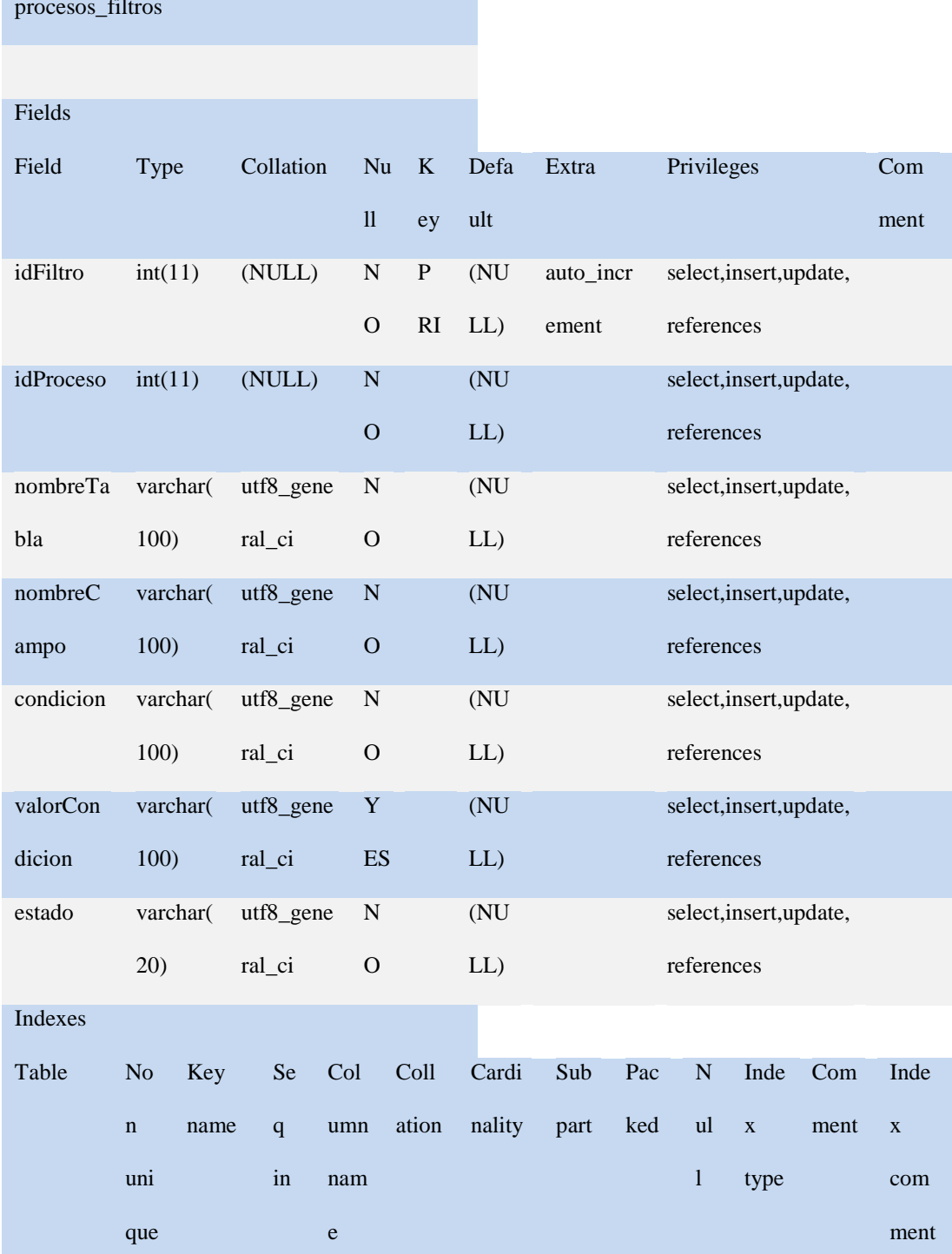

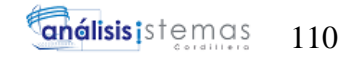

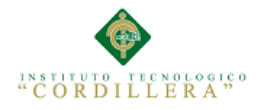

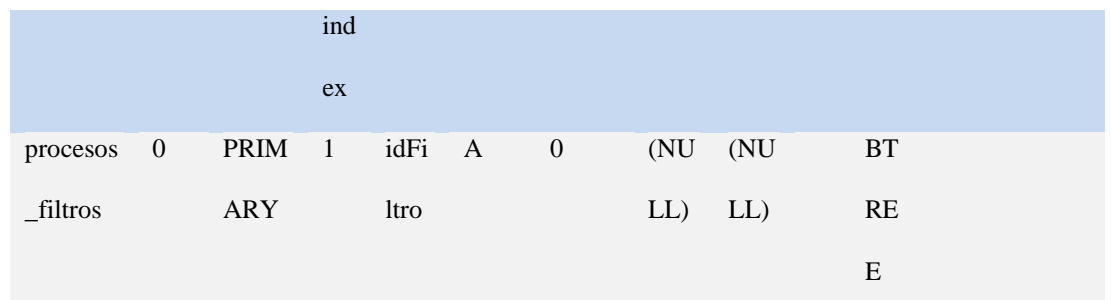

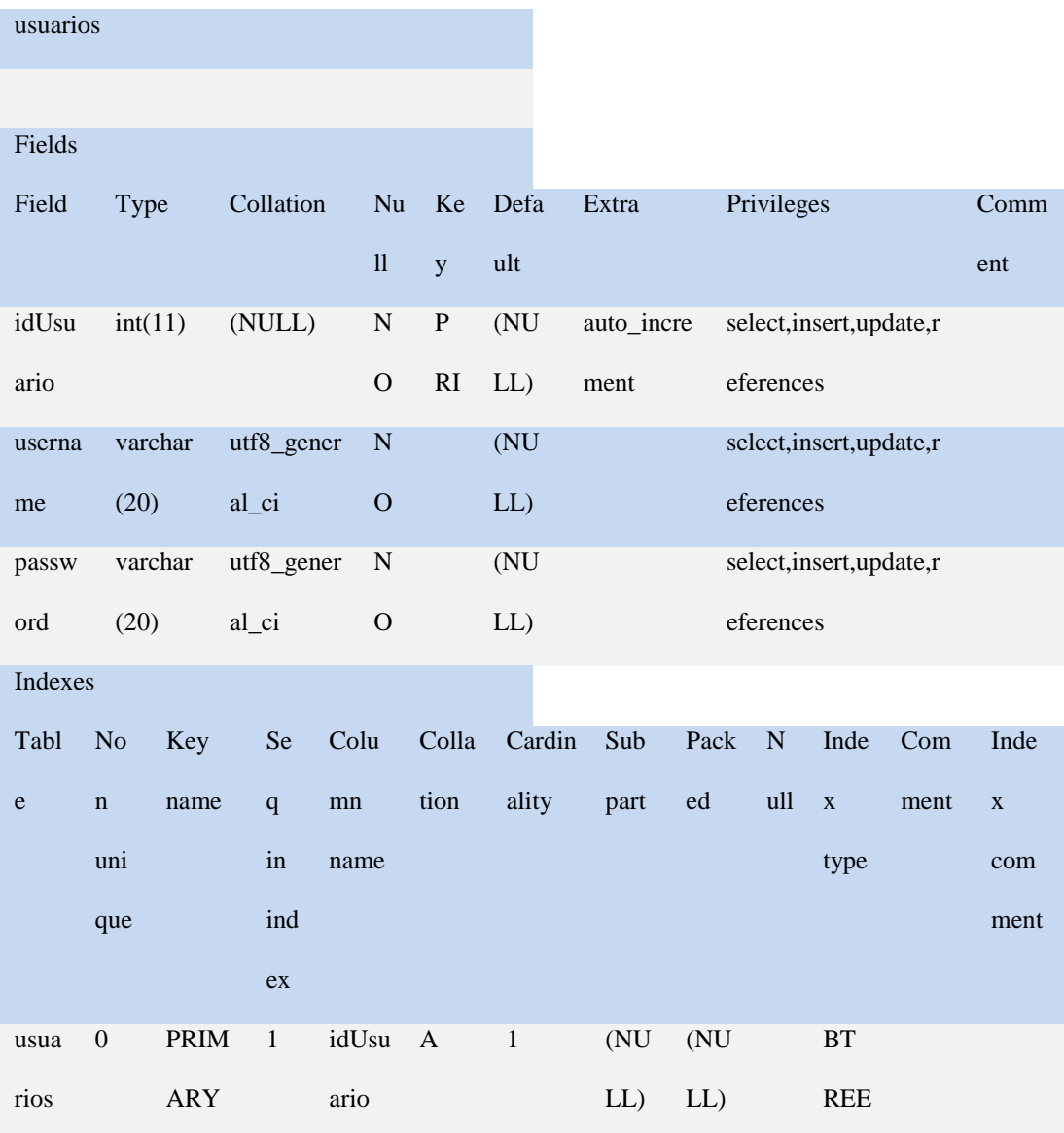